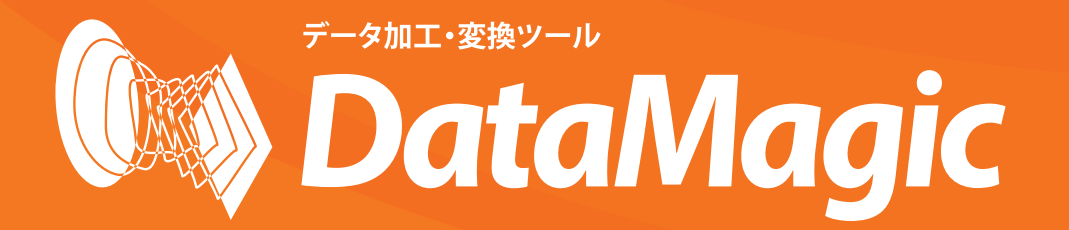

# 新機能·非互換説明書

SAISON INFORMATION SYSTEMS CO.LTD

・ 製品名等の固有名詞は、各メーカーの商標または登録商標です。

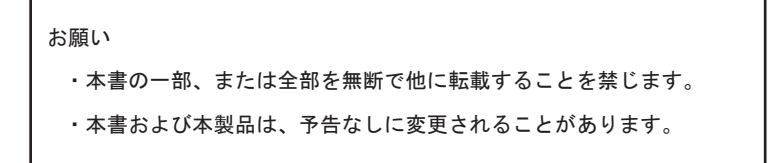

## はじめに

本書は、DataMagic の最新バージョンで追加および改善された機能、旧バージョン製品との非互 換について説明しています。また、非推奨機能について説明しています。

DataMagic の新規導入またはバージョンアップ、DataMagic システムの移行を担当する方を対象に しています。

#### ・本書の対象となる製品

DataMagic Server for UNIX Ver.3 DataMagic Server for Linux Ver.3 DataMagic Server for zLinux Ver.3 DataMagic Server for Windows Ver.3 DataMagic Manager Ver.3 DataMagic Desktop Ver.3

【備考】 HULFT-DataMagic は HULFT データ変換 Pro/Standard の後継製品です。 HULFT データ変換 Standard Ver.6.6 未満の場合の製品名は、HULFT データ変換です。 製品名の総称として使用していた HULFT-DataMagic は、Ver.3 から DataMagic Server に変更しました。 HULFT-DataMagic は、Ver.3 から製品名を DataMagic Server に変更しました。 HULFT-DataMagic Connect は、Ver.3 から製品名を DataMagic Manager に変更しました。

#### ・本書の構成

本書は、以下の章で構成されています。

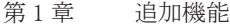

- 第2章 改善機能
- 第3章 非推奨機能
- 第 4 章 非互换
- 第5章 機能制限
- 第6章 留意点
- 付録 1 HULFT-DataMagic Ver.2 の新機能・非互換
- 付録 2 HULFT-DataMagic Ver.1 の新機能・非互換

#### ・DataMagic でのバージョン、レベル、リビジョンの考え方

バージョン情報の表記を次に示します。

例) Ver.3.0.0

 $(1)(2)(3)$ 

- ① : バージョン
- ② : レベル
- ③ : リビジョン

 ①の数字がアップする場合 ・・・ " バージョンアップ " ②の数字がアップする場合 ・・・ " レベルアップ " ③の数字がアップする場合 ・・・ " リビジョンアップ "

#### ・本書の表記

本書では、機能の一覧表や説明において、対象となる製品名とバージョン情報をアイコンで表し ています。アイコンは、次のように製品名を表す部分とバージョン情報を表す部分に分かれています。

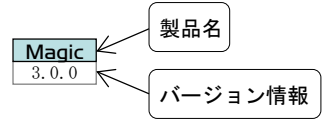

<対象製品の表記>

Magic DataMagic **Pro** HULFT データ変換 Pro **Std** HULFT データ変換、HULFT データ変換 Standard

<バージョン情報の表記例>

 $\boxed{3.0.0}$   $\text{Ver. } 3.0.0$ 

 $6.1.0$  Ver. 6. 1. 0

<製品名の表記>

·本書では、DataMagic の製品名を以下の名称で表記しています。

【DataMagic Ver.3】

Ver.3 からコード変換オプションは廃止されました。

コード変換オプションの機能は、DataMagic Server に含まれます。

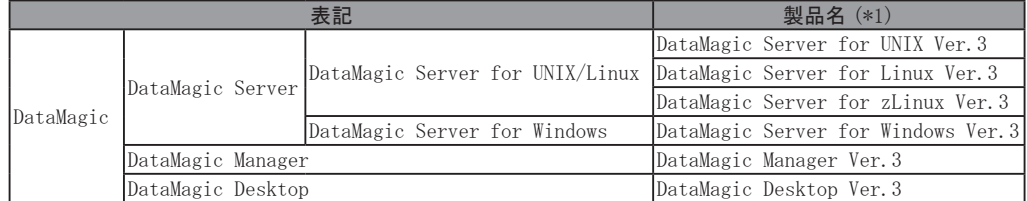

各製品には、暗号なし版 (No Encryption) があります。これらの製品には暗号機能は含まれてい ません。

DataMagic Server for UNIX (No Encryption) Ver.3 DataMagic Server for Linux (No Encryption) Ver.3 DataMagic Server for zLinux (No Encryption) Ver.3 DataMagic Server for Windows (No Encryption) Ver.3 DataMagic Manager (No Encryption) Ver.3 DataMagic Desktop (No Encryption) Ver.3

- ・UNIX 版、Linux 版および zLinux 版の DataMagic での操作は同じです。
- ・Linux 版または zLinux 版を利用する環境では、マニュアルの本文中の「UNIX」を「Linux」 または「zLinux」に読み替えてご利用ください。

・本書では、Linux と zLinux を総称して、Linux と表記します。

【HULFT-DataMagic Ver.2、Ver.1】

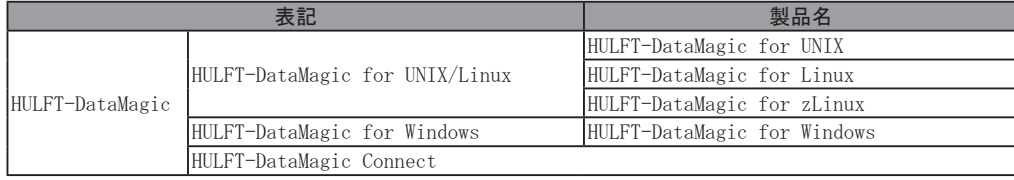

・UNIX 版、Linux 版および zLinux 版の DataMagic での操作は同じです。

- ・Linux 版または zLinux 版を利用する環境では、マニュアルの本文中の「UNIX」を「Linux」 または「zLinux」に読み替えてご利用ください。
- ・本書では、Linux と zLinux を総称して、Linux と表記します。

<オプション製品の略称>

【DataMagic Ver.3】

- ・本書では以下に示すオプション製品を総称して「DB 接続オプション」と表記します。 DataMagic DB Connection Option(DB2) for UNIX Ver.3 DataMagic DB Connection Option(DB2) for Linux Ver.3 DataMagic DB Connection Option(DB2) for zLinux Ver.3 DataMagic DB Connection Option(DB2) for Windows Ver.3 DataMagic DB Connection Option(Oracle) for UNIX Ver.3 DataMagic DB Connection Option(Oracle) for Linux Ver.3 DataMagic DB Connection Option(Oracle) for zLinux Ver.3 DataMagic DB Connection Option(Oracle) for Windows Ver.3 DataMagic DB Connection Option(SQL Server) for Windows Ver.3 DataMagic DB Connection Option(PostgreSQL) for UNIX Ver.3 DataMagic DB Connection Option(PostgreSQL) for Linux Ver.3 DataMagic DB Connection Option(PostgreSQL) for zLinux Ver.3 DataMagic DB Connection Option(PostgreSQL) for Windows Ver.3 DataMagic DB Connection Option(ODBC) for Windows Ver.3 ・本書では以下に示すオプション製品を総称して「Excel オプション」と表記します。 DataMagic Excel Option for Linux Ver.3 DataMagic Excel Option for zLinux Ver.3 DataMagic Excel Option for Windows Ver.3 ・本書では以下に示すオプション製品を「Manager 接続オプション(無制限)」と表記します。 DataMagic Manager Unlimited Option for UNIX Ver.3 DataMagic Manager Unlimited Option for Linux Ver.3 DataMagic Manager Unlimited Option for zLinux Ver.3 DataMagic Manager Unlimited Option for Windows Ver.3 <製品のグレードを区別する場合の表記> ・本書では、以下を総称して「DataMagic Server グレード」と表記します。 DataMagic Server for UNIX Ver.3 DataMagic Server for Linux Ver.3 DataMagic Server for zLinux Ver.3
	- DataMagic Server for Windows Ver.3
	- ・本書では、以下を「DataMagic Desktop グレード」と表記します。 DataMagic Desktop Ver.3

DataMagic

```
【HULFT-DataMagic Ver.2、Ver.1】
・本書では以下に示すオプション製品を総称して「DB 接続・オプション」と表記しています。
 HULFT-DataMagic DB 接続・オプション (DB2) for Windows
 HULFT-DataMagic DB 接続・オプション (DB2) for UNIX
 HULFT-DataMagic DB 接続・オプション (DB2) for Linux
 HULFT-DataMagic DB 接続・オプション (DB2) for zLinux
 HULFT-DataMagic DB 接続・オプション (Oracle) for Windows
 HULFT-DataMagic DB 接続・オプション (Oracle) for UNIX
 HULFT-DataMagic DB 接続・オプション (Oracle) for Linux
 HULFT-DataMagic DB 接続・オプション (Oracle) for zLinux
 HULFT-DataMagic DB 接続・オプション (SQL Server) for Windows
 HULFT-DataMagic DB 接続・オプション (PostgreSQL) for Windows
 HULFT-DataMagic DB 接続・オプション (PostgreSQL) for UNIX
 HULFT-DataMagic DB 接続・オプション (PostgreSQL) for Linux
 HULFT-DataMagic DB 接続・オプション (PostgreSQL) for zLinux
・本書では以下に示すオプション製品を総称して「コード変換・オプション」と表記しています。
  HULFT-DataMagic コード変換・オプション for Windows
  HULFT-DataMagic コード変換・オプション for UNIX
  HULFT-DataMagic コード変換・オプション for Linux
  HULFT-DataMagic コード変換・オプション for zLinux
・本書では以下に示すオプション製品を総称して「テンプレート・オプション」と表記していま
 す。「テンプレート・オプション」は標準搭載されています。
  HULFT-DataMagic テンプレート・オプション ( 流通 ) for Windows
  HULFT-DataMagic テンプレート・オプション ( 流通 ) for UNIX
  HULFT-DataMagic テンプレート・オプション ( 流通 ) for Linux
  HULFT-DataMagic テンプレート・オプション ( 流通 ) for zLinux
・本書では以下に示すオプション製品を総称して「Excel・オプション」と表記しています。
```
 HULFT-DataMagic Excel・オプション for Windows HULFT-DataMagic Excel・オプション for Linux HULFT-DataMagic Excel・オプション for zLinux

<画面について>

- ・本書に掲載している画面について、画面のタイトル名に「UNIX」の表記が特にない限りは、 Windows の画面を使用しています。Windows と UNIX では設定項目など一部異なる場合があり ますので、説明文を参照してください。
- ・ 本書の画面は、実際の画面と一部異なる場合があります。 本書に掲載する Windows の画面は、特に指定がない限り Windows 10 の画面を使用しています。

### <用語の表記> 【DataMagic Ver.3】 本書では、次の用語を使用しています。

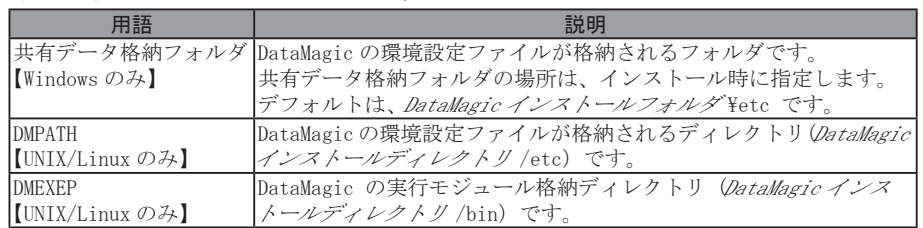

DataMagic の管理情報の呼称と管理情報 ID 名を次に示します。

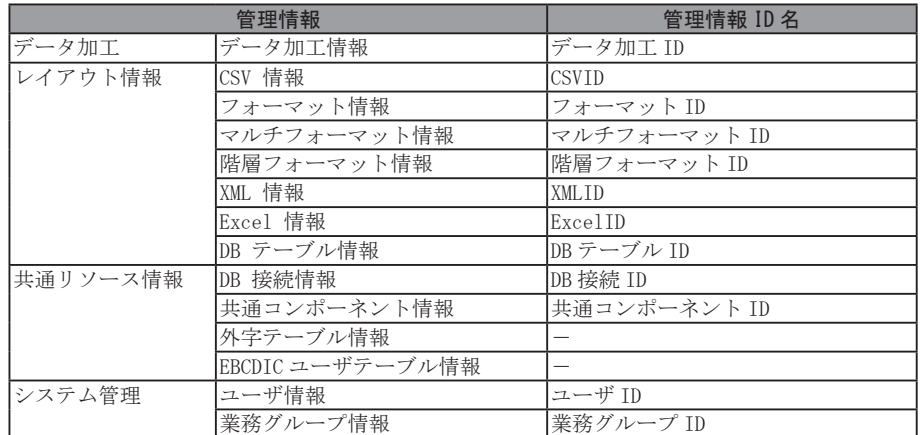

### DataMagic で扱える項目タイプを次に示します。

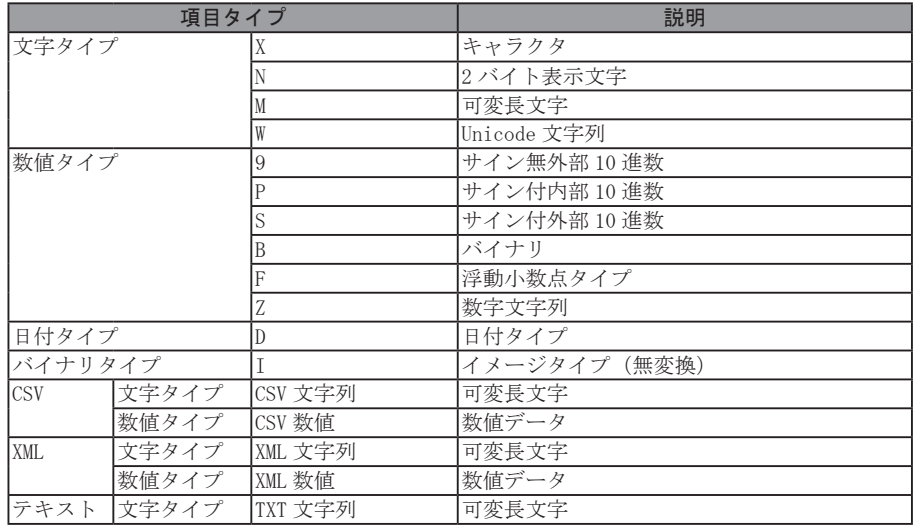

DataMagic

#### ・DataMagic のマニュアル

DataMagic には、以下のマニュアルがあります。目的に応じてお読みください。ファイル名、格納 場所については、提供媒体、またはダウンロードモジュール内の readme を参照してください。

#### ■ DataMagic の導入時に読むマニュアル

#### 「DataMagic 機能説明書」

DataMagic の概要、DataMagic を構成する各機能の概要、製品体系について説明しています。 DataMagic を初めて利用する方、および DataMagic の導入を担当する方を対象にしています。

#### 「DataMagic 新機能・非互換説明書」

DataMagic の最新バージョンで追加および改善された機能、旧バージョン製品との非互換について説明 しています。また、非推奨機能について説明しています。 DataMagic の新規導入、バージョンアップ、レベルアップ、リビジョンアップおよび DataMagic システム

の移行を担当する方を対象にしています。

#### ■システム構築時に読むマニュアル

「DataMagic for Windows 導入マニュアル」,「DataMagic for UNIX/Linux 導入マニュアル」

DataMagic のインストール手順、アンインストール手順、DataMagic の基本的な操作手順について説明し ています。

DataMagic を初めて利用する方や、バージョンアップ、レベルアップ、リビジョンアップを担当する方 を対象にしています。

#### 「DataMagic 操作マニュアル」

DataMagic の運用に必要な管理情報の設定、および DataMagic 管理画面とコマンドの操作と使い方につ いて説明しています。 データ加工システムの設計や構築を担当する方、および DataMagic システムの運用を担当する方を対象 にしています。

#### 「DataMagic リファレンスマニュアル」

DataMagic のコマンド一覧、機能の使用例、および DataMagic を稼働させるために必要な設定項目につい てのリファレンスです。 データ加工システムの設計や構築を担当する方、および DataMagic システムの運用を担当する方を対象 にしています。

#### 「DataMagic エラーコード・メッセージ」

DataMagic から出力される各エラーコードや終了ステータスの内容と対処について説明しています。

#### ■運用時に読むマニュアル

「DataMagic 操作マニュアル」

「DataMagic リファレンスマニュアル」

「DataMagic エラーコード・メッセージ」

さらに、DataMagic ではオンラインヘルプを同梱しています。画面の操作方法については、オンラ インヘルプを参照してください。

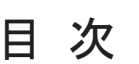

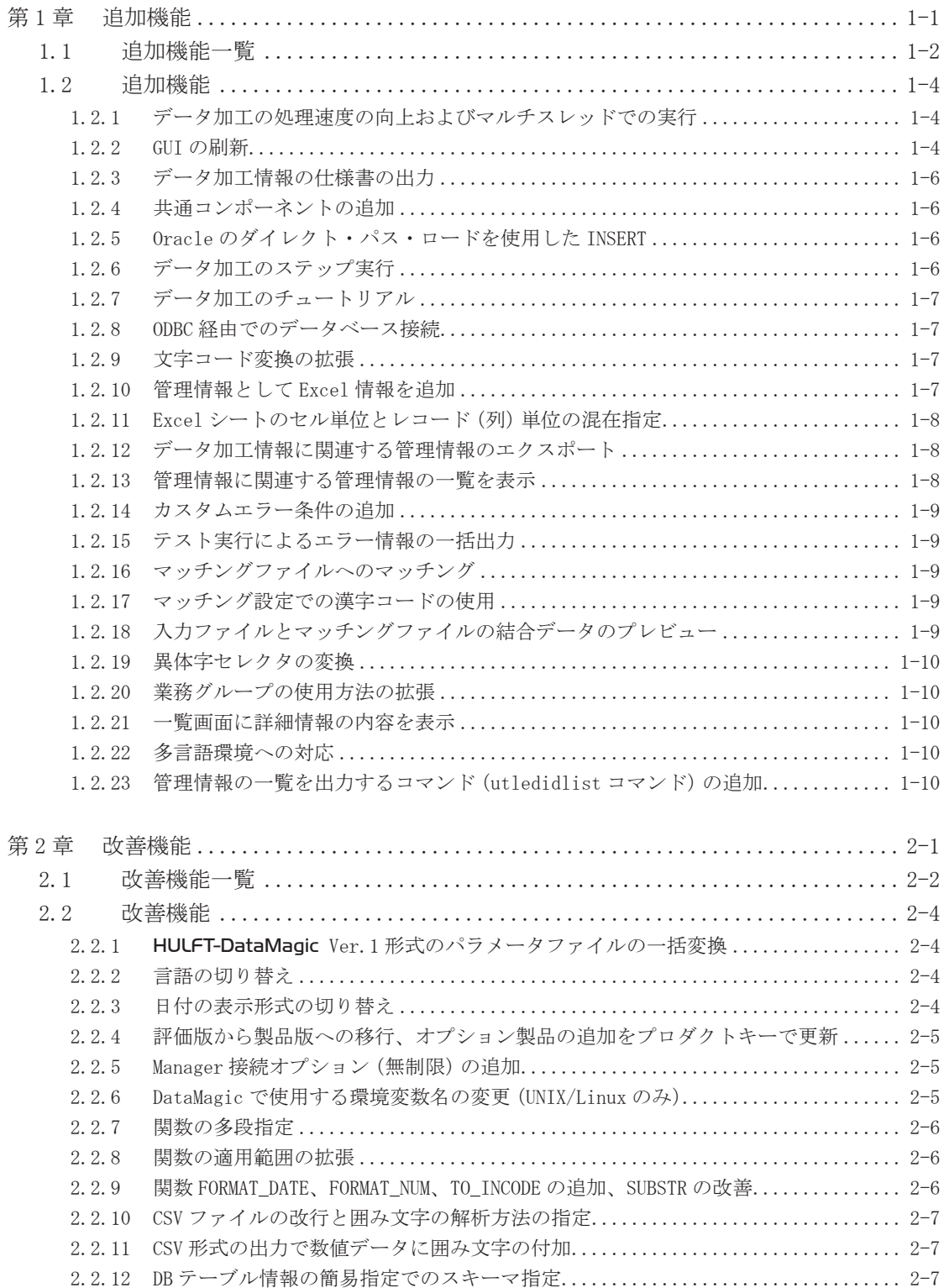

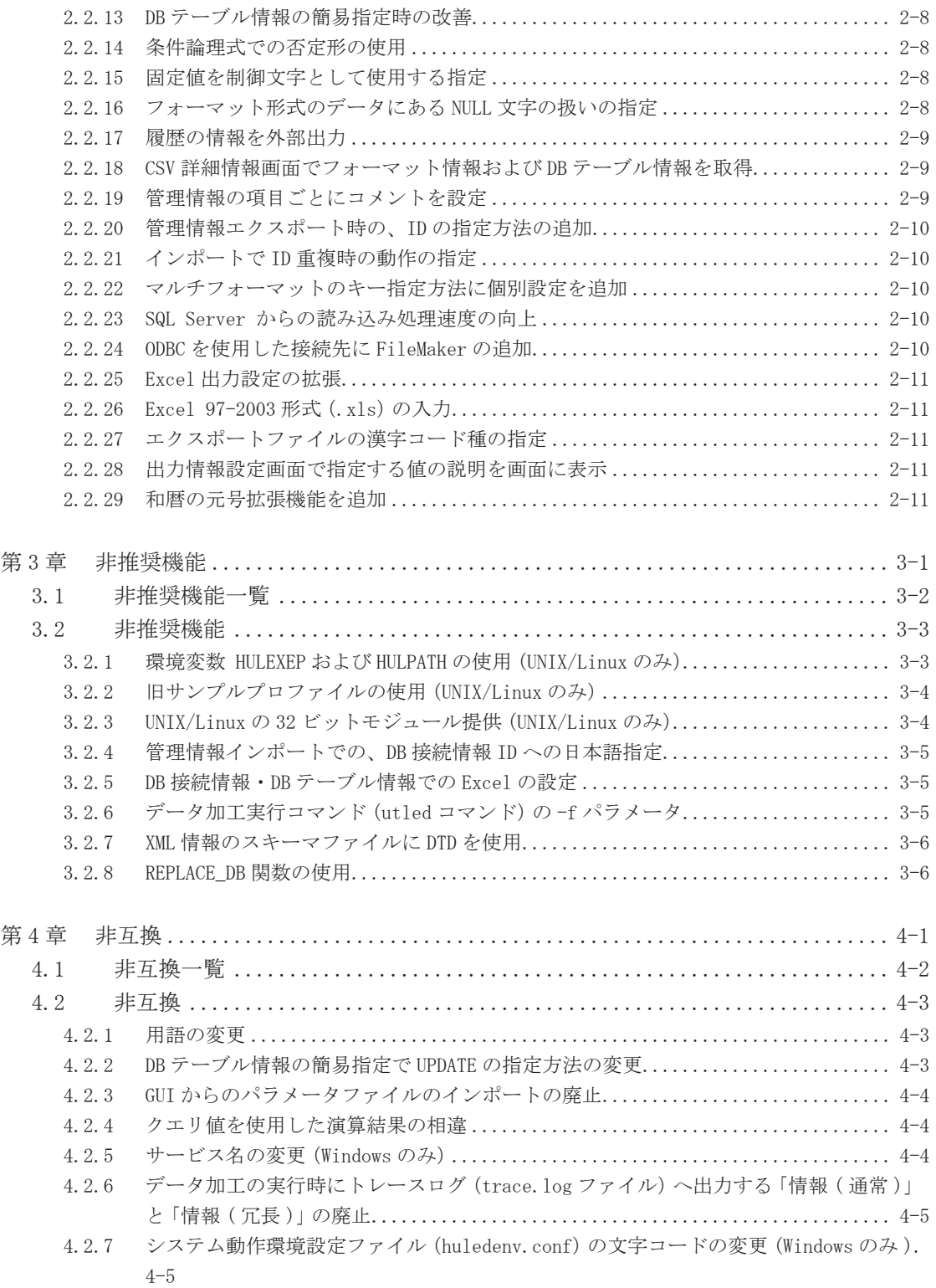

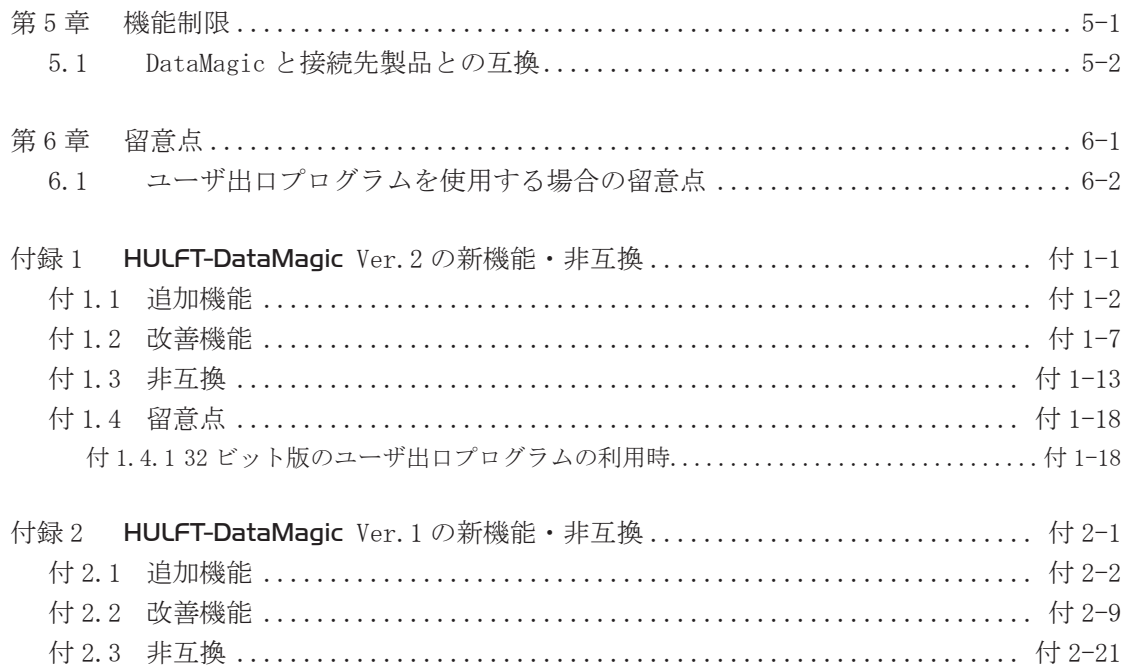

DataMagic

## <span id="page-12-0"></span>第1章

## 追加機能

この章では、DataMagic Ver.3 で追加された機能につ いて説明します。

## <span id="page-13-0"></span>1.1 追加機能一覧

新規に追加された機能の一覧です。機能ごとの詳細は、1.2 節を参照してください。

### 対象製品のアイコンについて

● 追加機能は、対象となるバージョン以降で利用できます。たとえば以下のようなアイコ ンが指定されている機能は、DataMagic Ver.3.0.0 以降で利用できます。

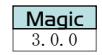

#### 追加機能

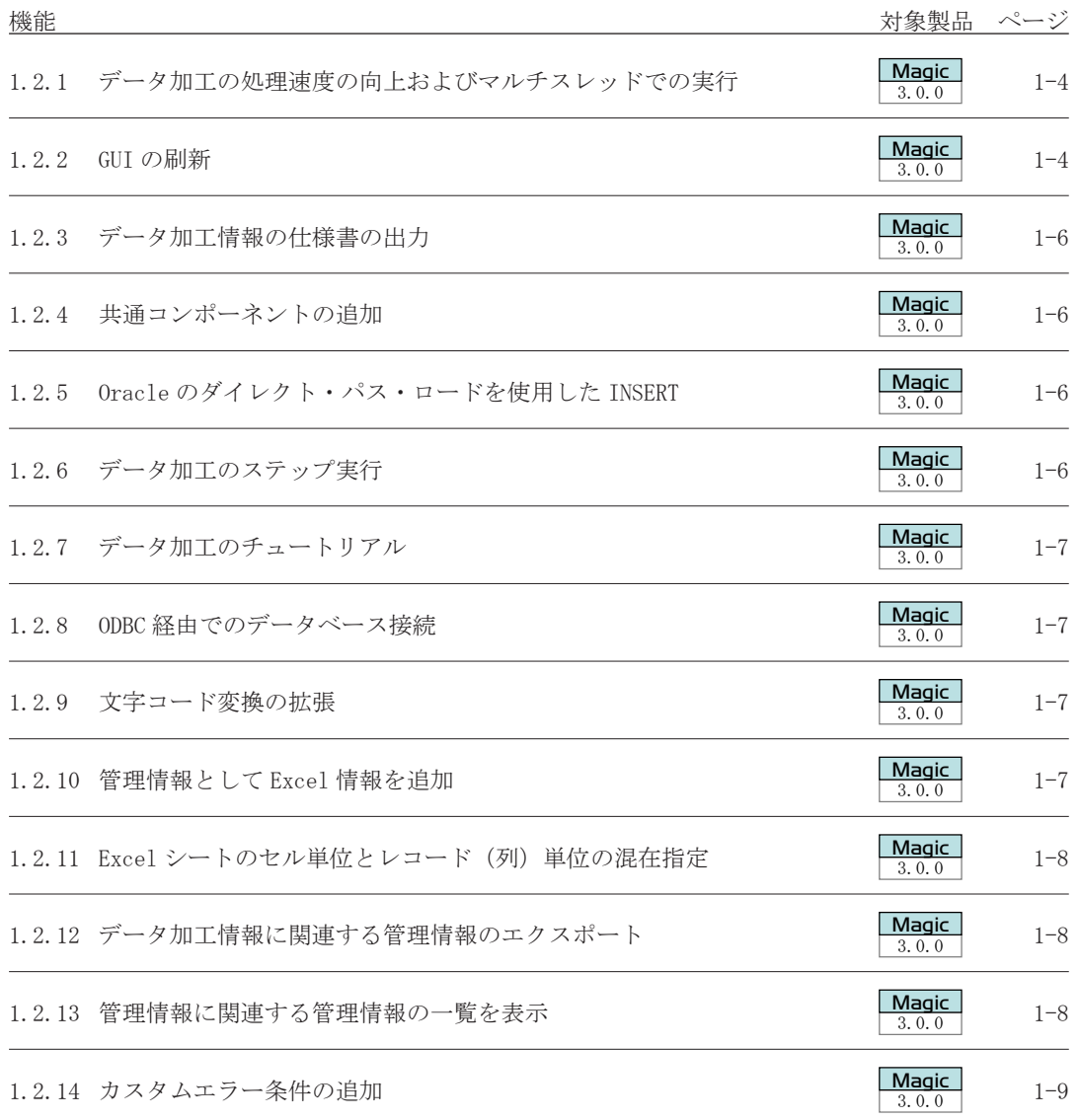

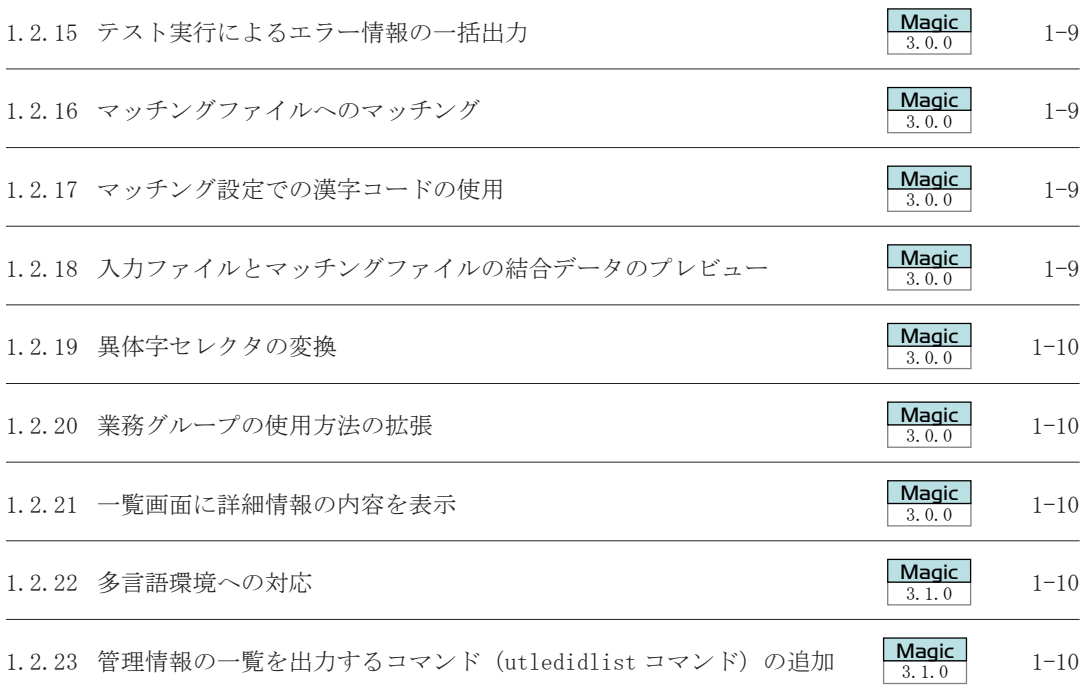

<span id="page-15-0"></span>DataMagic

## 1.2 追加機能

#### 1.2.1 データ加工の処理速度の向上およびマルチスレッドでの実行

────────────────────────────────────── 3.0.0  $\begin{array}{|c|c|}\n\hline\n\textbf{Magic} \\
\hline\n3, 0, 0\n\end{array}$ 

DataMagic Ver.3 は、HULFT-DataMagic Ver.2 と比べてデータ加工の処理効率が向上し、処 理速度が速くなりました。また、データ加工の処理を、マルチスレッドで実行できるようにし ました。マルチスレッドで実行すると、データ加工に必要なシステムリソースをより効率的に 使用できるため、シングルスレッドでの実行に比べ、データ加工をさらに高速で実行できます。 DataMagic Ver.3 を新規インストールした場合はマルチスレッドで実行する設定になってい ます。旧バージョンから DataMagic Ver.3 にアップデートした場合は、マルチスレッドで実行 する設定はオフになっています。

#### 1.2.2 GUI の刷新

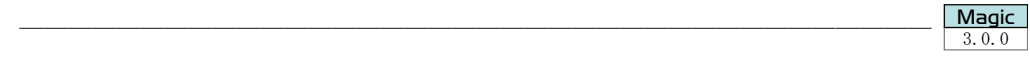

#### (1) 操作画面の刷新

新しい Windows の GUI デザインをベースに、デスクトップ環境での DataMagic の操作を継 承して、GUI を大幅に刷新しました。これまでの DataMagic が備えていた豊富なデータ加工の 機能はそのままで、よりわかりやすい画面の操作を実装しました。

#### (2) データ加工設定画面で、複数の詳細設定を表示

これまでのデータ加工設定画面は、入力ファイル、条件、出力ファイルの設定画面は個別で ダイアログを表示し、同時に参照できませんでした。

DataMagic Ver.3 からは、入力ファイル、条件、出力ファイルの設定を並べて表示し、タブ で子画面を切り替えて編集できるようにしました。また、ファイルの内容を参照する場合でも、 入力ファイルと出力ファイルを同時にプレビューできるようにしました。

#### (3) スタートページから複数の画面を表示

これまでは、DataMagic 管理画面から管理情報の内容を表示する際、階層が深く、かつ複数 のダイアログを一緒に表示できませんでした。

DataMagic Ver.3 からは、スタートページを起点とし、管理情報の詳細画面を表示する経路 を短くしました。また、管理情報の詳細画面をタブまたは子画面で同時に表示できるようにし、 それぞれの管理情報の設定を見比べて確認できるようにしました。例えば、CSV 情報詳細画面 とフォーマット情報情報詳細画面の両方を開いて、タブの切り替えまたは子画面を並べて比較 できます。

#### (4) 関係線を破棄しないで引き継ぎ

レイアウト情報を変更、またはデータ加工設定で入出力設定の管理情報 ID を変更した場合、 データ加工情報設定画面の関係線を破棄するか、破棄しないで引き継ぐかどうかを選択できる ようにしました。

さらに、レイアウト情報の変更によって、登録済みのマッピング情報設定に存在しない入力 および出力項目を検知した場合、そのマッピング情報をすべて破棄するだけでなく、変更した 項目のマッピング情報だけの破棄を選択できるようにしました。

#### (5) ファイル参照先に前回参照した場所を表示

GUI からファイルを参照するときに、前回参照した場所を表示できるようにしました。複数 のファイルを連続して参照する場合にも、参照するたびにフォルダを再設定する手間が省けま す。

#### (6) 一覧画面の絞り込み条件を追加し、その状態を保存

これまでは、大量の管理情報を一覧画面に表示すると、システムに登録された管理情報がす べて表示され、大量の項目を参照する必要がありました。

DataMagic Ver.3 からは、管理情報を業務グループまたはコメントをキーにして絞り込んで 表示できます。これによって、必要な一覧だけを表示できます。さらに、次回の一覧画面で、 前回絞り込んだ状態で表示できます。

#### (7) 画面の表示状態(レイアウト)を保存

これまでは、一覧画面の表示を項目ごとに昇順 / 降順にソートしても、次回に一覧画面を表 示するときはデフォルトの状態に戻っていました。

DataMagic Ver.3 からは、前回変更した順番のまま、一覧画面を表示できます。

#### (8) マッピングの関係線を改善

これまで、大量の項目をマッピングするときに、右クリックで表示していた一括マッピング を、マッピング情報設定画面の上部のボタンで実行できるようにしました。さらに、これまで の「一致する項目へのマッピング」「類似する項目へのマッピング」に加え、「順番にマッピング」 の操作を追加しました。これによって、出力項目が入力項目と名称が異なっていても、入力項 目の先頭から一括してマッピングできるようにしました。

#### (9) 条件およびマッピング情報をコピー

条件アイコンのコンテキストメニューに、条件のコピーを追加しました。条件エリアのコン テキストメニューに、条件の貼り付けを追加しました。これによって、条件に設定済みの情報 を複製できます。

条件アイコンと出力アイコンをつなぐ関係線のコンテキストメニューに、コピーと貼り付け を追加しました。条件アイコンのコンテキストメニューに、関係線の貼り付けを追加しました。 これによって、関係線に設定済みのマッピング情報設定の情報を複製できます。

関係線のコピーでは、コピー元と同じ出力アイコンの場合だけ貼り付けができます。

#### (10) データ加工情報設定画面で、エラーを一覧で表示

これまでは、データ加工情報設定画面の設定後に [ 保存 ] ボタンをクリックすると、エラー が複数ある場合でも 1 つのエラーだけが表示され、すべてのエラーを修正するまでダイアログ の表示と修正を繰り返す必要がありました。

DataMagic Ver.3からは、データ加工情報設定画面の内容にエラーがある場合、「保存]ボタ ンをクリックすると、詳細設定にデータ加工情報のエラーを一覧で表示するようにしました。 これによって、すべてのエラーを一覧で確認できます。

さらに、指定が必要な入力領域が赤い矩形で表示され、指定がエラーになった個所をわかり やすくしました。

#### (11) 一覧画面から ID を選択してエクスポート

システムの移行などで管理情報をエクスポートする場合に、管理情報の一覧画面で ID を選 択し、[エクスポート]ボタンをクリックすると、管理情報エクスポート画面の ID に一覧画面 で選択した ID が自動表示されます。

#### <span id="page-17-0"></span>(12) GUI のテーマの配色を選択

GUI の刷新に伴い、画面のカラーを選択できるようにしました。

#### (13) 一覧画面から項目を複数削除

これまでは、一覧画面から項目を削除する場合、一つ一つ削除していました。 DataMagic Ver.3 からは、一覧画面から項目を複数指定して、不要な管理情報を一括して削 除できます。

#### 1.2.3 データ加工情報の仕様書の出力

これまでは、設定したデータ加工情報の内容を確認するには、DataMagic 管理画面からデー タ加工情報の設定を 1 件ずつ確認する必要がありました。このため、データ加工情報の確認に 手間がかかっていました。

────────────────────────────────────── 3.0.0

DataMagic Ver.3 からは、データ加工情報設定画面に設定した情報を仕様書として Excel ファイルに出力できます。出力した Excel ファイルには、データ加工情報および関連する管理 情報が出力されます。

#### 1.2.4 共通コンポーネントの追加

データ加工で共通して使用できる処理を部品化した、共通コンポーネント情報を設定できる ようにしました。データ加工情報で、共通の処理がある場合に共通コンポーネントを使用すれ ば、妥当性を検証する処理(ID チェック)や汎用的な日付チェックの処理など、検証済みの処 理を共通の部品として呼び出せます。これによって、実績があるリソースを再利用でき、開発 効率を向上できます。

────────────────────────────────────── 3.0.0

#### 1.2.5 Oracle のダイレクト・パス・ロードを使用した INSERT

Oracle のダイレクト・パス・ロードを使用して、複数のレコードを一括で登録(INSERT)で きるようにしました。これによって、大量のデータをより高速に登録できます。

#### 1.2.6 データ加工のステップ実行

通常のデータ加工は、ファイルの入力から条件の判定、ファイルへの出力まで一括して実行 されます。このデータ加工を経過を確認しながら実行できます。これを、ステップ実行といい ます。

────────────────────────────────────── 3.0.0

ステップ実行は、意図するように変換できなかった場合の解析、またはデータ加工の処理経 過の確認に使用できます。

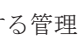

 $M$ agic

Magic

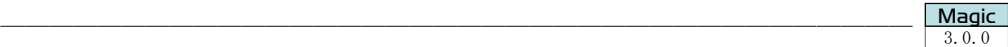

Magic

#### <span id="page-18-0"></span>1.2.7 データ加工のチュートリアル

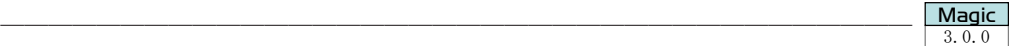

 $\frac{\text{Magic}}{3, 0, 0}$ 

データ加工の設定を対話形式で進める、チュートリアルを追加しました。チュートリアルに 従ってデータ加工情報、レイアウト情報を設定して、基本的な DataMagic の操作を習得できる ようにしました。

#### 1.2.8 ODBC 経由でのデータベース接続

ODBC ドライバを提供している RDBMS に共通インタフェースで接続できるようにしました。 ODBC 経由でデータベースに接続する場合は、DB 接続情報の製品種別に ODBC を選択して設 定します。

────────────────────────────────────── 3.0.0

ODBC での接続には、DB 接続オプション製品 (DataMagic DB Connection Option(ODBC)) を 導入してください。

ODBC 経由で接続できるデータベースについては、弊社 Web サイトでご確認ください。

#### 1.2.9 文字コード変換の拡張

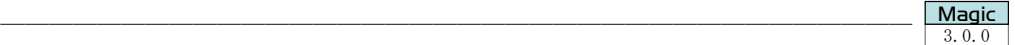

これまでの DataMagic のコード変換は、JIS 第一、第二水準に定義されていない文字をすべ て外字として扱っていたため、外字テーブルへ登録する手間がかかっていました。また、○つ き文字や(株)など、一般的に使用されやすい文字を使用する Unicode 間のコード変換(UTF-8 から UTF-16、または UTF-16 から UTF-8)をするためには、外字テーブルを使用しなければ完全 にコード変換できませんでした。

DataMagic Ver.3 から、データ加工情報の漢字コード種に次のいずれかが設定されている場 合、

- SHIFT-JIS
- ・ IBM 漢字
- $\bullet$  UTF-8
- $\bullet$  UTF-16

JIS 第一、第二水準に定義されている文字以外も変換するか選択できるようにしました。こ れによって、○つき文字や(株)など、一般的に使用されやすい文字を外字テーブルへ登録す ることなく使用できます。

#### 1.2.10 管理情報として Excel 情報を追加

#### <span id="page-18-1"></span>────────────────────────────────────── 3.0.0 Magic

DataMagic Ver.3 から、Excel 情報を指定して、Excel ファイルをデータ加工の入出力ファイ ルとして使用できます。Excel ファイルの入出力では、DB 接続情報と DB テーブル情報は不要 です。

#### <span id="page-19-0"></span>1.2.11 Excel シートのセル単位とレコード (列)単位の混在指定

────────────────────────────────────── 3.0.0  $M$ agic<br> $\frac{3}{3}$ , 0, 0

HULFT-DataMagic Ver.2 までは、データの読み取りおよび書き込みでは、Excel シートか ら特定のセル単位またはレコード(列)単位のどちらかから選択していましたが、DataMagic Ver.3 の Excel 情報では、セル単位とレコード(列)単位を混在させて入出力できるようにしま した。さらに、GUI で Excel シートのイメージを表示してセルまたはレコード ( 列 ) を指定で きるようにし、項目名ごとにコメントを追加できるようにしました。

#### 1.2.12 データ加工情報に関連する管理情報のエクスポート

────────────────────────────────────── 3.0.0  $M$ agic<br> $\frac{3}{3}$ , 0, 0

これまでは、データ加工に必要な一連の管理情報を出力する方法がなかったため、次の問題 がありました。

- ●開発環境から本番環境への移行で、不要な管理情報を含めてすべてエクスポートしなけ ればならない。
- 関連する管理情報を調べるため、データ加工設定画面を1つずつ開いて設定を確認する 手間がかかる。

DataMagic Ver.3 からは、データ加工情報に関連する管理情報を一括してエクスポートでき ます。

- これによって、上記の問題を次のように解消できます。
	- ●開発環境から本番環境への移行で、必要な管理情報だけをエクスポートできます。
	- 関連する管理情報は、一括してエクスポートした結果で確認できます。

#### 1.2.13 管理情報に関連する管理情報の一覧を表示

<span id="page-19-1"></span>────────────────────────────────────── 3.0.0  $\frac{\text{Magic}}{3.0.0}$ 

これまでは、管理情報から他の管理情報を使用している場合、関連する管理情報を調べると きは、データ加工情報で使用しているすべての管理情報を調べる必要がありました。

DataMagic Ver.3 からは、ある管理情報がどの管理情報で使用されているかが一目でわかる ように、管理情報画面から、関連する管理情報の一覧を表示できるようにしました。例えば、 次のように管理情報の一覧を表示できます。

- あるフォーマット情報がどのマルチフォーマット情報で使われているかを一覧で表示
- あるデータ加工情報が使用しているレイアウト情報の一覧を表示

### <span id="page-20-0"></span>1.2.14 カスタムエラー条件の追加

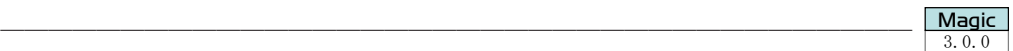

これまでのデータ加工は、入力データのデータ形式に問題がない場合はデータ加工を続行し、 データの内容がユーザの業務上不正でも、エラーの扱いとしていませんでした。

DataMagic Ver.3 では、入力データがユーザの業務上不正な値の場合に、データ加工を中止 できます。このように、データの内容に応じて、ユーザが意図的にエラーとする条件をカスタ ムエラー条件といいます。データ加工設定画面でカスタムエラー条件を設定すれば、データ加 工の入力ファイルにユーザにとって適切でないデータを検出するとエラーにでき、入力データ が妥当かどうかのチェックに利用できます。

#### 1.2.15 テスト実行によるエラー情報の一括出力

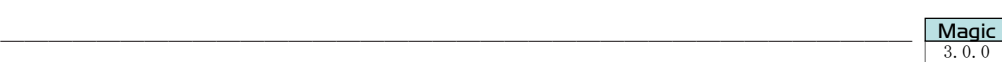

 $M<sub>agic</sub>$ <br> $300$ 

Magic

Magic

データ加工の処理をテスト実行できるようにしました。テスト実行の設定でデータ加工を実 行すると、データ加工の処理中にエラーになっても最後まで実行を試みます。

テスト実行が完了すると、処理中に発生したエラーの情報がテスト結果ファイルとして一括 で出力されます。テスト結果ファイルからエラーの内容を確認して、入力データやデータ変換 の設定を見直すことで、より円滑にデータ加工を実行できます。

#### 1.2.16 マッチングファイルへのマッチング

マッチングして取り出したデータをさらにマッチングできるようにしました。これによって、 入力ファイルと直接関連付けられず、間接的に関連付けられるマッチングデータを使用できま す。

────────────────────────────────────── 3.0.0

#### 1.2.17 マッチング設定での漢字コードの使用

これまでマッチングファイルの漢字コード種は、入力設定の漢字コード種として認識されて いました。

────────────────────────────────────── 3.0.0

DataMagic Ver.3 からは、入力設定とマッチング設定で異なる漢字コード種を設定できるよ うにしました。

#### 1.2.18 入力ファイルとマッチングファイルの結合データのプレビュー

これまでのプレビューは、入力、マージ、マッチング、仮想テーブル、出力の各ファイル、 または DB テーブルの内容は表示できましたが、入力ファイルでのマッチングの内容は表示で きませんでした。

────────────────────────────────────── 3.0.0

DataMagic Ver.3 からは、入力ファイルとマッチングファイルのマッチング結果を、結合ファ イルプレビュー画面で表示できるようにしました。これによって、マッチングの結果が妥当か どうかをプレビューで確認でき、条件を設定しやすくなりました。

#### <span id="page-21-0"></span>1.2.19 異体字セレクタの変換

────────────────────────────────────── 3.0.0  $M<sub>agic</sub>$ <br> $300$ 

これまでは、異体字のコードサイズが外字テーブルの登録サイズの上限を超えることと、異 体字を処理する仕組みがなかったため、異体字を外字テーブルには登録できませんでした。 DataMagic Ver.3 からは、外字テーブルの登録サイズを拡張し、異体字を外字テーブルに登 録できるようにしました。これによって、外字テーブルを使用して異体字セレクタを変換でき ます。

#### 1.2.20 業務グループの使用方法の拡張

────────────────────────────────────── 3.0.0  $M$ agic<br> $\frac{3}{3}$ , 0, 0

これまでの業務グループは、管理情報、履歴、システム管理へのアクセス、およびデータ加 工の実行の権限管理に使用し、ユーザを登録して権限を付与していました。

DataMagic Ver.3 からは、これまでの権限管理に加え、管理情報の絞り込みの目的としてだ けでも使用できるようにしました。絞り込み条件としての業務グループを作成すると、ユーザ の権限を気にすることなく、用途別に管理情報や履歴をまとめることができます。

#### 1.2.21 一覧画面に詳細情報の内容を表示

────────────────────────────────────── 3.0.0  $\frac{\mathbf{Magic}}{3.0.0}$ 

 $M<sub>agic</sub>$ <br> $310$ 

 $M$ agic<br> $\frac{3.1.0}{}$ 

以前は、管理情報の詳細を参照する場合は、一覧情報画面で管理情報をダブルクリックして、 詳細情報画面で内容を確認する必要がありました。

DataMagic Ver.3 からは、一覧情報画面の管理情報をクリックすると、画面下部に詳細情報 が表示されます。そのため、詳細情報画面を表示しなくても、より多くの情報を表示できるよ うになりました。

#### 1.2.22 多言語環境への対応

これまでの DataMagic では、ファイル名や項目名は、日本語と英語だけに対応していました。 DataMagic Ver.3.1.0 からは、日本語と英語以外の言語(中国語など)を使用したファイル名、 項目名を使用できるようにしました。

────────────────────────────────────── 3.1.0

この対応に伴い、システム動作環境設定ファイル(huledenv.conf)の文字コードを変更しま した。変更の詳細は「4.2.7 システム動作環境設定ファイル(huledenv.conf)の文字コードの 変更 (Windows のみ )」を参照してください。

#### 1.2.23 管理情報の一覧を出力するコマンド(utledidlist コマンド)の追加

DataMagic Ver.3.1.0 では、管理情報の一覧を出力するコマンド(utledidlist コマンド)を 追加しました。utledidlist コマンドを実行すると、指定した管理情報 ( データ加工情報、CSV 情報等 ) の ID、更新ユーザ、更新日時、コメント等を一覧で出力できます。 なお、DetaMagic Desktop グレードでは、更新ユーザは出力されません。

<span id="page-21-1"></span>────────────────────────────────────── 3.1.0

## <span id="page-22-0"></span>第2章

## 改善機能

この章では、DataMagic Ver.3 で改善を行った機能に ついて説明します。

## <span id="page-23-0"></span>2.1 改善機能一覧

改善された機能の一覧です。機能ごとの詳細は、2.2 節を参照してください。

#### 対象製品のアイコンについて

● 改善された機能は、対象となるバージョン以降で利用できます。たとえば以下のような アイコンが指定されている改善機能は、DataMagic Ver.3.0.0 以降で利用できます。

$$
\begin{array}{|c|}\n\hline\n\textbf{Magic} \\
\hline\n3, 0, 0\n\end{array}
$$

#### 改善機能

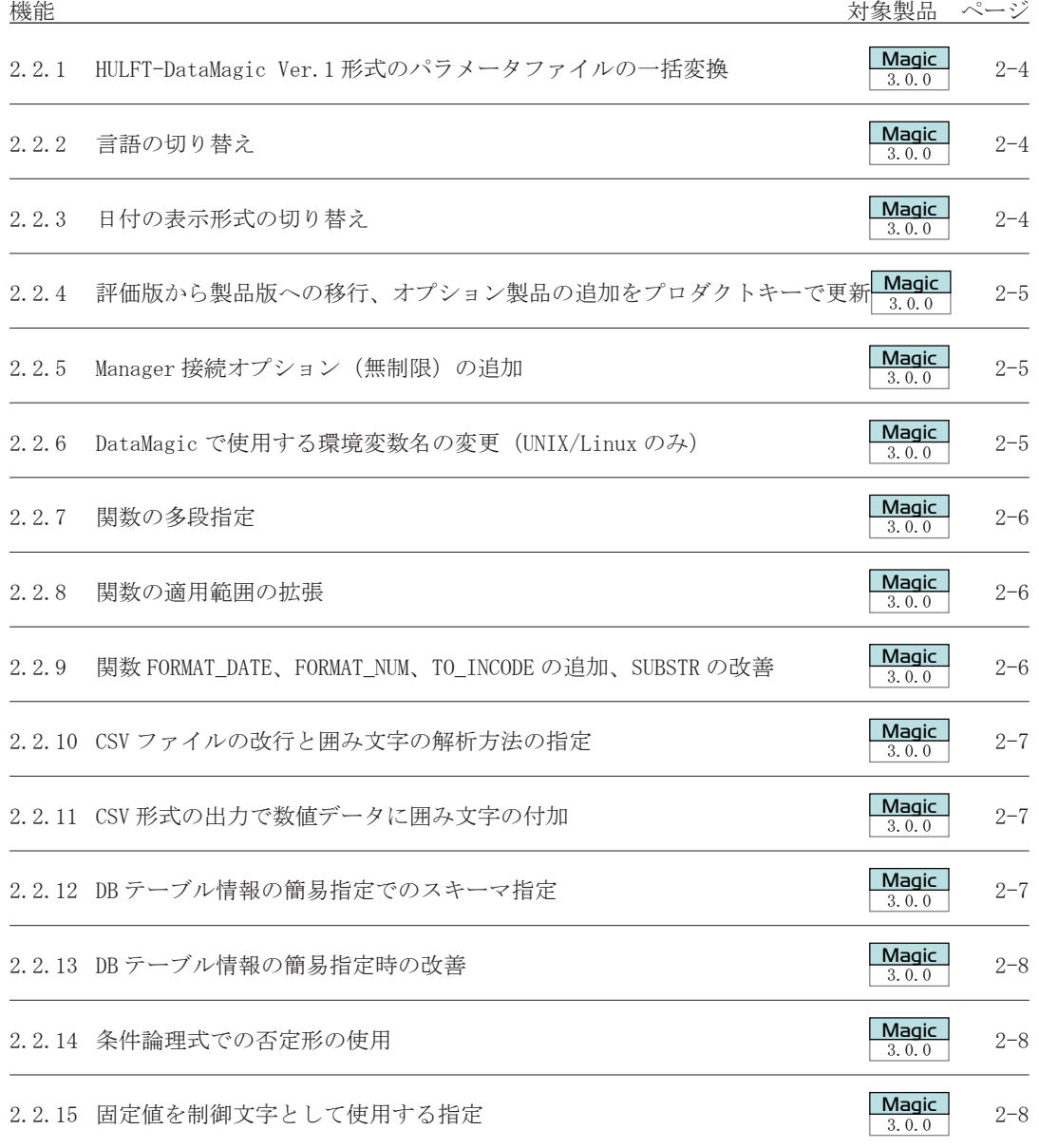

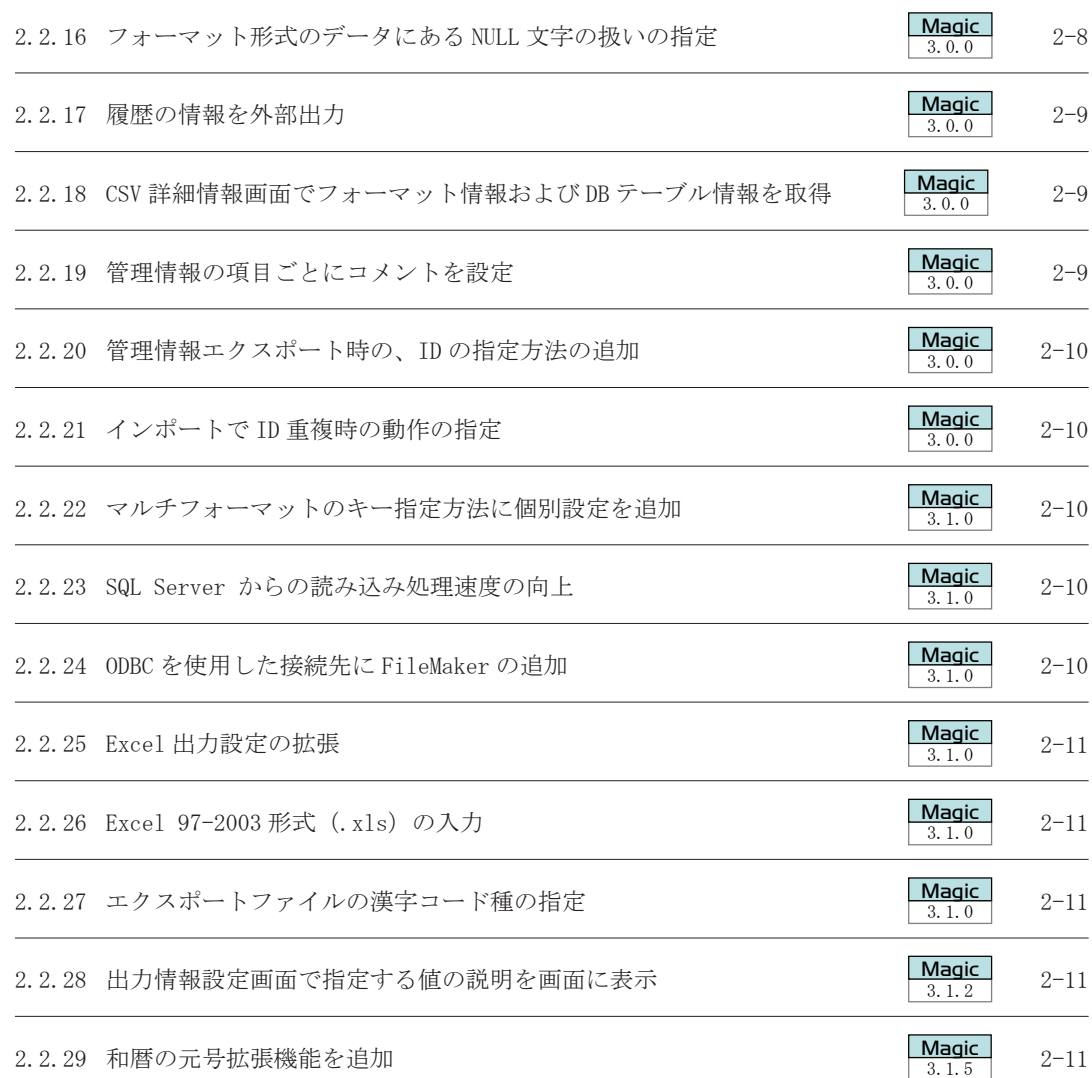

<span id="page-25-0"></span>DataMagic

## 2.2 改善機能

#### 2.2.1 HULFT-DataMagic Ver.1 形式のパラメータファイルの一括変換

HULFT-DataMagic Ver.1 のパラメータファイルを HULFT-DataMagic Ver.2 へ移行する場合は、 パラメータファイルの数だけ手作業でパラメータファイルの形式変換と登録の作業をそれぞれ 繰り返して移行していました。

<span id="page-25-1"></span>────────────────────────────────────── 3.0.0

DataMagic Ver.3では、変換情報一括移行コマンド(utledprmcnvコマンド)で、パラメータファ イルの形式変換と登録の作業を一括でできるようにしました。これによって、大量のパラメー タファイルの移行の手間を大幅に低減できます。

#### 2.2.2 言語の切り替え

DataMagic Server、DataMagic Manager、DataMagic Desktop で表示される言語(日本語また は英語)を、インストール時と運用中に変更できるようにしました。これによって、購入時に 利用言語を意識する必要がなくなりました。

<span id="page-25-2"></span>────────────────────────────────────── 3.0.0

なお、ユーザは、日本語 / 英語どちらの場合でも英語で表示されます。ユーザの表示を次に 示します。

<表 2.1 > ユーザの表示

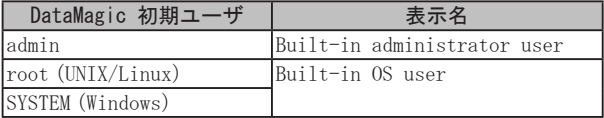

#### 2.2.3 日付の表示形式の切り替え

<span id="page-25-3"></span>────────────────────────────────────── 3.0.0  $\frac{\text{Magic}}{3, 0, 0}$ 

 $\frac{\mathbf{Magic}}{3, 0, 0}$ 

 $\frac{\text{Magic}}{3.0.0}$ 

DataMagic で使用する日付の表示形式を、「YYYY/MM/DD」「MM/DD/YYYY」「DD/MM/YYYY」の 3 種類から選択できるようにしました。

これによって、DataMagic を導入する環境に合わせて日付の表示を変更できます。

日付の表示形式は、DataMagic のインストール時に選択します。また、インストール後はシ ステム動作環境設定で変更できます。

#### <span id="page-26-0"></span>2.2.4 評価版から製品版への移行、オプション製品の追加をプロダクトキーで更新

<span id="page-26-1"></span>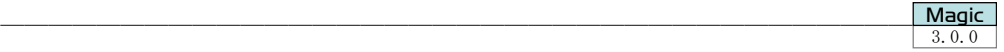

バージョン情報画面でプロダクトキーを更新することで、評価版から製品版への移行、オプ ション製品の追加をできるようにしました。

これによって、製品モジュールを更新しなくても、評価版から製品版への移行、オプション 製品の追加ができるようになりました。

DataMagic Server グレードの場合、プロダクトキーの更新はスーパーユーザだけが実行でき ます。一般ユーザは、プロダクトキーを更新できません。

#### 2.2.5 Manager 接続オプション(無制限)の追加

<span id="page-26-2"></span>────────────────────────────────────── 3.0.0 **Magic** 

 $\frac{\text{Magic}}{3, 0, 0}$ 

DataMagic Ver.3 では、同一の DataMagic Server に対する DataMagic Manager からの 接続数を厳密に管理するため、Manager 接続オプション(無制限)を追加しました。同一の DataMagic Server に対して DataMagic Manager からの接続数が 5 を超過する場合は、Manager 接続オプション(無制限)が必要です。

#### 2.2.6 DataMagic で使用する環境変数名の変更(UNIX/Linux のみ)

DataMagic Ver.3 から、HULFT と同じ名称としていた環境変数を、DataMagic 独自の環境変数 名に変更しました。

<span id="page-26-3"></span>────────────────────────────────────── 3.0.0

環境変数 DMEXEP

DataMagic の実行モジュール格納ディレクトリ(bin)を設定します。

環境変数 DMPATH

DataMagic のシステム動作環境設定ファイル格納ディレクトリ(etc)を設定します。

これまでは、HULPATH が同じ環境変数名だったため、HULFT と DataMagic を異なるディレク トリにインストールした場合、それぞれを操作する前に環境変数を指定する必要がありました。 例

```
 export HULPATH=DataMagic のディレクトリ
 utled
 export HULPATH=HULFT のディレクトリ
 utlsend
 export HULPATH=DataMagic のディレクトリ
 utled
```
DataMagic Ver.3 では環境変数が異なるので、上記のコマンドの操作は不要になります。 例

```
 export HULPATH=HULFT のディレクトリ
 export DMPATH=DataMagic のディレクトリ
 utled
 utlsend
 utled
```
<span id="page-27-0"></span>DataMagic Ver.3 からは、HULFT とは別のインストール先を指定し、DataMagic の環境変数 (DMEXEP, DMPATH)を指定してください。HULFT-DataMagic Ver.2 まで使用していた環境変数に ついては、「3.2.1 環境変数 HULEXEP および HULPATH の使用(UNIX/Linux のみ)」を参照してく ださい。

#### 2.2.7 関数の多段指定

これまで、関数は 1 つだけしか指定できなかったため、関数の出力結果をさらに処理できま せんでした。変数を使用する方法で代替できますが、変数を設定する抽出条件などの条件の追 加が必要があり、複雑な設定が必要でした。

<span id="page-27-1"></span>────────────────────────────────────── 3.0.0

 $M$ agic

 $\frac{\text{Magic}}{3, 0, 0}$ 

 $M$ agic

DataMagic Ver.3 からは、複数の関数を指定して、関数の出力を別の関数の入力にできるよ うにしました。これを関数の多段指定といいます。

#### 2.2.8 関数の適用範囲の拡張

これまで、関数は出力設定だけで使用でき、抽出条件などの条件では使用できませんでした。 DataMagic Ver.3 からは、抽出条件、カスタムエラー条件、後処理に関数を指定できるよう にし、変数を使用しなくても、関数の処理を複数実行できるようにしました。

<span id="page-27-2"></span>────────────────────────────────────── 3.0.0

#### 2.2.9 関数 FORMAT\_DATE、FORMAT\_NUM、TO\_INCODE の追加、SUBSTR の改善

使用できる関数に FORMAT\_DATE、FORMAT\_NUM、TO\_INCODE 関数を追加しました。また、 SUBSTR 関数を改善しました。

<span id="page-27-3"></span>────────────────────────────────────── 3.0.0

FORMAT\_DATE:

対象文字列を指定された日付フォーマットにしたがって変換します。

FORMAT\_NUM:

対象文字列を指定された数値フォーマットにしたがって変換します。

TO\_INCODE:

対象文字列を指定された方法で入力文字コードに変換します。

外字およびユーザコードテーブルは使用できません。

SUBSTR:

 パラメータ ADJUST を追加し、可変長文字(M タイプ、CSV 文字列、XML 文字列)の 開始位置および終了位置が文字の途中になった場合に、文字の区切りまで位置を ずらせるようにしました。

#### <span id="page-28-0"></span>2.2.10 CSV ファイルの改行と囲み文字の解析方法の指定

<span id="page-28-1"></span>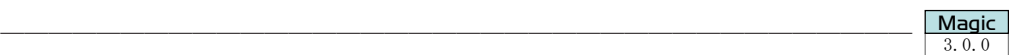

- CSV ファイルに関して、システム動作環境設定に次の指定ができるようにしました。
	- これまでは、CSV の囲み文字で囲まれた項目に改行が含まれていると、レコードの区切 りとして出力されていました。DataMagic Ver.3 からは、CSV の項目に改行が含まれてい ても、改行をデータとみなす指定を追加しました。CSV の項目に改行が含まれていても、 改行をデータとみなす場合は、次のように指定します。
		- ・システム動作環境設定画面[データ加工設定]タブの「改行を項目の一部として扱う」 を"ON"にする。
		- ・システム動作環境設定ファイル(huledenv.conf)の「改行を項目の一部として扱う (ed\_csv\_linebreak)」に"1"(扱う)を指定する。
	- これまでは、項目内に囲み文字と同じ値が含まれている場合は、囲み文字をそのままデー タとして扱って出力されていました。DataMagic Ver.3 からは、囲み文字で囲まれてい る項目が 2 つ連続している場合にエスケープする指定を追加しました。
		- ・システム動作環境設定画面[データ加工設定]タブの「囲み文字と同じ値をエスケープ する」を"ON"にする。
		- ・システム動作環境設定ファイル(huledenv.conf)の「囲み文字と同じ値をエスケープ する(ed\_csv\_enclosefields)」に"1"(エスケープする)を指定する。

#### 2.2.11 CSV 形式の出力で数値データに囲み文字の付加

<span id="page-28-2"></span>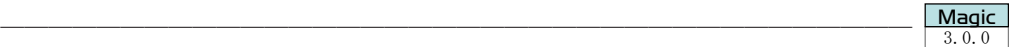

Magic

これまでのデータ加工の CSV 出力では、文字列の場合は囲み文字が付加され、数値の場合に は付加されませんでした。

DataMagic Ver.3 からは、CSV 出力では出力データが文字列か数値かに関係なく囲み文字を 付けるように設定できるようになりました。数値データに囲み文字を付ける場合は、出力設定 画面の「数値データに囲み文字を付加する」チェックボックスをオンにします。

#### 2.2.12 DB テーブル情報の簡易指定でのスキーマ指定

DB テーブル情報詳細画面の簡易指定でテーブル名を指定するときに、「.(ドット)」を使用し て"スキーマ名 . テーブル名"の形式で指定できるようにしました。SQL 文指定をしなくても、 スキーマ指定できます。

<span id="page-28-3"></span>────────────────────────────────────── 3.0.0

テーブル名でドットをスキーマ修飾子として扱う場合は、次のように指定します。

- システム動作環境設定画面の [基本] タブで 「テーブル名でドットをスキーマ修飾子とし て扱う」を"ON"にする。
- システム動作環境設定ファイル (huledenv.conf) の 「テーブル名でドットをスキーマ修 飾子として扱う (treat dot as schema)」に"1" (ドットをスキーマ修飾子とする) を指 定する。

#### <span id="page-29-0"></span>2.2.13 DB テーブル情報の簡易指定時の改善

<span id="page-29-1"></span>────────────────────────────────────── 3.0.0  $M<sub>agic</sub>$ <br> $300$ 

DB テーブル情報の簡易指定では、更新方法に[UPDATE を行う]を設定した場合は SQL で WHERE 条件を指定していました。

DataMagic Ver.3 からは、簡易指定でテーブルを更新する場合に、更新方法の選択とキー値 の指定でテーブルの更新方法を指定できるようにしました。これによって、WHERE 文を指定す る負担を軽減しました。更新方法は、次の項目から選択できます。

- ・ INSERT
- ●ダイレクト・パス・ロードを使用して INSERT (このオプションは Oracle の場合に選択 できます)
- <span id="page-29-2"></span>● キーの値と一致する行は UPDATE

#### 2.2.14 条件論理式での否定形の使用

抽出条件設定画面、カスタムエラー条件設定画面、後処理設定画面の条件論理式で「!(否定)」 を使用できるようにしました。

────────────────────────────────────── 3.0.0

#### 2.2.15 固定値を制御文字として使用する指定

<span id="page-29-3"></span>────────────────────────────────────── 3.0.0  $M$ agic<br> $\frac{3,0,0}{3}$ 

Magic

データ加工情報設定画面の固定値を使用する項目で、制御文字を制御文字として使用するか、 文字列として使用するか選択できるようにしました。共通コンポーネント情報詳細画面の固定 値についても同様です。制御文字として使用すれば、固定値に設定した制御文字(例:改行) をそのまま比較や出力などに使用できます。

固定値を制御文字として使用する場合は、次のように指定します。

- システム動作環境設定画面の「データ加工設定]タブで「固定値を制御文字として使用す る」を"ON"にする。
- <span id="page-29-4"></span>● システム動作環境設定ファイル (huledenv.conf) の「固定値で制御文字を使用する (ed\_ fixvalue\_ctrlchar\_flag)」に"1"(使用する)を指定する。

#### 2.2.16 フォーマット形式のデータにある NULL 文字の扱いの指定

────────────────────────────────────── 3.0.0 Magic

これまでは、フォーマット形式のデータに NULL 文字(0x00)が存在すると、NULL 文字(0x00) をデータの終端と解釈し、以降のデータを切り捨てていました。

DataMagic Ver.3 からは、フォーマット形式の X タイプ、M タイプ、N タイプのいずれかの 場合に限り、NULL 文字(0x00)を含むデータを、設定された項目長までフォーマット形式の項 目データとして扱えるようにしました。

NULL 文字を項目の一部として扱う場合は、次のように指定します。

- システム動作環境設定画面の [データ加工設定] タブで 「NULL 文字を項目の一部として 扱う」を"ON"にする。
- システム動作環境設定ファイル (huledenv.conf)の「NULL 文字を項目の一部として扱う (ed\_fmt\_null\_flag)」に"1"(扱う)を指定する。

### <span id="page-30-0"></span>2.2.17 履歴の情報を外部出力

<span id="page-30-1"></span>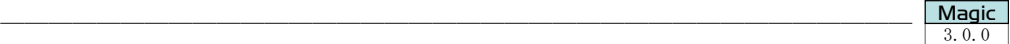

 $M$ agic

 $M$ agic

履歴(データ加工履歴、操作履歴)の情報を外部出力できるようにしました。次に示す方法 で出力できます。

- 履歴一覧画面の「外部ファイル出力」ボタン
- データ加工履歴と操作履歴の情報を外部出力
- 操作履歴出力コマンド (utledopllist コマンド) を実行 操作履歴の情報を外部出力

画面の操作で履歴(データ加工履歴、操作履歴)を外部ファイルに保存できるようになった ため、コマンド操作に不慣れでも履歴を収集できるようになりました。

また、操作履歴出力コマンド(utledopllist コマンド)をユーザ独自のツールなどに設定す ると、操作履歴を自動で収集できます。

<span id="page-30-2"></span>【備考】 DataMagic Desktop グレードでは、操作履歴は使用できません。

#### 2.2.18 CSV 詳細情報画面でフォーマット情報および DB テーブル情報を取得

CSV 詳細情報画面で、CSV ファイルだけでなく、フォーマット情報および DB テーブル情報の 項目を取得し、自動的に項目名を設定できるようにしました。フォーマット情報および DB テー ブル情報の項目から、CSV 情報の項目を作成する負担を軽減できます。

────────────────────────────────────── 3.0.0

#### 2.2.19 管理情報の項目ごとにコメントを設定

これまでは、項目がどのような内容かは、項目名で識別していました。

DataMagic Ver.3 からは、管理情報の項目ごとにコメントを設定できるようにしました。管 理情報の項目にコメントを設定できる管理情報を次に示します。

<span id="page-30-3"></span>────────────────────────────────────── 3.0.0

- ・ CSV 情報
- フォーマット情報
- マルチフォーマット情報
- ・ 階層フォーマット情報
- DB テーブル情報
- ・ Excel 情報
- 共通コンポーネント情報

#### <span id="page-31-0"></span>2.2.20 管理情報エクスポート時の、ID の指定方法の追加

管理情報エクスポート画面および utledigen コマンドで管理情報 ID を指定する場合、これ までは次に示す 2 通りの指定方法だけだったため、ID 名に共通する文字列が存在しない複数 の管理情報を指定してエクスポートできませんでした。

<span id="page-31-1"></span>────────────────────────────────────── 3.0.0

- 特定の ID 1件を指定
- ・ 「\*(アスタリスク)」で複数指定

DataMagic Ver.3 からは、管理情報エクスポート画面および utledigen コマンドで複数の ID 名を「,(カンマ)」で区切って指定できるようにしました。これによって、次に示す指定方法を 使用でき、共通する文字列がない管理情報を指定してエクスポートできるようになりました。

- 特定の ID 1件を指定
- 特定の ID 複数を 「, (カンマ)」で区切って指定
- <span id="page-31-2"></span>・ 「\*(アスタリスク)」で複数指定

### 2.2.21 インポートで ID 重複時の動作の指定

これまでの管理情報のインポートでは、インポートするファイルに DataMagic で使用してい る管理情報 ID が格納されていた場合に、上書きするか、エラーとするかどちらかだけでした。 DataMagic Ver.3 からは、重複しない管理情報 ID だけをインポートできるようにしました。 管理情報 ID が重複した場合に「エラー」「上書きする」「未登録の ID だけをインポートする」 から選択できるようにしました。また、管理情報インポートコマンド(utlediupdt コマンド) には -m オプション(未登録の ID だけをインポートする)を追加しました。

────────────────────────────────────── 3.0.0

#### 2.2.22 マルチフォーマットのキー指定方法に個別設定を追加

これまでは、マルチフォーマット形式で使用するフォーマット ID には、キーを 1 種類だけ しか設定できなかったため、複数のキーで検索するフォーマット ID の設定をマルチフォーマッ ト内に混在できませんでした。

DataMagic Ver.3.1.0 からは、1 つのマルチフォーマットの設定に、フォーマット ID ごとに 最大 3 種類のキーを設定できるようにしました。これによって、複数のキーで検索するフォー マット ID を 1 つのマルチフォーマットで扱えます。

2.2.23 SQL Server からの読み込み処理速度の向上

<span id="page-31-5"></span>DataMagic Ver.3.1.0 から、SQL Server からの読み込み処理速度を向上しました。

#### 2.2.24 ODBC を使用した接続先に FileMaker の追加

DataMagic Ver. 3.1.0 から、ODBC での接続を使用して、FileMaker のデータを入出力できる ようにしました。

────────────────────────────────────── 3.1.0

 $M<sub>agic</sub>$ <br> $300$ 

<span id="page-31-3"></span>────────────────────────────────────── 3.1.0  $\frac{\text{Magic}}{3.1.0}$ 

 $M$ agic

<span id="page-31-4"></span>────────────────────────────────────── 3.1.0  $M<sub>agic</sub>$ <br> $3.1.0$ 

 $\boxed{\textbf{Magic}\atop 3.1.0}$ 

#### <span id="page-32-0"></span>2.2.25 Excel 出力設定の拡張

<span id="page-32-1"></span>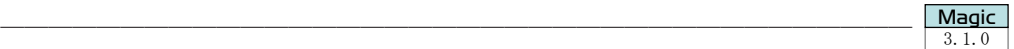

 $M<sub>agic</sub>$ <br> $3, 1, 0$ 

**Magic** 

 $M$ agic

**Magic** 

DataMagic Ver. 3.1.0 から、Excel ファイルへの出力設定に、次に示す設定を追加しました。 ● 項目の内容に応じて、出力ファイル名を動的に指定できるようにしました。

- ・ 項目の値の出力または変更を契機に、出力ファイルを切り替えができるようにしました。
- <span id="page-32-2"></span>● 出力するデータがない場合に、出力ファイルを削除するかどうかを指定できるようにし ました。

#### 2.2.26 Excel 97-2003 形式(.xls)の入力

<span id="page-32-3"></span>以前は、Excel ファイルを入力する場合、Excel 2007 以降の形式 (.xlsx) だけが対象でした。 DataMagic Ver. 3.1.0 からは、Excel 97-2003 形式(.xls)の入力にも対応しました。

────────────────────────────────────── 3.1.0

#### 2.2.27 エクスポートファイルの漢字コード種の指定

DataMagic Ver.3.1.0 からは、管理情報エクスポート画面で、エクスポートファイルの漢字 コード種を選択できるようにしました。

────────────────────────────────────── 3.1.0

#### 2.2.28 出力情報設定画面で指定する値の説明を画面に表示

DataMagic Ver.3.1.2 からは、出力情報設定画面の参照値一覧で、候補の値を選択すると、 選択した値の説明が右側に表示されます。

<span id="page-32-4"></span>────────────────────────────────────── 3.1.2

- 数値演算の [参照値一覧]
- クエリ値の「仮想テーブル名]の「参照値一覧]
- ・ 日付演算の[参照値一覧]

<span id="page-32-5"></span>これによって、値がどのような設定を意味するのかを画面で確認できます。

#### 2.2.29 和暦の元号拡張機能を追加

DataMagic Ver.3.1.5 から、和暦の元号を追加できるようにしました。これにより、平成の 後に施行される元号に対応できます。

────────────────────────────────────── 3.1.5

和暦の元号の追加は、システム動作環境設定ファイル(huledenv.conf)の「元号(era\_ name)」で行います。

任意のタイミングで容易に設定変更できるため、運用に合わせた検証、適用が行えます。

## <span id="page-34-0"></span>第3章

## 非推奨機能

この章では、DataMagic Ver.3 での非推奨機能につい て説明します。今後、これらの機能の拡張および改善 は実施されません。バージョンアップユーザの互換性 のために残されていますが、次バージョン以降で廃止 となる可能性があります。非推奨機能に代わる操作で の運用をご検討ください。

<span id="page-35-0"></span>DataMagic

## 3.1 非推奨機能一覧

DataMagic Ver.3 での非推奨機能の一覧です。機能の詳細は、3.2 節を参照してください。

## 非推奨機能一覧

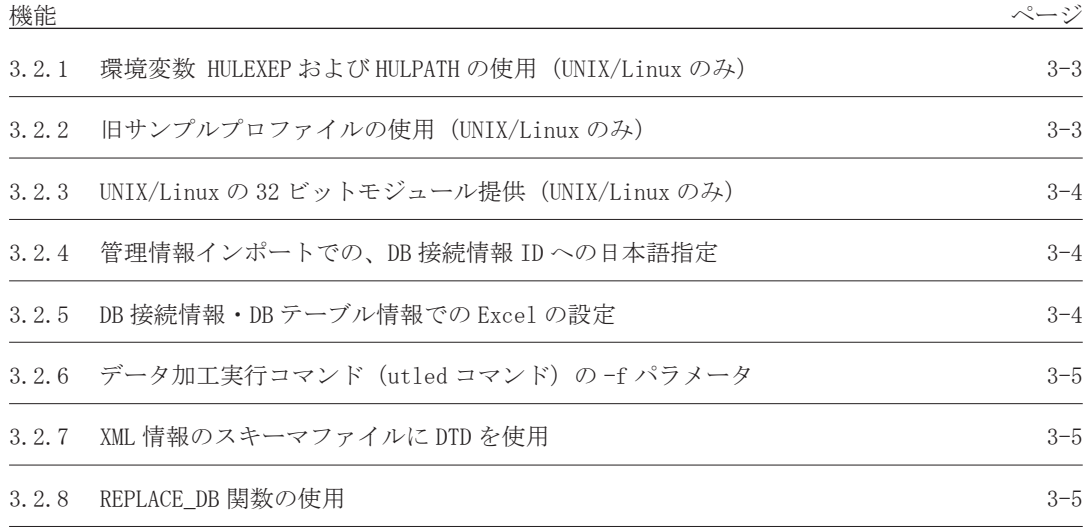
## 3.2 非推奨機能

#### 3.2.1 環境変数 HULEXEP および HULPATH の使用(UNIX/Linux のみ)

#### ・ 機能概要

HULFT-DataMagic Ver.2 では、HULFT と同じインストール先を選択でき、次に示す環境変数 を HULFT と HULFT-DataMagic で共有できました。

環境変数 HULEXEP

HULFT と HULFT-DataMagic の実行モジュール格納ディレクトリ(bin)を設定します。

環境変数 HULPATH

HULFT と HULFT-DataMagic のシステム動作環境設定ファイル格納ディレクトリ (etc)を 設定します。

・ DataMagic でお勧めする運用方法

DataMagic Ver.3 から外字テーブルの登録サイズを拡張したため、HULFT の環境変数 (HULEXEP、HULPATH)とは別の環境変数(DMEXEP、DMPATH)を提供しています。DataMagic Ver.3からは、環境変数を HULFTと共有する運用はお勧めしません。HULFTとは別のインストー ル先を指定し、DataMagic の環境変数(DMEXEP,DMPATH)を指定してください。 外字テーブルの登録サイズの拡張については、「1.2.19 異体字セレクタの変換」を参照して ください。

#### 【注意】

- 既存のバージョンアップユーザの互換性を保持するため、新規の環境変数が設定され ていない場合は、既存の環境変数の HULEXEP および HULPATH を使用します。ただし、 次バージョン以降は既存の環境変数は廃止される可能性があるため、お勧めしません。
- ・ HULFT で登録した外字ファイルを DataMagic で使用することはできますが、DataMagic で拡張された登録サイズの外字を含む外字ファイルを、HULFT で更新した場合、拡張 後の登録サイズの外字データは削除されます。
- ・ DataMagic で登録した外字ファイルを HULFT で使用した場合の動作を次に示します。 これまでの登録サイズ (4 バイト以内)のみ : HULFT で使用できます。 拡張された登録サイズ (5 バイト以上)を含む : HULFT では、これまでの登録サイズ で指定した外字のみ使用できます。
- ・ HULFT または DataMagic の次バージョン以降で、外字ファイルそのものが共用できな くなる可能性があります。
- 3.2.2 旧サンプルプロファイルの使用(UNIX/Linux のみ)
	- ・ 機能概要

3.2.1 に伴い、環境設定ファイル格納ディレクトリ下にある環境変数設定サンプルプロファ イルも変更しました。

〔sh 系の場合〕

ファイル名 dm.bsh.profile 設定方法の例 # . /usr/local/MAGIC/etc/dm.bsh.profile

〔csh 系の場合〕

ファイル名 dm.csh.profile 設定方法の例 # source /usr/local/MAGIC/etc/dm.csh.profile

- ・ DataMagic でお勧めする運用方法 上記のサンプルファイルを使用してください。
	- 【備考】 HULFT-DataMagic Ver.2 との互換性を保持するため、新規のサンプルプロファイル が設定されていない場合は、既存のサンプルプロファイルの hulft.bsh.profile および hulft.csh.profile も使用できます。ただし、次バージョン以降は既存の サンプルプロファイルは使用できなくなる可能性があるため、お勧めしません。

### 3.2.3 UNIX/Linux の 32 ビットモジュール提供(UNIX/Linux のみ)

#### ・ 機能概要

DataMagic Ver.3 では、次に示すように 32 ピットモジュールと 64 ビットモジュールを提 供しています。名称の末尾が 32.tar のファイルが 32 ビットモジュール、名称の末尾が 64.tar のファイルが 64 ビットモジュールです。

- ・ datamagic\_aix32.tar
- datamagic aix64.tar
- datamagic hpux32.tar
- datamagic\_hpux64.tar
- o datamagic\_linux32.tar
- datamagic linux64.tar
- o datamagic solaris32.tar
- · datamagic solaris64.tar
- ・ datamagic\_zlinux64.tar
- ・ DataMagic でお勧めする運用方法 32 ビットモジュールは提供を終了する可能性があります。64 ビットモードの UNIX/Linux で は、64 ビットモジュールの DataMagic を使用してください。

### 3.2.4 管理情報インポートでの、DB 接続情報 ID への日本語指定

#### ・ 機能概要

HULFT-DataMagic Ver.1 で DB 接続 ID に日本語を使用できていたため、管理情報インポート コマンド(utlediupdt コマンド)で DB 接続 ID に日本語を使用できます。

・ DataMagic でお勧めする運用方法 DB 接続 ID には日本語は使用不可とする可能性があります。管理情報をインポートする場合 は、DB 接続 ID には日本語を使用しないようにしてください。

## 3.2.5 DB 接続情報・DB テーブル情報での Excel の設定

#### ・ 機能概要

HULFT-DataMagic Ver.2 では、Excel ファイルを入出力する場合、DB 接続情報と DB テーブ ル情報を指定していました。

・ DataMagic でお勧めする運用方法

DataMagic Ver.3 から、Excel 情報を指定して、データ加工の入出力ファイルとして使用で きます。Excel ファイルの入出力では、DB 接続情報と DB テーブル情報は不要です。 なお、HULFT-DataMagic Ver.2 と同様に、Excel ファイルの入出力に DB 接続情報と DB テー ブル情報を使用できますが、DB 接続情報および DB テーブル情報を使用した Excel ファイル の入出力は、今後のバージョンアップ / リビジョンアップで廃止される可能性があります。 できるだけ、Excel 情報を使用してください。 Excel 情報は、Excel 2007 以降の形式(.xlsx)が前提です。ただし、入力ファイルに限り

Excel 97-2003 形式(.xls)も入力できます。Excel 2007 より前の拡張子(.xls)の Excel ファ イルに出力する場合は、DB 接続情報と DB テーブル情報を使用してください。 Excel ファイルの入出力に DB 接続情報と DB テーブル情報を使用する方法については、 HULFT-DataMagic Ver.2 のマニュアルを参照してください。

## 3.2.6 データ加工実行コマンド (utled コマンド) の -f パラメータ

#### ・ 機能概要

データ加工実行コマンド(utled コマンド)の -f パラメータには、パラメータファイル名を 指定できました。

・ DataMagic でお勧めする運用方法

パラメータファイル名を指定したデータ加工は、HULFT-DataMagic Ver.1 以前との互換の機 能です。HULFT-DataMagic Ver.2 以降では、データ加工情報を基にデータ加工を実行します。 DataMagic Ver.3 では、utledprmcnv コマンドを使用して、パラメータファイルをデータ加 工情報に変換して運用してください。

#### 3.2.7 XML 情報のスキーマファイルに DTD を使用

## ・ 機能概要 DataMagic では、XML 構造を定義するスキーマファイルとして DTD と XML Schema に対応し ています。

## ・ DataMagic でお勧めする運用方法 DTD をスキーマファイルとしてインポートする操作は、今後のバージョンアップ / リビジョ ンアップで廃止される可能性があります。スキーマファイルには、できるだけ XML Schema を使用してください。

## 3.2.8 REPLACE\_DB 関数の使用

## ・ 機能概要 REPLACE DB 関数は、データベースのテーブルから、引数で指定された条件で SQL 文(SELECT 文)を発行し、検索結果の値を返します。

・ DataMagic でお勧めする運用方法 REPLACE\_DB 関数は、今後のバージョンアップ / リビジョンアップで廃止される可能性があ ります。同様の処理は、できるだけ仮想テーブルを使用してください。

# 第4章

# 非互換

DataMagic Ver.3 で、HULFT-DataMagic Ver.2 から変更 された機能および制限を受ける機能について説明しま す。

HULFT-DataMagic Ver.1 および HULFT-DataMagic Ver.2 からバージョンアップする場合は、この章を参照して ください。

# 4.1 非互換一覧

旧バージョンより変更された機能や一部制限を受ける機能の一覧です。機能の詳細は、4.2 節を参 照してください。

#### 対象製品のアイコンについて

● 対象となるバージョン以降と、それ未満のバージョンの間に非互換が生じていることを 意味します。

(例)

以下のアイコンが指定されている場合は、HULFT-DataMagic Ver.2 と DataMagic Ver.3.0.0 以降の間に非互換があることを表します。

#### 3.0.0 **Magic**

### 非互換

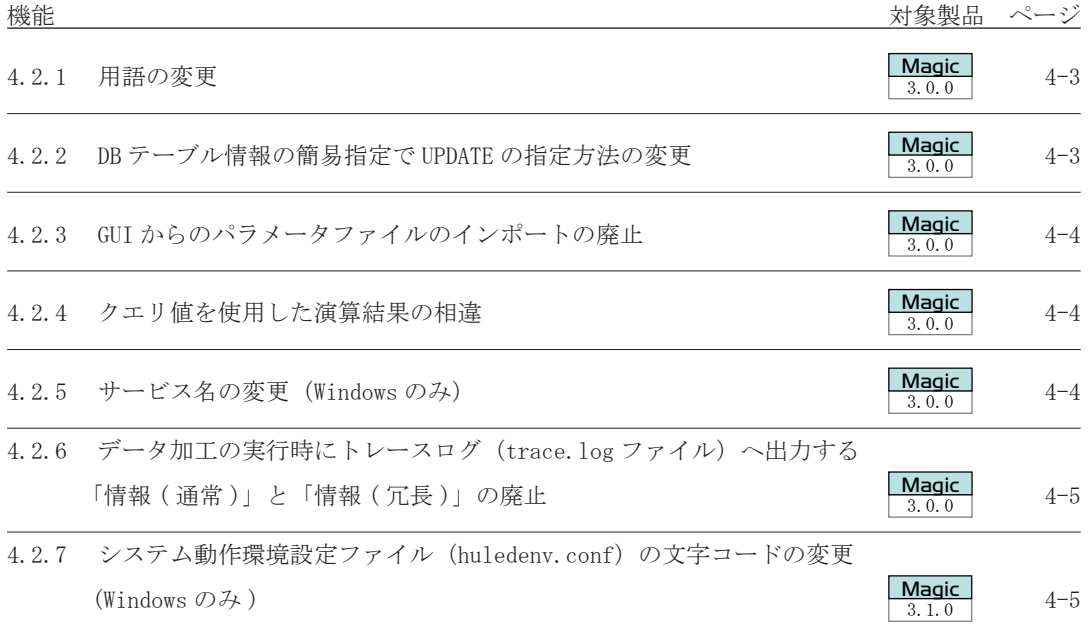

## 4.2 非互換

### 4.2.1 用語の変更

<span id="page-42-0"></span>────────────────────────────────────── 3.0.0  $M$ agic<br> $3, 0, 0$ 

 $M$ agic<br> $\frac{3}{3}$ , 0, 0

HULFT-DataMagic Ver.2 で使用していた用語を、DataMagic Ver.3 から変更しました。

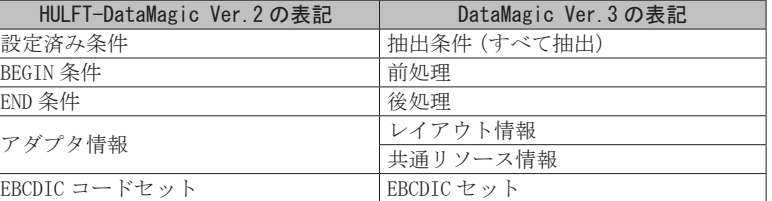

項目タイプの説明を変更しました。

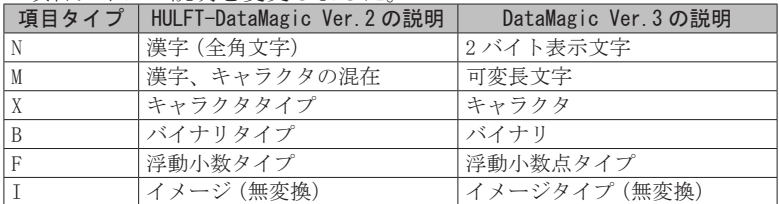

## 4.2.2 DB テーブル情報の簡易指定で UPDATE の指定方法の変更

これまでは、DB テーブル情報の簡易指定で、更新方法で[INSERT を行う]を指定するか、ま たは[UPDATE を行う]を選択して SQL で WHERE 条件を指定していました。

<span id="page-42-1"></span>────────────────────────────────────── 3.0.0

DataMagic Ver.3 からは、SQL を指定する手間を省くため、次のどれかの動作を設定できる ようにしました。

- ・ [INSERT]を選択した場合 常に登録(INSERT)します。
- 「ダイレクト・パス・ロードを使用して INSERT] を選択した場合 Oracle のダイレクト・パス・ロードを使用して登録(INSERT)します。接続先のデータベー スが Oracle の場合に選択できます。
- ・ [キーの値と一致する行は UPDATE]を選択した場合 キーの値が一致する行は更新(UPDATE)し、キーの値が一致しない行は登録(INSERT)し ます。

HULFT-DataMagic Ver.2 で、DB テーブル情報の簡易指定で更新方法に[UPDATE を行う]を選 択していた場合は、DataMagic Ver.3 へのバージョンアップ時に、指定方法が[簡易指定]か ら[SQL 文指定]に変更され、SQL1 が作成されます。この際に WHERE 条件の SQL 文にバインド 変数が指定されていない場合は、Oracle 形式のバインド変数(:n nは1からの連番)を使用 して SQL1 が作成されます。

## 4.2.3 GUI からのパラメータファイルのインポートの廃止

<span id="page-43-0"></span>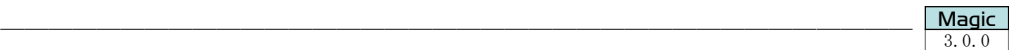

HULFT-DataMagic Ver.1 のパラメータファイルをインポートできるように、HULFT-DataMagic Ver.2 では、HULFT-DataMagic 管理画面のデータ加工タブに[インポート]ボタンがありました が、DataMagic Ver.3 から廃止しました。

HULFT-DataMagic Ver.1 のパラメータファイルを DataMagic Ver.3 へ移行する場合は、変換 情報一括移行コマンド(utledprmcnv コマンド)を使用してください。変換情報一括移行コマ ンド(utledprmcnvコマンド)にパラメータファイルを格納しているフォルダを指定すると、フォ ルダ内のパラメータファイルを一括してインポートします。

## 4.2.4 クエリ値を使用した演算結果の相違

<span id="page-43-1"></span>────────────────────────────────────── 3.0.0  $M$ agic

仮想クエリおよび DB 接続情報の SQLite3 の使用時に、HULFT-DataMagic Ver.2 と DataMagic Ver.3 では、FLOAT の演算結果が異なるケースがあります。

(例)

HULFT-DataMagic Ver.2 で "5 / 2" を実行すると、FLOAT で 2.500000000 が返ります。 DataMagic Ver.3 で "5 / 2" を実行すると、INTEGER で 2 が返ります。

(回避方法)

演算結果を FLOAT で取得する場合は、 select CAST(NO1 as FLOAT) / NO2 のように、最初のデータを FLOATでキャストしてください。

### 4.2.5 サービス名の変更(Windows のみ)

<span id="page-43-2"></span>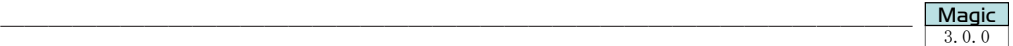

HULFT-DataMagic は、Ver.3 から製品名を DataMagic Server に変更しました。これに伴い、 DataMagic のサービス名を「HULFT-DataMagic(XXX)」から「DataMagic(XXX)」に変更しました。 サービス名を監視する際には、Ver.3 以降のサービス名で運用してください。

## 4.2.6 データ加工の実行時にトレースログ(trace.log ファイル)へ出力する「情報 ( 通 常 )」と「情報 ( 冗長 )」の廃止

<span id="page-44-0"></span>────────────────────────────────────── 3.0.0  $\begin{array}{|c|c|}\n\hline\n\textbf{Magic} \\
\hline\n3.0.0\n\end{array}$ 

 $\boxed{\text{ Magic}\atop 3.1.0}$ 

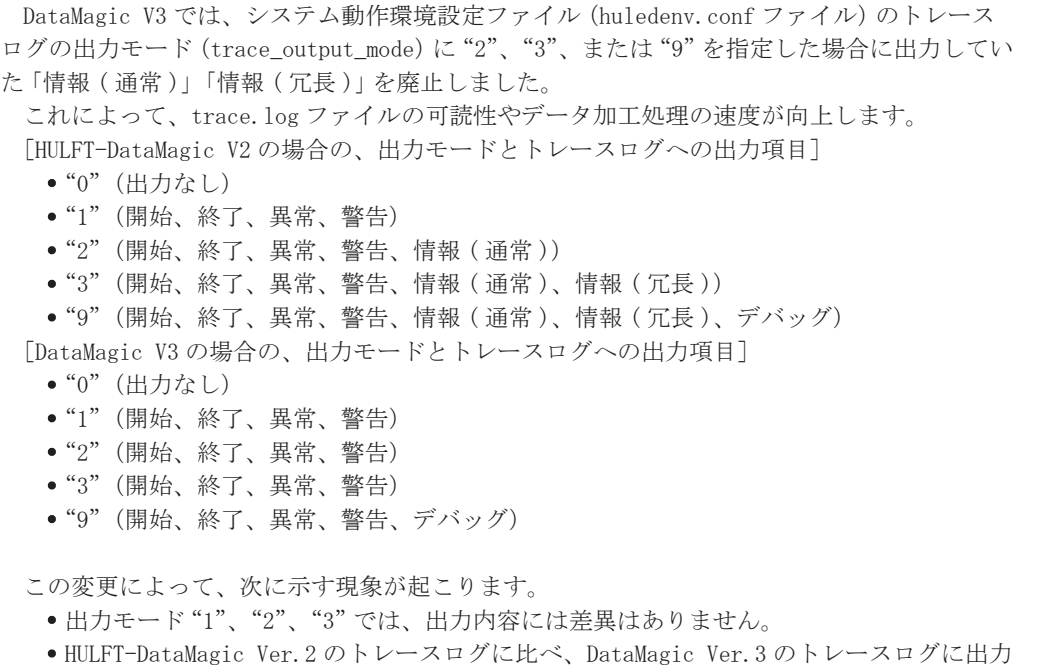

## 4.2.7 システム動作環境設定ファイル(huledenv.conf)の文字コードの変更 (Windows の み)

<span id="page-44-1"></span>される情報が削減されます。

システム動作環境設定ファイル(huledenv.conf)の文字コードを SHIFT-JIS から UTF-8 に変 更しました。

────────────────────────────────────── 3.1.0

# 第5章

# 機能制限

バージョンまたはレベルが異なる製品が混在している 運用環境では、新機能の使用が制限される場合があり ます。

機能制限の詳細な内容について説明します。

# 5.1 DataMagic と接続先製品との互換

DataMagic Connect または DataMagic Manager は、接続先製品のリビジョンによって接続先製品 の機能が制限されたり、使用不可能となる場合があります。DataMagic Connect または DataMagic Manager の接続先製品のリビジョンを確認してください。

DataMagic Connect または DataMagic Manager と接続先製品の対応表を次に示します。

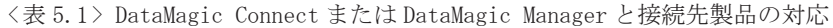

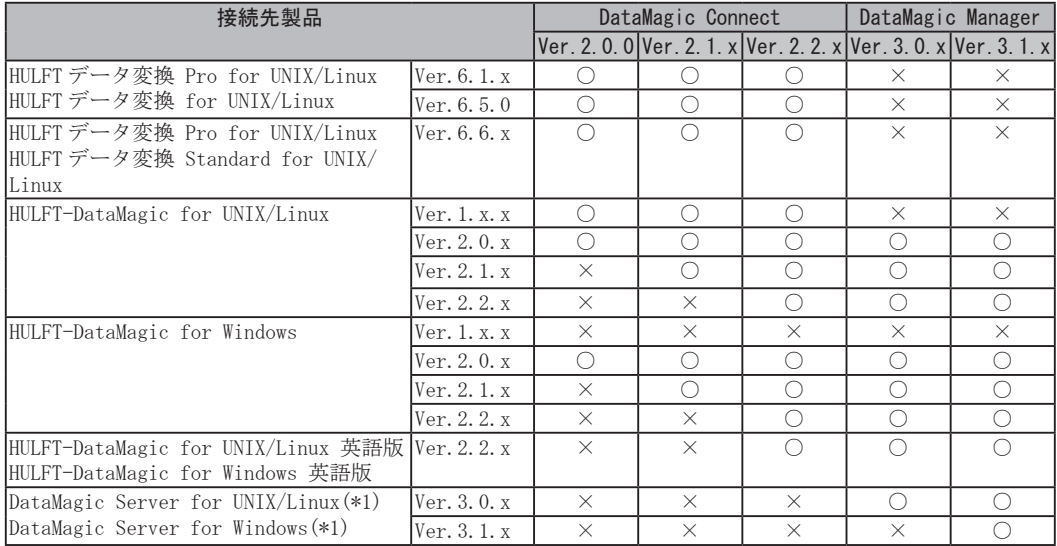

(凡例)

○ : 制限なく使用可能

× : 使用不可

\*1: DataMagic Ver.3 から、日本語版と英語版は同じ製品になりました。

# 第6章

# 留意点

DataMagic Ver.3 での留意点について説明します。

# 6.1 ユーザ出口プログラムを使用する場合の留意点

ユーザ出口プログラムをビルドする場合、DataMagic 本体および OS のアーキテクチャとユーザ出 口プログラムのアーキテクチャを一致させてください。例えば、32 ビット版の DataMagic に 64 ビッ ト版の DataMagic を更新インストールした場合、ユーザ出口プログラムも 64 ビット版の環境でビル ドし直してください。

Windows 版の場合、OS のアーキテクチャ (32 ビットまたは 64 ビット)に合わせて DataMagic がイ ンストールされます。ユーザ出口プログラムを使用する場合は、Windows が 32 ビット版か 64 ビット 版かを確認し、ユーザ出口プログラムを開発した環境と合っているかどうかを確認してください。 詳細は、「操作マニュアル」を参照してください。

# 付録 1

# HULFT-DataMagic Ver.2 の新機能・非互換

この章では、HULFT-DataMagic Ver.2 追加機能、改善 機能、非互換について説明します。

DataMagic

# 付 1.1 追加機能

HULFT-DataMagic Ver.2 の製品で追加された機能の一覧です。

## アイコンについて

● 追加機能は、対象となるバージョン以降で利用できます。たとえば以下のようなアイコ ンが指定されている機能は、HULFT-DataMagic Ver.2.0.0 以降で利用できます。

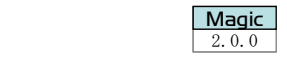

**Magic** 

Magic

**Magic** 

Magic

Magic

## (1) マージ機能 \_\_\_\_\_\_\_\_\_\_\_\_\_\_\_\_\_\_\_\_\_\_\_\_\_\_\_\_\_\_\_\_\_\_\_\_\_\_\_\_\_\_\_\_\_\_\_\_\_\_\_\_\_\_\_\_ <sup>2</sup>.0.0

縦方向のマージができるようになりました。また、マージしたファイルに対して、特定項目 の重複行の削除、ソートを行えます。指定可能な入力ファイル形式はフォーマット形式、CSV 形式です。

#### (2) CSV タイトル機能 \_\_\_\_\_\_\_\_\_\_\_\_\_\_\_\_\_\_\_\_\_\_\_\_\_\_\_\_\_\_\_\_\_\_\_\_\_\_\_\_\_\_\_\_\_\_\_\_\_\_\_ <sup>2</sup>.0.0

CSV 形式のファイルのタイトル行のスキップおよび出力が可能になりました。

#### ・CSV タイトル行スキップ

入力設定画面、マッチング設定画面、および仮想テーブル設定画面の「ヘッダレコー ド設定」で指定した行数分のレコードをタイトル行として扱い、データ加工の際、処 理対象外とします。

#### ・CSV タイトル行出力

出力設定画面の「タイトル行を出力する」を有効にすると、出力ファイルの 1 行目に CSV 情報詳細画面で登録した項目名を出力できます。

(3) DB(PostgreSQL)連携機能 \_\_\_\_\_\_\_\_\_\_\_\_\_\_\_\_\_\_\_\_\_\_\_\_\_\_\_\_\_\_\_\_\_\_\_\_\_\_\_\_\_\_ <sup>2</sup>.0.0

連携するデータベースに PostgreSQL が追加されました。これにより対応するデータベース は以下のとおりです。

#### ・HULFT-DataMagic for UNIX/Linux

Oracle、DB2、SQLite3、PostgreSQL

#### ・HULFT-DataMagic for Windows

Oracle、DB2、SQL Server、SQLite3、PostgreSQL

PostgreSQL 以外のデータベースについては、HULFT-DataMagic Ver.1.0.0 以降から使用でき ます。

### (4) HULFT-DataMagic Connect からの接続 \_\_\_\_\_\_\_\_\_\_\_\_\_\_\_\_\_\_\_\_\_\_\_\_\_\_\_\_\_\_\_\_\_ <sup>2</sup>.0.0

HULFT-DataMagic for Windows において、HULFT-DataMagic Connect から接続できるように なりました。これにより HULFT-DataMagic for Windows でも複数人開発が可能になります。

(5) トレースログ出力機能 \_\_\_\_\_\_\_\_\_\_\_\_\_\_\_\_\_\_\_\_\_\_\_\_\_\_\_\_\_\_\_\_\_\_\_\_\_\_\_\_\_\_\_\_\_\_ <sup>2</sup>.0.0

HULFT-DataMagic の開始または終了、処理の開始または終了、処理内容、およびエラー内容 をトレースログに出力できるようになりました。これにより、処理結果のみでなく、処理内容 の記録を残せるようになります。

#### (6) ユーザ管理機能 \_\_\_\_\_\_\_\_\_\_\_\_\_\_\_\_\_\_\_\_\_\_\_\_\_\_\_\_\_\_\_\_\_\_\_\_\_\_\_\_\_\_\_\_\_\_\_\_\_\_\_\_ <sup>2</sup>.0.0

Magic

#### ・業務グループによる権限制御

業務グループを用いて、アダプタ情報、データ加工情報、履歴へのアクセス権限、お よびデータ加工の実行権限について制限するようになりました。権限は、業務グルー プに属するユーザ単位で設定できます。

#### ・操作履歴

ユーザが行った操作が操作履歴に出力されるようになりました。これにより、「いつ」 「誰が」「どこで」「何をしたか」を管理できます。

- (7) XML の拡張 \_\_\_\_\_\_\_\_\_\_\_\_\_\_\_\_\_\_\_\_\_\_\_\_\_\_\_\_\_\_\_\_\_\_\_\_\_\_\_\_\_\_\_\_\_\_\_\_\_\_\_\_\_\_\_\_\_ <sup>2</sup>.1.0
- Magic

Magic

・抽出条件拡張による任意のレコード単位設定 ( 要素に対する繰り返し指定 )

入力設定画面で「XML レコード単位」に " 要素 " を選択した場合、任意の要素を抽出 条件に設定することができます。

・出力側要素の繰り返し基点の追加

出力設定画面で「XML レコード単位」に " 任意 " を選択した場合、内容モデルに加え て要素モデルを繰り返し出力の基点に設定することができます。

・スキーマ編集機能の拡張

XML 情報詳細画面にて、XML 情報の各項目を編集することができます。 複数プレフィックスおよび、複数名前空間に対応いたしました。

(8) 流通 BMS フォーマットテンプレートの提供 \_\_\_\_\_\_\_\_\_\_\_\_\_\_\_\_\_\_\_\_\_\_\_\_\_\_\_\_ <sup>2</sup>.1.0

流通 BMS メッセージ標準の基本形 Ver.1.3 の流通 BMS フォーマットテンプレートデータで す。この流通 BMS フォーマットテンプレートを元に、アダプタ情報を作成することができます。

## 【注意】 流通 BMS は UTF-8 にてデータを出力することが前提のため、使用しているシステ ムの漢字コード種が「UTF-8」以外の場合、「コード変換・オプション」が必要です。

- (9) 管理情報インポート・エクスポート機能 (HULFT-DataMagic Connect)\_\_\_\_\_\_\_\_\_\_\_\_\_\_\_\_\_\_\_\_\_\_\_\_\_\_\_\_\_\_\_\_\_ **Magic** 
	- ・管理情報インポート機能

エクスポートファイルを管理情報ファイル一括登録ダイアログにて指定することで、 ファイルの内容に従って管理情報の登録、変更を行うことができます。

#### ・管理情報エクスポート機能

登録済みの管理情報を管理情報エクスポートファイル生成ダイアログで指定して、エ クスポートファイルを作成することができます。

Magic

**Magic** 

Magic

**Magic** 

(10)ネットワークファイル機能

ネットワーク上にあるファイルに対してアクセスし、そのファイルに対して HULFT-DataMagic が排他制御を掛ける機能をサポートしました。この機能によって、ネットワークファ イルに対する処理でも、データの整合性が保証されます。

ネットワークファイルを利用することで、実行前に入力データをネットワーク上からローカ ルのホストにコピーしたり、出力結果をファイルサーバへ保存する手間を削減できます。

この機能のサポートに伴い、次に示す個所で追加または変更が発生しています。

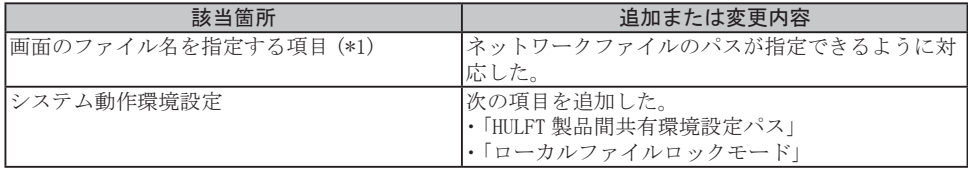

\*1: 一部対応しない項目があります。対応個所の詳細については、「機能説明書」を参照してください。

#### $(11)$ Excel データとの連携  $\frac{1}{2}$

HULFT-DataMagic が入出力できるデータ形式の 1 つとして、Excel データ(拡張子:xls また は xlsx)にも対応しました。HULFT-DataMagic のアダプタ機能の1つとして提供しています。 Excel の各セルのデータは、テーブル情報の項目と同じように見立てることができるようになっ ています。これにより、他のファイル形式やデータベースの項目とマッチングさせやすく、容 易にデータ加工ができます。

入出力処理では、数値や文字列などのデータをレコード単位またはセル単位で処理できます。 1 シートだけでなく、複数のシートに対しても処理が可能です。また、出力処理では、あらか じめ書式や数式などの Excel の機能を設定したテンプレートファイルを利用できます。これに より、特定の目的に沿った報告書などの帳票をすばやく作成できます。

#### $(12)$  英語版対応  $\frac{1}{2}$  2.2.0

HULFT-DataMagic が英語環境でも使用できるようになりました。英語版は日本語版の機能を すべてサポートしています。そのため、日本語を含むデータでも、海外拠点とのデータ変換処 理が可能になります。

【注意】

- ・ HULFT-DataMagic Connect 英語版は、HULFT-DataMagic Ver.2.2.0 未満の本体への 接続はサポートしません。
- ●英語版で、流通 BMS フォーマットテンプレートをインポートして表示すると、文 字化けが発生します。必要に応じて、テンプレートの 2 バイト文字を変更してく ださい。

#### (13)暗号なし版対応 \_\_\_\_\_\_\_\_\_\_\_\_\_\_\_\_\_\_\_\_\_\_\_\_\_\_\_\_\_\_\_\_\_\_\_\_\_\_\_\_\_\_\_\_\_\_\_\_\_\_\_\_\_ 2.2.0

データ加工時の内部処理で、データを暗号化しない製品をサポートしました。これに伴って、 HULFT-DataMagic Connect の管理ホスト情報画面などで、通信方式を選択、管理できるように なりました。

### (14)IBM カナ文字拡張対応 \_\_\_\_\_\_\_\_\_\_\_\_\_\_\_\_\_\_\_\_\_\_\_\_\_\_\_\_\_\_\_\_\_\_\_\_\_\_\_\_\_\_\_\_\_\_\_ 2.2.0

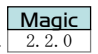

データ加工時に使用できる EBCDIC セットに IBM カナ文字拡張を追加しました。画面の項目 「EBCDIC セット」で、「IBM カナ文字拡張」を指定できます。

また、EBICDIC ユーザテーブルでは、「IBM カナ文字拡張 (ASCII → EBCDIC)」および「IBM カ ナ文字拡張 (EBCDIC → ASCII)」を指定できます。

# 付 1.2 改善機能

HULFT-DataMagic Ver.2 の製品で改善された機能の一覧です。

## アイコンについて

● 改善された機能は、対象となるバージョン以降で利用できます。たとえば以下のような アイコンが指定されている改善機能は、HULFT-DataMagic Ver.2.0.0以降で利用できます。

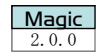

## (1) 抽出条件の拡張 \_\_\_\_\_\_\_\_\_\_\_\_\_\_\_\_\_\_\_\_\_\_\_\_\_\_\_\_\_\_\_\_\_\_\_\_\_\_\_\_\_\_\_\_\_\_\_\_\_\_\_\_ <sup>2</sup>.0.0

AND 条件を OR で連結し条件として設定できるようになりました。 例えば、「(COL1 AND COL2)OR(COL3 AND COL4)」という抽出条件の設定が可能になりました。

## (2) 抽出条件のスキップの追加 \_\_\_\_\_\_\_\_\_\_\_\_\_\_\_\_\_\_\_\_\_\_\_\_\_\_\_\_\_\_\_\_\_\_\_\_\_\_\_\_\_\_ <sup>2</sup>.0.0

従来は、設定されている抽出条件をすべてに対しヒットするか否かの判定を行っていたため、 「特定の抽出条件にヒットした場合、以降の抽出条件にヒットしない」という設定をするのは困 難でしたが、その設定がチェックボックスの ON、OFF だけで簡単に設定できるようになりまし た。

(3) 関数 IF、CALC\_MONTHS の追加 \_\_\_\_\_\_\_\_\_\_\_\_\_\_\_\_\_\_\_\_\_\_\_\_\_\_\_\_\_\_\_\_\_ **Magic** 

関数機能で使用できる関数に「IF」、「CALC\_MONTHS」を追加しました。

IF : 条件にマッチした場合、対応する結果を返します。マッチする条件がな い場合、デフォルト値を返します。

CALC\_MONTHS : 引数で指定した日付を、月単位で加減算した日付に変換します。

(4) 管理情報 ID の指定サイズ拡張 \_\_\_\_\_\_\_\_\_\_\_\_\_\_\_\_\_\_\_\_\_\_\_\_\_\_\_\_\_\_\_\_\_\_\_\_\_\_\_ <sup>2</sup>.0.0

管理情報 ID の最大指定サイズを 16 バイトから 50 バイトに拡張しました。

(5) CSV タイトル機能のプレビュー表示改善 \_\_\_\_\_\_\_\_\_\_\_\_\_\_\_\_\_\_\_\_\_\_\_\_\_\_\_\_\_\_\_ <sup>2</sup>.1.0

「CSV タイトル機能」を使用した場合、入力ファイルプレビュー画面、出力ファイルプレビュー 画面、マッチングファイルプレビュー画面、および仮想テーブルプレビュー画面において、タ イトル行に背景色をつけて表示されるようになりました。

「CSV タイトル機能」については、「付 1.1 追加機能 (2) CSV タイトル機能」を参照してくだ さい。

(6) 履歴一覧表示改善(正常と異常の識別)\_\_\_\_\_\_\_\_\_\_\_\_\_\_\_\_\_\_\_\_\_\_\_\_\_\_\_\_\_\_\_ <sup>2</sup>.1.0

履歴の一覧表示画面において、正常終了または、異常終了の区別をわかりやすくできるよう、 異常終了時に背景色をつけて表示されるようになりました。

## (7) 各アダプタ詳細画面の画面サイズ変更機能 \_\_\_\_\_\_\_\_\_\_\_\_\_\_\_\_\_\_\_\_\_\_\_\_\_\_\_\_ <sup>2</sup>.1.0

各アダプタ情報の詳細画面について、画面サイズを変更できるようになりました。

(8) XML スキーマインスタンス属性の設定値拡張 \_\_\_\_\_\_\_\_\_\_\_\_\_\_\_\_\_\_\_\_\_\_\_\_\_\_\_ <sup>2</sup>.1.0

出力設定が XML 形式の「XML スキーマインスタンス属性」の設定値に " 全て出力しない " が追 加されました。また、" 出力しない " が " デフォルト名前空間のみ出力 " に変更されました。

【注意】 HULFT-DataMagic Ver.2.1 未満で " 出力しない " に設定していた場合、HULFT-DataMagic Ver. 2.1 以降では "デフォルト名前空間のみ出力"です。 また、XML スキーマインスタンス属性(schemaLocation または noNamespaceSchemaLocation 属性)の出力される条件が変更になりました。出力設 定の「スキーマ位置」が設定されている場合のみ出力します。

**Magic** 

Magic

Magic

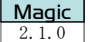

Magic

Magic

## (9) 名称統一 \_\_\_\_\_\_\_\_\_\_\_\_\_\_\_\_\_\_\_\_\_\_\_\_\_\_\_\_\_\_\_\_\_\_\_\_\_\_\_\_\_\_\_\_\_\_\_\_\_\_\_\_\_\_\_\_\_\_ <sup>2</sup>.1.1

**Magic** 

**Magic** 

HULFT-DataMagic のメニューや項目名、メッセージなどで使用されている名称について、下 記のように表記を統一しました。

<表付 1.1> Ver.2.1.1 で統一された名称

| 旧名称            | 新名称 |
|----------------|-----|
| 全て             | けべて |
| $\log$         | No. |
| $\overline{N}$ | No. |
| N <sub>0</sub> | No. |

### (10) シフトコードが不正なデータへの対応 \_\_\_\_\_\_\_\_\_\_\_\_\_\_\_\_\_\_\_\_\_\_\_\_\_\_\_\_\_\_\_\_ <sup>2</sup>.1.1

入力データのアダプタ形式が"フォーマット"、"マルチフォーマット"、"階層フォーマット"、 または"TEXT"で漢字コード種が EBCDIC 系の場合、シフトコードが対になっていない、また はシフトコードの片方が連続しているなどの不正なシフトコードが存在するとコード変換でエ ラー、または正常終了しているが文字を正しく認識できず変換結果がデフォルトコードの出力 となっていました。Ver.2.1.1 以降、不正なシフトコードをカット、またはスペースに変換し、 処理が継続できるようになりました。下記に不正なシフトコードをカット、またはスペース変 換する例を示します。

●例 1

- EBCDIC 種 (IBM 漢字) から ASCII コード種 (EUC) への変換
- 入力情報、出力情報ともアダプタ形式がフォーマット
- ・ シフトコードをカットする設定

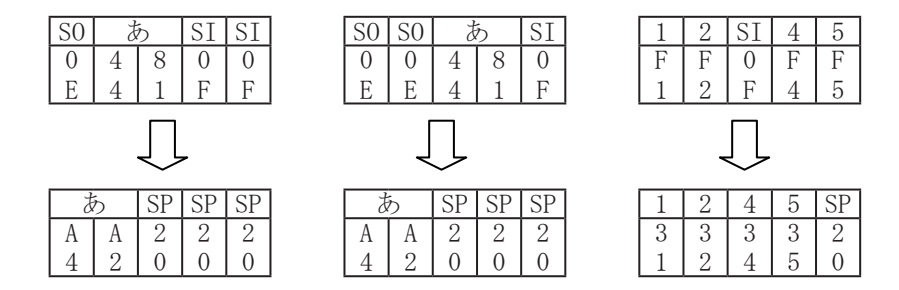

#### ●例 2

- EBCDIC 種 (IBM 漢字) から ASCII コード種 (EUC) への変換
- 入力情報、出力情報ともアダプタ形式がフォーマット
- ・ シフトコードをスペースに変換する設定

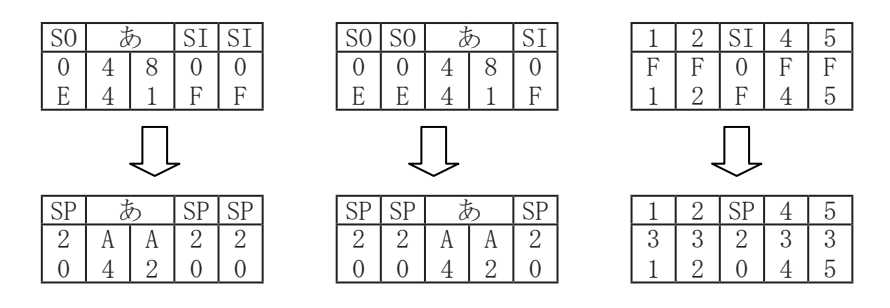

●例 3

- EBCDIC 種 (IBM 漢字) から EBCDIC 種 (JEF) への変換
- 入力情報、出力情報ともアダプタ形式がフォーマット

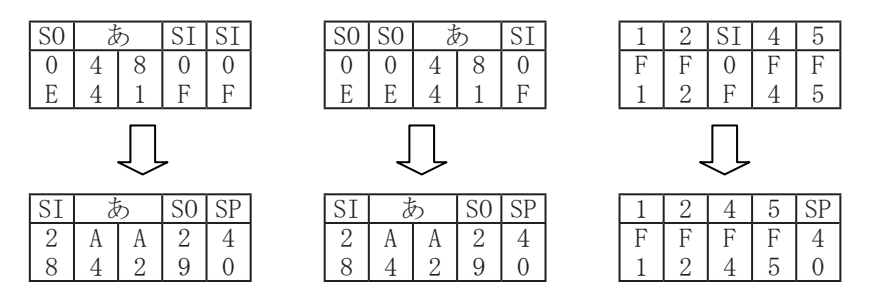

(11)ユーザ出口プログラムのデータ参照関数の拡張 \_\_\_\_\_\_\_\_\_\_\_\_\_\_\_\_\_\_\_\_\_\_\_\_\_ 2.2.0

**Magic** 

**Magic** 

ユーザ出口プログラムで使用できる関数に変数データ取得関数を追加しました。これにより、 変数の中から変数名に該当するデータを取得できます。

(12)英語版対応などに伴うインストーラの改善 \_\_\_\_\_\_\_\_\_\_\_\_\_\_\_\_\_\_\_\_\_\_\_\_\_\_\_\_\_ 2.2.0

英語版のサポートに伴い、インストーラの表示言語に関する動作を改善しました。OS の地域 と言語に関する設定や自機種コードを、自動的に判別してインストールできます。また、ライ センス情報の確認画面やインストール内容の確認画面などでは、ホスト名や対象バージョン、 形態、言語情報などが表示されるようになりました。

## (13)日付フォーマットの入出力に関する改善 \_\_\_\_\_\_\_\_\_\_\_\_\_\_\_\_\_\_\_\_\_\_\_\_\_\_\_\_\_\_\_ 2.2.0

### 入力時

データを入力する際、HULFT-DataMagic によって日付として自動的に解析されるフォー マットを、任意のフォーマットとして指定できるようにしました。これによって、英 語の月表記や、午前や午後の記号を含んだ値を、日付として取り込むことができます。 例えば、入力データのある項目の値が「Dec 3 2013」となっている場合、オプション 画面の設定で「MON DD YYYY」というフォーマットを指定しておけば、12/03/2013 とし て認識させることができます。

なお、任意のフォーマットを指定しない場合は、従来の動作での読み取りが可能です。

出力時

データを出力する際、日付の形式として出力できる文字列として、次に示す文字列を 追加しました。

- $\bullet$  HH24, hh24
- $\bullet$  HH12, hh12
- ・ AM、am
- MON、MONTH

これに伴い、マッピング情報設定画面の出力フォーマットでは、次に示すサンプルを 追加しました。

- MON DD YYYY
- ・ MONTH DD YYYY
- ・ MM.DD.YYYY HH12:MI:SS AM

これによって、日本語の日付形式になっているデータを、英語の日付形式で出力でき ます。また、12 時間制の形式で出力することもできます。

次に示す画面でも上記と同様の文字列が指定でき、サンプルが追加になっています。

対象画面

使用項目詳細設定画面

追加になったサンプル

- ・MMDDYYYY
- ・DDMMYYYY

なお、次に示す画面では、この改善に伴ってサンプルだけ追加になっています。

#### 対象画面

出力情報設定画面(「固定値」で、かつ「区分」で " 日付 " を選択した場合)

追加になったサンプル

- ・MM.DD.YYYY
- ・DD-MM-YYYY

## (14)KEIS シフトコード内 0x40 の扱いでの選択肢の追加 \_\_\_\_\_\_\_\_\_\_\_\_\_\_\_\_\_\_\_\_\_ 2.2.0

Magic

**Magic** 

Magic

オプション画面の「KEIS シフトコード内 0x40 の扱い」の設定値で、" 全角スペース " を追加 しました。漢字コード種の KEIS から下記のいずれかの漢字コード種に変換する際、全角文字 内の半角スペースは、全角スペースとして変換を行うようになります。

- ・ SHIFT-JIS
- ・ EUC
- ・ UTF-8
- ・ IBM 漢字
- ・ JEF

#### (15)インストーラの表示言語選択機能の追加 \_\_\_\_\_\_\_\_\_\_\_\_\_\_\_\_\_\_\_\_\_\_\_\_\_\_\_\_\_\_\_ 2.2.1 **Magic**

HULFT-DataMagic for Windows、および HULFT-DataMagic Connect では、インストール時に インストーラの画面で表示する言語を選択できるようにしました。例えば、日本語版の OS で HULFT-DataMagic のインストーラを実行しても、最初に表示される画面で英語を選択すれば、 以降に表示される画面を英語で表示させることができます。

また、HULFT-DataMagic for Windows は、プロダクトキーの言語情報に従って、インストー ル後の製品が動作する言語が決定されるように改善しました。例えば、英語版用のプロダクト キーでインストールすると、英語版の製品として動作します。これによって、OS の言語やシス テムロケールの設定に依存しないで、製品を利用できます。HULFT-DataMagic for Windows が サポートしている言語環境を次に示します。

<表付 1.2> HULFT-DataMagic for Windows がサポートしている言語環境

| 0S の言語 | システムロケールの | 対象製品                |                     |
|--------|-----------|---------------------|---------------------|
|        | 設定        | HULFT-DataMagic日本語版 | HULFT-DataMagic 英語版 |
| 日本語版   | 旧本語       | サポートしている。           | サポートしている。           |
|        | 英語        | サポートしていない。          | サポートしている。           |
|        | 上記以外      | サポートしていない。          | サポートしていない。          |
| 英語版    | 英語        | サポートしていない。          | サポートしている。           |
|        | 日本語       | サポートしている。           | サポートしている。           |
|        | 上記以外      | サポートしていない。          | サポートしていない。          |

## (16)一般ユーザでの HULFT-DataMagic の使用 \_\_\_\_\_\_\_\_\_\_\_\_\_\_\_\_\_\_\_\_\_\_\_\_\_\_\_\_\_\_\_ 2.2.2

HULFT-DataMagic for Windows は Administrators グループに所属するユーザでのみ運用可能 としておりましたが、Users グループに所属するユーザ(一般ユーザ)でも運用できるように機 能の見直しを行いました。

これにより一般ユーザでも、以下の操作が可能になりました。

- HULFT-DataMagic 管理画面の操作
- ユーティリティの実行

#### (17)HULFT8 への対応

HULFT 設定取り込み時に、HULFT8 の設定情報を取り込めるようになりました。

# 付 1.3 非互換

HULFT-DataMagic Ver.2 の製品で旧バージョンより変更された機能や一部制限を受ける機能一覧で す。

アイコンについて

● 対象となるバージョン以降と、それ未満のバージョンの間に非互換が生じていることを 意味します。たとえば以下のアイコンが指定されている場合は、HULFT-DataMagic Ver.1 と HULFT-DataMagic Ver.2.0.0 以降の間に非互換があることを表します。

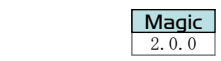

(1) HULFT 要求受付デーモン (hulobsd) 利用の廃止 (UNIX/Linux のみ) \_\_\_\_\_ <mark>Magic</mark>

以前は、HULFT と同一環境で使用する場合、HULFT 要求受付デーモン(hulobsd)が利用でき ていましたが、利用できなくなります。DataMagic要求受付デーモン(huledd)利用してください。

(2) パラメータファイルの廃止 \_\_\_\_\_\_\_\_\_\_\_\_\_\_\_\_\_\_\_\_\_\_\_\_\_\_\_\_\_\_\_\_\_\_\_\_\_\_\_\_\_\_ <sup>2</sup>.0.0

パラメータファイルとして出力していたデータ加工情報は内部で ID として一元管理する形 態に変更になります。ただし、これまでのパラメータファイルもこれまでと同様に、変換の実 行は可能です。

(3) 環境ファイルの廃止 \_\_\_\_\_\_\_\_\_\_\_\_\_\_\_\_\_\_\_\_\_\_\_\_\_\_\_\_\_\_\_\_\_\_\_ <mark>… ma</mark>ac

環境ファイルにおいて設定した項目はすべてデータ加工情報内に配置されます。

## (4) 結果ファイルの廃止 \_\_\_\_\_\_\_\_\_\_\_\_\_\_\_\_\_\_\_\_\_\_\_\_\_\_\_\_\_ <mark>Magic</mark>

以前、出力されていた「結果ファイル」が廃止されました。これまで結果ファイルへ出力さ れていた情報は、データ加工履歴画面で確認できます。

### (5) コマンド名およびコマンドパラメータの変更 \_\_\_\_\_\_\_\_\_\_\_\_\_\_\_\_\_ 2000

#### ・管理情報エクスポート

管理情報エクスポートコマンドのパラメータを変更しました。 追加書き指定パラメータを「-a」から「-m」に変更しました。

#### ・要求受付デーモン起動

要求受付デーモン起動ユーティリティを「huledctr」から「huledd」に変更しました。

・要求受付デーモン停止

要求受付デーモン停止ユーティリティを「huledctr」から「huleddstop」に変更しまし た。

#### ・ライセンス表示

ライセンス表示コマンドを「hulverinfo」から「edversion」へ変更しました。

**Magic** 

Magic

**Magic** 

**Magic** 

Magic

## (6) データ形式情報および DB 接続情報 ID の入力制限変更 \_\_\_\_\_\_\_\_\_\_\_\_\_\_\_\_\_\_ <sup>2</sup>.0.0

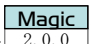

**Magic** 

**Magic** 

**Magic** 

データ形式情報および DB 接続情報 ID の入力制限が変更されました。以前の設定について、 そのまま利用はできますが、設定値の変更による更新はできません。

また、禁則文字を含む DB 接続情報を使用している DB テーブル情報については、参照以外の 操作でエラーになる場合があります。

#### ・フォーマット、マルチフォーマット、階層フォーマット、XML、DB テーブル情報

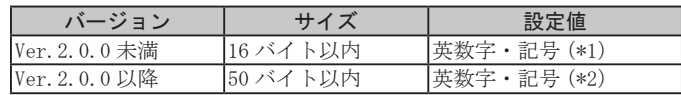

- \*1: 「-(ハイフン)」、「\_(アンダーバー)」、「.(ピリオド)」、「((始めの丸かっこ)」、「)(終わ りの丸かっこ)」のみです。「<(小なり)」「>(大なり)」「"(ダブルクォーテーション)」「' (シングルクォーテーション)」「&(アンパサンド)」「,(カンマ)」は指定できません。他の 記号も入力は可能ですが、動作を保証しません。
- \*2: 「-(ハイフン)」、「\_(アンダーバー)」、「.(ピリオド)」、「((始めの丸かっこ)」、「)(終わ りの丸かっこ)」のみです。

#### ・DB 接続情報

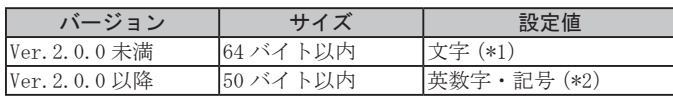

\*1: 「"(ダブルクォーテーション)」、「'(シングルクォーテーション)」は指定できません。

\*2: 「-(ハイフン)」、「\_(アンダーバー)」、「.(ピリオド)」、「((始めの丸かっこ)」、「)(終わ りの丸かっこ)」のみです。

## (7) 履歴ファイルの出力件数の設定方法変更(UNIX/Linux のみ)\_\_\_\_\_\_\_\_\_\_\_\_\_ <sup>2</sup>.0.0

以前は、履歴ファイルに出力する最大件数を環境変数「UTLED\_MAXLOGCNT」に設定していまし たが、システム動作環境設定ファイル(huledenv.conf)に設定するよう変更しました。

#### (8) HULFT-DataPass のフォーマット情報インポート機能の廃止 \_\_\_\_\_\_\_\_\_\_\_\_\_\_ <sup>2</sup>.0.0

以前は、HULFT-DataPass のフォーマット情報をインポートできましたが、インポートできな くなります。

(9) 利用可能な DSN 種の変更 \_\_\_\_\_\_\_\_\_\_\_\_\_\_\_\_\_\_\_\_\_\_\_\_\_\_\_<mark>\_ Magic</mark>

DB 接続情報において DB 種別が "DB2" または "SQL Server" の場合、DB 名選択 = "DSN" にて指 定する DSN が、以前はユーザ DSN およびシステム DSN の利用が可能でしたが、システム DSN の み利用できます。

ユーザ DSN を利用していた場合、システム DSN で登録を実施して利用してください。

(10) XML スキーマの any ノードの扱いについて \_\_\_\_\_\_\_\_\_\_\_\_\_\_\_\_\_\_\_\_\_\_\_\_\_\_\_\_\_ <sup>2</sup>.0.0

any ノードの定義位置を変更しました。

HULFT-DataMagic Ver.2.0.0 未満では any ノードをその階層の最初に定義する必要がありま したが、HULFT-DataMagic Ver.2.0.0 では最後に定義するよう変更しました。

そのため、HULFT-DataMagic Ver.2.0.0 未満でインポートできていた XML スキーマを HULFT-DataMagic Ver.2.0.0 でインポートしようとするとエラーになります。

XML スキーマの any ノードの位置を変更し、階層内の最後に定義してインポートを実施して ください。

(11)「条件なし」設定の利用について \_\_\_\_\_\_\_\_\_\_\_\_\_\_\_\_\_\_\_\_\_\_\_\_\_\_\_\_\_\_\_\_\_\_\_\_\_ <sup>2</sup>.0.0

抽出条件設定において「条件なし」を設定しているパラメータファイルはそのままパラメー タファイルの形態で変換を実施することは可能ですが、Ver.2 のデータ加工情報として ID 登録 はできません。HULFT-DataMagic Ver.2 のデータ加工情報設定画面より再設定してください。

(12) 階層フォーマット利用時のレコードの扱いの変更について \_\_\_\_\_\_\_\_\_\_\_\_\_\_ <sup>2</sup>.0.0

以前は、入力に階層フォーマットを指定した場合、「レコードの扱い」の設定において"グルー プを 1 レコードとして扱う "、" レコードを 1 レコードとして扱う "、" グループ又はレコード を 1 レコードとして扱う " の 3 つの選択がありましたが、" グループ又はレコードを 1 レコー ドとして扱う " の動作に統一し、「レコードの扱い」の設定は廃止されました。

(13) テンポラリファイルの生成場所変更 \_\_\_\_\_\_\_\_\_\_\_\_\_\_\_\_\_\_\_\_\_\_\_\_\_\_\_\_\_\_\_\_\_\_ <sup>2</sup>.1.0

データ加工の実行時に作成される、テンポラリファイルの生成場所が変更されました。 詳細は「運用マニュアル」を参照してください。

(14)「登録名」で使用できる文字の変更 \_\_\_\_\_\_\_\_\_\_\_\_\_\_\_\_\_\_\_\_\_\_\_\_\_\_\_\_\_\_\_\_\_\_\_ <sup>2</sup>.0.0

HULFT-DataMagic for Windows のインストール時に登録する「登録名」について、全角文字 が使用できなくなりました。「登録名」は半角英数字で設定してください。

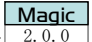

Magic

Magic

Magic

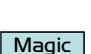

## (15) 日付フォーマットの出力仕様の変更

 $\frac{\text{Magic}}{2.2.0}$ 

「付 1.2(13)」の改善に伴って、次に示す条件をすべて満たす場合、Ver.2.2.0 以降では、日 付の文字列が自動的に変換されてしまいます。

- ・ 出力フォーマットを日付で出力する。
- ●次に示す文字列が「フォーマット」に指定されている。
	- $\circ$  HH24
	- $\circ$  hh24
	- $\circ$  HH12
	- $ohh12$
	- ・ AM
	- ・ am
	- ・ MON
	- ・ MONTH

例 ( 実行日を 2014/02/01 と仮定する)

Ver.2.2.0 未満の動作

NAME\_MON\_YYYYMMDD->NAME\_MON\_20140201

Ver.2.2.0 以降の動作

NAME\_MON\_YYYYMMDD->NAME\_Feb\_20140201

上記の文字列をフォーマットに指定していた場合は、注意してください。変換される文字列 の詳細については、「運用マニュアル」を参照してください。

なお、使用項目詳細設定画面の「フォーマット」でも同様の動作です。

DataMagic

## 付 1.4 留意点

HULFT-DataMagic for UNIX/Linux 利用時の留意点です。

### 付 1.4.1 32 ビット版のユーザ出口プログラムの利用時

#### (1) 対象となるお客様

次の条件をどちらも満たすお客様を対象に説明します。

- ・ Ver.2.2 未満の UNIX/Linux 版 HULFT-DataMagic において、32 ビット版のユーザ出口プログ ラムを利用して変換している。
- 64 ビット版の UNIX/Linux 版本体モジュールをインストールする。

#### (2) 注意事項

Ver.2.2 の UNIX/Linux 版において、本体モジュールなどがネイティブ 64 ビット版に対応し ました。

ユーザ出口プログラムをビルドする場合、DataMagic 本体および OS のアーキテクチャとユー ザ出口プログラムのアーキテクチャを一致させる必要があります。

UNIX/Linux の DataMagic の 64 ビット版をインストールした場合、ユーザ出口プログラムも 64 ビット版としてビルドしてください。

詳細は、「操作マニュアル」を参照してください。

# 付録 2

# HULFT-DataMagic Ver.1 の新機能・非互換

この章では、HULFT-DataMagic Ver.1 の追加機能、改 善機能、非互換について説明します。

DataMagic

# 付 2.1 追加機能

HULFT-DataMagic Ver.1 の製品で追加された機能の一覧です。

アイコンについて

● 追加機能は、対象となるバージョン以降で利用できます。たとえば以下のようなアイコ ンが指定されている機能は、HULFT-DataMagic Ver.1.0.0 以降で利用できます。

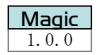

● 以下のようなアイコンが指定されている機能は、HULFT データ変換 Standard Ver. 6.6.0 以降で利用できます。

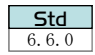

● 以下のようなアイコンが指定されている機能は、HULFT データ変換 Pro Ver.6.5.0 以降 でのみ利用できます。

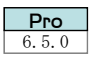

● 複数のアイコンが指定されている機能は、それぞれの製品で使用できる機能です。

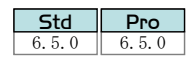

#### (1) XML 変換  $\frac{3.0}{6.6}$

入力ファイル、出力ファイルのフォーマットとして XML を選択できます。XML を管理するた めの XML 情報には、DTD および XML Schema をインポートして使用できます。

(2) コード変換 \_\_\_\_\_\_\_\_\_\_\_\_\_\_\_\_\_\_\_\_\_\_\_\_\_\_\_\_\_\_\_\_\_\_\_\_\_\_\_\_\_\_\_\_\_\_\_\_\_\_\_\_\_\_\_\_ 6.1.0

データ加工と同時にコード変換を行えます。対応コードは、SHIFT-JIS、EUC、JEF、IBM 漢字、 KEIS、NEC 漢字、UTF-16(Big、Little)です。外字テーブル、EBCDIC ユーザテーブルにも対応 しています。本機能は HULFT データ変換 Pro のみの機能です。

(3) ファイルの動的指定機能

従来の HULFT データ変換では使用ファイルは常にパラメータファイルに記述されている固定 のファイル名のみでしたが、utled 実行時のパラメータで動的に指定できるようになりました。 入力ファイル、出力ファイル、結果ファイル、エラーファイルを動的に指定できます。

(4) 日付および時刻の出力

出力項目として、固定値に特定の書式で記述することにより、現在の日付および時刻を出力 できます。

(5) 変数のパラメータ指定

## utled 実行時のパラメータで動的に指定した文字列や数値を、データ加工時の抽出条件や出 力項目に使用できます。動的文字列、動的数値ともに最大 20 個まで指定できます。

(6) ユーザ出口 \_\_\_\_\_\_\_\_\_\_\_\_\_\_\_\_\_\_\_\_\_\_\_\_\_\_\_\_\_\_\_\_\_\_\_\_\_\_\_\_\_\_\_\_\_\_\_\_\_ 6.1.0

ユーザ出口ルーチンを使用できるようになりました。特定の出力項目にユーザ出口を指定す ることで、項目単位でユーザ独自の変換が行えます。

(7) 標準入出力の使用 \_\_\_\_\_\_\_\_\_\_\_\_\_\_\_\_\_\_\_\_\_\_\_\_\_\_\_\_\_\_\_\_\_\_\_\_\_\_\_\_\_\_\_ 6.1.0 **Std** 6.1.0 Pro

入力ファイルとして標準入力を、出力ファイルとして標準出力を指定できます

(8) 数値→文字変換・文字→数値変換

数値タイプから文字タイプへの変換、および文字タイプから数値タイプへの変換が可能にな りました。

(9) 項目の結合および分割 \_\_\_\_\_\_\_\_\_\_\_\_\_\_\_\_\_\_\_\_\_\_\_\_\_\_\_\_\_

出力項目として、特定の固定値や入力項目値を結合した値を出力できます。また、入力項目 の一部のみを分割した出力もできます。

Std

**Std** 6.1.0  $\|$  6.1.0 Pro

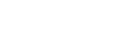

Pro

6.1.0 Pro

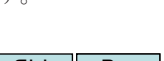

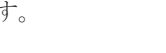

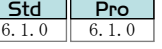

Std |

- Std Pro
- Std Pro

6.1.0 6.1.0

<u>Std Pro</u> 6.1.0

- 
- 6.1.0  $\parallel$  6.1.0
	-

- 
- Std Pro

6.1.0 Pro

## (10) レコード番号指定 \_\_\_\_\_\_\_\_\_\_\_\_\_\_\_\_\_\_\_\_\_\_\_\_\_\_\_\_\_\_\_\_\_\_\_\_\_\_\_\_\_\_\_ 6.1.0

抽出条件の比較対象値に「現在処理中のレコード番号」を指定できます。これにより、特定 レコード以降のデータだけを出力したりできます。

(11) CSV 項目数チェック

CSV 情報が追加されました。これにより、CSV 項目を「項目名」で管理できます。また、CSV デー タの項目数をカウントし、CSV 情報と異なる場合にエラーにできます。

(12) GUI による設定ファイルの更新

パラメータファイルおよび環境ファイルを画面から更新できます。これにより項目間のマッ ピングをビジュアルに設定できます。GUI のクライアントには HULFT Manager を使用します。

(13) 漢字コード種 \_\_\_\_\_\_\_\_\_\_\_\_\_\_\_\_\_\_\_\_\_\_\_\_\_\_\_\_\_\_\_\_\_\_\_\_\_\_\_\_\_\_\_\_\_\_\_\_\_\_\_\_\_\_ 6.5.0

コード変換で使用する文字コードに UTF-8 が追加されました。また、自機種の漢字コード種 にも UTF-8 を指定できます。

本機能は HULFT データ変換 Pro のみの機能です。

(14) カナ文字の半角全角変換 \_\_\_\_\_\_\_\_\_\_\_\_\_\_\_\_\_\_\_\_\_\_\_\_\_\_\_\_\_\_\_\_\_\_\_\_\_\_\_\_\_\_\_\_ 6.5.0

Mタイプ同士のコード変換で、半角カナを全角カナへ、または全角カナから半角カ 換が可能になりました。このとき、EBCDIC 系コードは半角全角に応じて、シフトコードが適切 に付加あるいは削除されます。

本機能は HULFT データ変換 Pro のみの機能です。

(15) 可変長レコード

固定フォーマット形式に、可変長の項目が選択できるようになりました。区 指定(可変長のデリミタ指定)と、データ長を他の項目に格納(可変長の項目参照)のどちらか を選択できます。

(16) データ形式

テキスト形式が追加されました。「改行コード」の指定も可能です。

(17) 変換履歴

データ加工の結果を変換履歴に保存できるようにしました。変換履歴は、コマ ての参照や削除ができます。また、データ加工接続画面からも変換履歴を参照、 うになりました。

(18) システム管理コマンド

システム管理コマンドが追加されました。システム管理コマンドを使用して、データ形式情 報の登録や削除ができます。大量のデータ形式情報を登録するときなどに便利です。

Std 6.1.0  $\parallel$  6.1.0 Pro

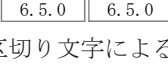

Std |

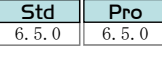

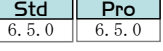

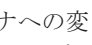

Pro

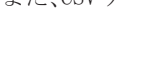

6.1.0 Pro

Std

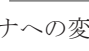

Pro |

**Pro** 

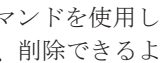

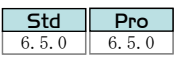

Std Pro<br>6.1.0
Std | 6.5.0 6.5.0 Pro

Std

(19) データ加工実行

データ変換接続画面から、データ加工を実行できるようになりました。入力データのレコー ド数を指定して実行できるので、先頭から任意の複数レコードを選択して実行し、パラメータ ファイルの設定が妥当かどうかを確認できるようになりました。

(20) 入出力ファイルのプレビュー \_\_\_\_\_\_\_\_\_\_\_\_\_\_\_\_\_\_\_\_\_\_\_\_\_\_\_\_\_\_\_\_\_ 6.5.0

データ変換接続画面から、入出力ファイルをプレビューできるようになりました。入力ファ イルとして用意したフォーマットデータが妥当かどうか、また、出力ファイルの結果が想定ど おりかどうか確認できるようになりました。

(21) データ形式情報・変換履歴情報ファイル圧縮コマンド \_\_\_\_\_\_\_

データ形式情報、変換履歴情報の不要レコードを削除するコマンドが追加されました。

(22) DTD および XML Schema の取り込み

データ形式情報エクスポートファイル生成コマンドで XML 情報をエクスポートする際に、 DTD および XML Schema を base64 エンコードした形でエクスポートファイル内に取り込めるよ うになりました。登録に必要な情報が 1 つのファイルにまとまっているので、管理が容易にな ります。

(23) プレビュー画面の整形表示

入出力ファイルのプレビュー画面で、データ形式に応じた整形表示が可能になりました。

- ・固定フォーマット形式、マルチフォーマット形式、CSV 形式、TXT 形式 5000 行ずつ表示します。5000 行を超えるファイルでは、[↑]ボタン、[↓]ボタンで ページを切り替えて表示します。
- ・XML 形式

 インデントの有無を指定できます。

 インデント表示する場合は、さらにインデント数を "2"、"4"、"8" から選択できます。

(24) Windows Vista で追加された文字への対応 **Std** 

Windows Vista の JIS2004 規格に対応し、新規に追加された JIS 第 3 水準および第 4 水準の 文字のうち、SHIFT-JIS、UTF-8 で用意されている 2267 文字を外字登録の雛形ファイルとして 提供しました。

【注意】 JIS 第 3 水準および第 4 水準のすべて文字が雛形ファイルで提供されているわけで はありません。

(25) 階層フォーマット変換 \_\_\_\_\_\_\_\_\_\_\_\_\_\_\_\_\_\_\_\_\_\_\_\_\_\_\_\_\_\_\_\_\_\_\_\_\_\_\_\_\_\_\_\_\_\_ 1.0.0

階層構造や繰り返しを含むデータ構造の変換に対応しました。親子関係にある複数のレコー ドを、1 つのグループとしてマッピングできます。 データヘッダ、データフッタを持つようなデータを効率よく扱えます。

Std Pro  $6.6.0$  6.6.0

Std | 6.6.0  $\parallel$  6.6.0 Pro

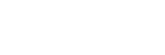

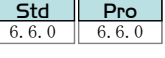

**Magic** 

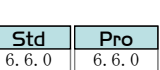

6.5.0 Pro

(26) 出力 XML の任意の繰り返し指定 \_\_\_\_\_\_\_\_\_\_\_\_\_\_\_\_\_\_\_\_\_\_\_\_\_\_\_\_\_\_\_\_\_\_\_\_\_\_ 1.0.0

出力 XML ファイルで任意の位置で繰り返しの設定ができます。これにより、4 階層以上の位 置へ設定や、繰り返されるタグ内にさらに繰り返されるタグが存在するような XML ファイルの 出力が可能です。

# (27) DB 連携機能 \_\_\_\_\_\_\_\_\_\_\_\_\_\_\_\_\_\_\_\_\_\_\_\_\_\_\_\_\_\_\_\_\_\_\_\_\_\_\_\_\_\_\_\_\_\_\_\_\_\_\_\_\_\_\_\_ 1.0.0

データベース上のデータを直接扱えるようになりました。対応するデータベースは HULFT-DataMagic for UNIX/Linux では "Oracle"、"DB2"、"SQLite3" の 3 種、HULFT-DataMagic for Windows では "Oracle"、"DB2"、"SQL Server"、"SQLite3" の 4 種になります。

# (28) D タイプ(日付型)の追加 \_\_\_\_\_\_\_\_\_\_\_\_\_\_\_\_\_\_\_\_\_\_\_\_\_\_\_\_\_\_\_\_\_\_\_\_\_\_\_\_\_\_\_ 1.0.0

入出力の項目タイプに日付型が追加されました。西暦と和暦の変換や日付演算などが可能で す。

(29) Z タイプ(数字文字列型)の追加 \_\_\_\_\_\_\_\_\_\_\_\_\_\_\_\_\_\_\_\_\_\_\_\_\_\_\_\_\_\_\_\_\_\_\_\_\_ 1.0.0

入出力の項目タイプに数字文字列型が追加され、サイズ制限のない数字文字列を入出力でき ます。

また7タイプは後述する出力フォーマットを指定可能なので、特定なフォーマットの数字と して出力できます。

(30) 出力フォーマット指定の追加 \_\_\_\_\_\_\_\_\_\_\_\_\_\_\_\_\_\_\_\_\_\_\_\_\_\_\_\_\_\_\_\_\_\_\_\_\_\_\_\_ 1.0.0

日付型、数字文字列型を出力する際に、フォーマットを指定できます。 数字文字列型では符号の有無、有効桁数、丸め方(四捨五入、切り上げ、切り捨て)、3 桁ご とに「,(カンマ)」で区切るかどうかなどを指定できます。

(31) 変換エラーチェックの追加 \_\_\_\_\_\_\_\_\_\_\_\_\_\_\_\_\_\_\_\_\_\_\_\_\_\_\_\_\_\_\_\_\_\_\_\_\_\_\_\_\_\_ 1.0.0

" 数値エリアが桁あふれした場合 "、" 文字エリアがオーバーフローした場合 "、"Ntype に ASCII があった場合 " に加えて、以下の 3 つを追加します。

・フォーマットの文字データ中に NULL がある場合

入力データ中に NULL 文字が含まれた場合にエラーとします。

・DB のコード種が違う場合

接続先のデータベースと、入力ファイル設定または出力ファイル設定のコード種が異 なる場合にエラーとします。

・入力データのシフトコード内が奇数バイト

入力データのシフトコード内で残りデータが奇数バイトだった場合エラーとします。

(32)エラーファイルのフォーマット指定 \_\_\_\_\_\_\_\_\_\_\_\_\_\_\_\_\_\_\_\_\_ <mark>| Magic</mark>

変換エラーが発生したときにエラーファイルに出力されるメッセージのフォーマットを指定 可能です。変換エラーの監視などに利用すると便利です。

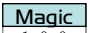

Magic

**Magic** 

Magic

**Magic** 

| Magic |

# (33) シスログまたはイベントログへの出力 \_\_\_\_\_\_\_\_\_\_\_\_\_\_\_\_\_\_\_\_\_\_\_\_\_\_\_\_\_\_\_\_ 1.0.0

変換エラーが発生したときに、エラーメッセージをシスログ(UNIX/Linux の場合)またはイ ベントログ(Windows の場合)にも出力するかどうかの選択が可能になりました。 ログタイプは変換エラー時 =Error、正常時 =Information で出力されます。

(34) Oracle TNS 接続機能 \_\_\_\_\_\_\_\_\_\_\_\_\_\_\_\_\_\_\_\_\_\_\_\_\_\_\_\_\_\_\_\_\_\_\_\_\_\_\_\_\_\_\_\_\_\_\_\_ 1.1.0

ローカル・ネーミング・パラメータ(tnsnames.ora)内に記述されているネット・サービス 名を使用した Oracle への接続が可能になりました。

# (35) マッチング機能 \_\_\_\_\_\_\_\_\_\_\_\_\_\_\_\_\_\_\_\_\_\_\_\_\_\_\_\_\_\_\_\_\_\_\_\_\_\_\_\_\_\_\_\_\_\_\_\_\_\_\_\_ 1.1.0

入力ファイルとキー値で関連する複数のファイルまたは DB テーブルを入力データとして処 理できます。指定できるマッチングファイルのファイル形式は固定フォーマット形式、CSV形式、 DB テーブル形式です。

# (36) 関数機能 \_\_\_\_\_\_\_\_\_\_\_\_\_\_\_\_\_\_\_\_\_\_\_\_\_\_\_\_\_\_\_\_\_\_\_\_\_\_\_\_\_\_\_\_\_\_\_\_\_\_\_\_\_\_\_\_\_\_ 1.1.0

出力項目に対し、以下の機能を提供する関数を新規に追加しました。関数を設定することに より、変換実行時にそれぞれの処理を実行できます。

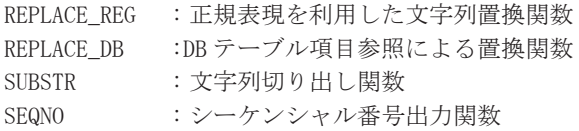

# (37)入力データソート機能 \_\_\_\_\_\_\_\_\_\_\_\_\_\_\_\_\_\_\_\_\_\_\_\_\_\_\_\_ <del>Magic</del>

入力ファイルのデータを特定項目でソートし、変換処理を実行できます。指定可能なファイ ル形式は固定フォーマット形式、CSV 形式です。

# (38)全角半角変換の拡張 \_\_\_\_\_\_\_\_\_\_\_\_\_\_\_\_\_\_\_\_\_\_\_\_\_\_\_\_\_\_<mark> Magic</mark>

全角半角変換の対象に、英数字と記号が追加されました。複数のデータタイプに対応し、ファ イルまたは項目単位で適用範囲を指定できます。

(39) JIS コード対応 \_\_\_\_\_\_\_\_\_\_\_\_\_\_\_\_\_\_\_\_\_\_\_\_\_\_\_\_\_\_\_\_\_\_\_\_\_\_\_\_\_\_\_\_\_\_\_\_\_\_\_\_\_ 1.2.0

コード変換で、JIS コードを扱えるようになりました。

## (40) 変数機能 \_\_\_\_\_\_\_\_\_\_\_\_\_\_\_\_\_\_\_\_\_\_\_\_\_\_\_\_\_\_\_\_\_\_\_\_\_\_\_\_\_\_\_\_\_\_\_\_\_\_\_\_\_\_\_\_\_\_ 1.2.0

入力レコードの内容を「変数」と呼ぶ領域に一時的に格納し、データ加工処理に利用できる ようになりました。変数を利用することで、レコード特定項目ごとの演算(最大、最少、合計、 平均など)や、レコードをまたがる項目同士の条件比較が行えます。

Magic

**Magic** 

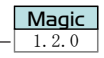

Magic

**Magic** 

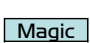

**Magic** 

# (41) BEGIN・END 条件の追加 \_\_\_\_\_\_\_\_\_\_\_\_\_\_\_\_\_\_\_\_\_\_\_\_\_\_\_\_\_\_\_\_\_\_\_\_\_\_\_\_\_\_\_\_\_\_\_ 1.2.0

入力レコード読み込みの前後に行う処理を、抽出条件に設定できるようになりました。 入力レコード読み込み前に処理を設定する場合は、BEGIN 条件を設定します。入力レコード 処理終了後に処理を設定する場合は、END 条件を AND 条件設定(END 条件)画面で設定します。

# (42) パス名置換機能 \_\_\_\_\_\_\_\_\_\_\_\_\_\_\_\_\_\_\_\_\_\_\_\_\_\_\_\_\_\_\_\_\_\_\_\_\_\_\_\_\_\_\_\_\_\_\_\_\_\_\_\_ 1.2.0

実行環境のディレクトリ構造や環境移行が発生した際に、パラメータファイル内の各パス名 を一括で置換できるようになりました。

# (43) 出力ファイル名の指定機能 \_\_\_\_\_\_\_\_\_\_\_\_\_\_\_\_\_\_\_\_\_\_\_\_\_\_\_\_\_\_\_\_\_\_\_\_\_\_\_\_\_\_ 1.3.0

出力ファイル名に任意の文字列や日時、連番などを付けて出力できるようになりました。日 時や入力項目などファイルの出力時に動的に変化する値をファイル名に指定することで、ファ イルの分類、比較が容易になります。

(44) 出力ファイルの切り替え機能 \_\_\_\_\_\_\_\_\_\_\_\_\_\_\_\_\_\_\_\_\_\_\_\_\_\_\_\_\_\_\_\_\_\_\_\_\_\_\_\_ 1.3.0

指定した出力レコード数や入力項目、変数が変更になるごとに、出力ファイルを切り替えら れるようになりました。

# (45) Windows 複数環境構築機能 \_\_\_\_\_\_\_\_\_\_\_\_\_\_\_\_\_\_\_\_\_\_\_\_\_\_\_\_\_\_\_\_\_\_\_\_\_\_\_\_\_\_\_ 1.3.0

システムに複数の HULFT-DataMagic をインストールできるようになりました。それぞれの HULFT-DataMagic は、独立した環境で動作するため、業務ごとに異なる HULFT-DataMagic を利 用できます。

# (46) 文字列出力フォーマットの指定 \_\_\_\_\_\_\_\_\_\_\_\_\_\_\_\_\_\_\_\_\_\_\_\_\_\_\_\_\_\_\_\_\_\_\_\_\_\_ 1.3.0

文字タイプに、右詰めまたは左詰めを設定できるようになりました。

# (47) 仮想テーブルクエリ機能 \_\_\_\_\_\_\_\_\_\_\_\_\_\_\_\_\_\_\_\_\_\_\_\_\_\_\_\_\_\_\_\_\_\_\_\_\_\_\_\_\_\_\_\_ 1.4.0

固定フォーマット、CSV、DB テーブル形式の内容を一時的に「仮想テーブル」と呼ぶ領域にデー タベースのテーブルとして格納し、データ加工処理に利用できるようになりました。仮想テー ブルを利用することで、固定フォーマットや CSV のファイル形式に対し SQL 文を活用したデー タ編集、演算( 最大、最小、合計、平均など)や、JOIN 処理を行えます。

Magic

Magic

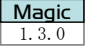

**Magic** 

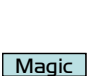

# 付 2.2 改善機能

HULFT-DataMagic Ver.1 の製品で改善された機能の一覧です。

### アイコンについて

●改善された機能は、対象となるバージョン以降で利用できます。たとえば以下のような アイコンが指定されている改善機能は、HULFT-DataMagic Ver.1.0.0以降で利用できます。

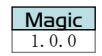

● 以下のようなアイコンが指定されている機能は、HULFT データ変換 Standard Ver.6.6.0 以降で利用できます。

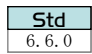

● 以下のようなアイコンが指定されている場合は、HULFT データ変換 Pro Ver.6.5.0 以降 でのみ利用できます。

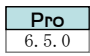

● 複数のアイコンが指定されている機能は、それぞれの製品で使用できる機能です。

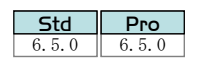

(1) 出力ファイルの追加書き

従来の HULFT データ変換では出力ファイルは常に置き換えで出力されていましたが、出力の 方式として " 新規作成 "、" 置き換え "、" 追加書き " が指定できるようになりました。

(2) 結果ファイルおよびエラーファイルの追加書き

従来の HULFT データ変換では、結果ファイルおよびエラーファイルは常に置き換えで出力さ れていましたが、出力の方式として " 置き換え " と " 追加書き " が指定できるようになりまし た。またそれにともない、結果ファイルおよびエラーファイルのサイズが一定に達したときに 自動で削除する機能も追加されました。

(3) 抽出条件の設定数増加 \_\_\_\_\_\_\_\_\_\_\_\_\_\_\_\_\_\_\_\_\_\_ ├── <del>Std</del>

従来の HULFT データ変換では、抽出条件は 20 個までしか指定できませんでしたが、101 個 まで指定できるようになりました。これにともない出力ファイルも 101 個まで指定できるよう になりました。

(4) CSV の区切り文字を無しにする

従来の HULFT データ変換では、CSV 出力時の区切り文字には何らかの値を指定しなければな りませんでしたが、まったく区切り文字を出力しない指定ができるようになりました。

(5) CSV(XML)数値の桁合わせ \_\_\_\_\_\_\_\_\_\_\_\_\_\_\_\_\_\_\_\_\_\_\_\_\_\_\_\_\_\_\_\_\_\_\_ 6.1.0

数値項目の CSV(XML)出力時、正の値の先頭に 0 または + を付加する指定ができるようにな りました。これにより、負の値を出力する場合とレコード長を統一できます。

(6) 固定フォーマット情報改善

フォーマット情報にパックおよびゾーンの符号部を指定できるようになりました。また、項 目の構造として階層構造と繰り返し数が指定できるようになりました。

(7) マルチフォーマット情報改善 \_\_\_\_\_\_\_\_\_\_\_\_\_\_\_\_\_\_\_\_\_\_\_\_\_\_\_\_\_\_\_\_\_ 6.1.0

従来の HULFT データ変換では、キー値を 20 個までしか指定できませんでしたが、100 個ま で指定できるようになりました。

(8) XML Schema 対応

「import」および「include」や、要素「maxOccurs」および「minOccurs」へ対応できるようにな り、XML Schema 対応が強化されました。

(9) 固定フォーマット情報の符号部

固定フォーマット情報で指定できる入力時の符号部の設定方法を改善し、「0」から「F」まで のコードすべてについて " 正 "、" 負 " が設定できるようになりました。これにより、ASCII 系 と EBCDIC 系の符号部が混在する場合や、「符号なし」が混在する場合にも対応できるようにな りました。

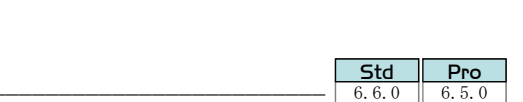

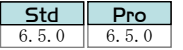

Std | 6.1.0 Pro

 $Std$ 

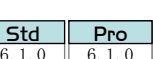

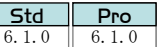

6.1.0 Pro

<u>Std</u>

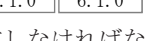

 $6.1.0$ Pro

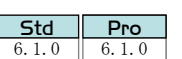

Std  $6.1.0$   $6.1.0$ Pro

# (10) KEIS 全角スペースコードの変換 \_\_\_\_\_\_\_\_\_\_\_\_\_\_\_\_\_\_\_\_\_\_\_\_\_\_\_\_\_\_\_\_\_\_\_\_\_\_ 6.5.0

EUC、SHIFT-JIS、IBM 漢字、および JEF から KEIS にコード変換する場合に、KEIS の全角スペー スコードが "0x4040" か "0xA1A1" のどちらかから選択できるようになりました。 本機能は HULFT データ変換 Pro のみの機能です。

(11) 抽出条件の比較対象値 \_\_\_\_\_\_\_\_\_\_\_\_\_\_\_\_\_\_\_\_\_\_\_\_\_\_\_\_\_\_\_\_\_\_\_\_\_\_\_ 6.5.0

抽出条件の比較対象値の文字列が 16 進で指定できるようになりました。これにより、比較 対象値の文字列に外字が含まれる場合にも、抽出条件が設定できるようになりました。

(12) マルチフォーマット情報のキー値

マルチフォーマット情報の「キー値」が、従来の Character 指定に加えて 16 進で指定できる ようになりました。これにより、外字を含む M タイプや I タイプをキーに指定できるようにな りました。

(13) 数値演算式

マッピング - 出力情報の数値演算に「\$LEN」、「\$LENNUM」、「\$RCOUNT」を追加しました。「\$LEN」 および「\$LENNUM」は指定された項目のデータ長を取得できるので、可変長データのデータ加工 後の長さを他の項目に出力できます。「\$RCOUNT」は現在のレコード数を取得できます。

- 【備考】 「\$LEN」は固定フォーマット出力時に、「\$LENNUM」はマルチフォーマット出力時に 使用します。
- (14) 固定フォーマット情報の項目長 \_\_\_\_\_\_\_\_\_\_\_\_\_\_\_\_\_\_\_\_\_\_\_\_\_\_\_\_\_\_\_ 6.5.0

固定フォーマットの M、X、N、I タイプの項目長の上限を、「9999」から「99999」へ拡張しました。

(15) 文字タイプから I タイプへの変換 \_\_\_\_\_\_\_\_\_\_\_\_\_\_\_\_\_\_\_\_\_\_\_\_\_\_\_\_\_ 6.5.0

固定フォーマットの文字(X、M、N)タイプから I タイプへ変換できるようになりました。こ れにより、条件 A ではコード変換し、条件 B では無変換にする、というような抽出条件を設定 できるようになりました。

(16) エラーによる停止条件

エラーによる停止条件に "NType に ASCII があった場合 " を追加しました。これにより、項 目タイプが N タイプの領域に 1 バイトコードが存在した場合にエラーとできるようになりまし た。

(17) 機種に依存する文字の変換 \_\_\_\_\_\_\_\_\_\_\_\_\_\_\_\_\_\_\_\_\_\_\_\_\_\_\_\_\_\_\_\_\_\_\_\_\_\_\_\_\_\_ 6.5.0

UTF-16 および UTF-8 にコード変換する場合、Windows や UNIX に依存する文字を、どちらの 機種に依存した文字コードに変換するかを設定できるようになりました。 本機能は HULFT データ変換 Pro のみの機能です。

Std **Pro** 

6.5.0

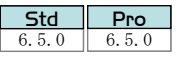

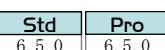

Std

Std

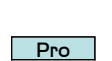

Std 6.5.0 Pro

6.5.0

6.5.0 Pro

6.5.0 Pro

Pro

# (18) ファイル選択設定 \_\_\_\_\_\_\_\_\_\_\_\_\_\_\_\_\_\_\_\_\_\_\_\_\_\_\_\_\_\_\_\_\_\_\_\_\_\_\_\_\_\_\_ 6.5.0

ファイル名を設定する場合、過去に設定したファイル名の履歴からもファイル名を選択でき るようになりました。これにより、ファイル名設定の効率が改善されました。

# (19) ディレクトリ参照ダイアログ

ディレクトリ参照ダイアログが表示される場合、従来はルートディレクトリ(/)が基点になっ ていましたが、基点となるディレクトリを設定できるようになりました。

### (20) 抽出条件設定 \_\_\_\_\_\_\_\_\_\_\_\_\_\_\_\_\_\_\_\_\_\_\_\_\_\_\_\_\_\_\_\_\_\_\_\_\_\_\_\_\_\_\_\_\_\_\_ 6.5.0

パラメータファイル設定画面でマッピングを設定する場合、抽出条件に「設定済みの条件」 を追加しました。これにより、抽出する条件の必要ないマッピングの場合には「設定済みの条件」 を選択できるようになりました。

### (21) XML Schema の sequence 展開方法

パラメータファイル設定画面で XML Schema のマッピングを設定する場合、従来では、内容 モデル sequence の子要素がマッピングされて次の sequence が展開できる条件が整うと、マッ ピングで使用するかどうかにかかわらず自動で次の子要素を展開しました。そのため最後の子 要素はマッピングに使用せずに残ってしまい、画面に無駄なアイコンが表示されていました。 今回の改善では、sequence を自動展開するかしないかを選択できるようにしました。自動展 開しない場合、無駄なアイコンが表示されないのでマッピング画面が見やすくなりました。

# (22) 不整合なマッピング情報の修正

入力項目について、マッピング情報とフォーマット情報の間に不整合が発生した場合、不整 合となった入力項目名をユーザが選択し直すことでマッピング情報を修正できるようになりま した。これにより、パラメータファイル設定画面でマッピングを設定した後にフォーマット情 報の項目名を変更しても、マッピング情報を破棄しないですむようになりました。

# (23) マッピング操作

マウスで複数の項目を選択し、それをドラッグすることで複数のマッピングを設定できるよ うになりました。また、同じ項目名のものをすべて自動でマッピングできるようになりました。 これにより、数千項目もある場合に数千回もドラッグする必要がなくなりました。

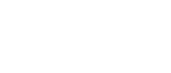

 $\parallel$  6.5.0 **Pro** 

Std

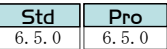

# 6.5.0  $\parallel$  6.5.0

Pro

Std

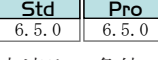

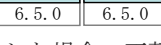

**Std**  $6.5.0$   $6.5.0$ Pro

Std  $\| 6.5.0$ Pro

# (24) マルチフォーマットを使用する場合の抽出条件

Std |  $6, 6, 0$   $6, 6, 0$ Pro

AND 条件設定画面における設定方法の改善を、以下に示します。

#### キー値の設定

マルチフォーマットを使用する場合、抽出条件ではキー値の設定で、使用するフォー マットを決定する必要があります。しかし、この方法では使用するフォーマットが分 かりづらいという問題がありました。そこで、抽出条件の設定方法をキー値の設定か ら固定フォーマットの選択に変更しました。

マッピング情報画面における設定方法の改善を、以下に示します。

#### 入力側の項目の表示

ID 参照でフォーマットを選択していましたが、抽出条件に該当するフォーマットが自 動で表示されるようになりました。

#### 入力側の項目の追加

項目の追加が不可能になりました。

#### 入力側の項目名

「項目番号」が表示されていましたが、「項目名」が表示されるようになりました。

#### 出力側の項目の追加

項目の追加が不可能になりました。

#### 出力側の項目名

「項目番号」が表示されていましたが、「項目名」が表示されるようになりました。

#### 出力側の ID 指定なし

「ID」指定なしが可能でしたが、不可能になりました。

#### (25) 変換情報での相対パスの使用

従来の HULFT データ変換では、変換情報で指定する以下のパスは絶対パスで指定していまし たが、相対パスでも指定できるようになりました。

- ・環境ファイル名
- ・結果ファイル名
- ・エラーファイル名
- ・パラメータファイル名
- ・ユーザ出口プログラム
- ・入力ファイル名
- ・出力ファイル名
- ・外部変換テーブル格納パス
- ・EBCDIC ユーザテーブル格納パス

相対パスを指定した場合の基点は、以下のとおりです。

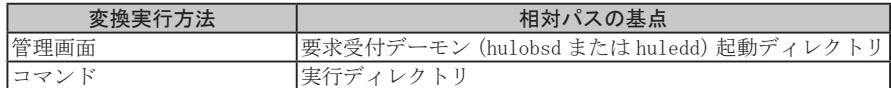

- マッピング情報画面で、「区分」が "CSV" で CSVID が省略された場合、従来は項目をひとつず つ追加していましたが、複数の項目を一度に追加できるようになりました。
- (27) エクスポートファイルの追加書き \_\_\_\_\_\_\_\_\_\_\_\_\_\_\_\_\_\_\_\_\_\_\_\_\_\_\_\_\_ 6.6.0

(26) マッピングツリーへの項目の追加

データ形式情報エクスポートファイル生成コマンドで、指定したファイルが存在した場合、 従来は常に上書きしていましたが、追加書きもできるようになりました。

(28) 同一漢字コード種間の外字変換 \_\_\_\_\_\_\_\_\_\_\_\_\_\_\_\_\_\_\_\_\_\_\_\_\_\_\_\_\_\_\_\_\_\_\_\_\_\_ 1.0.0

入力ファイルと出力ファイルが同一漢字コード種の場合、従来は外字変換を行いませんでし たが、外字変換を行えるようになりました。

外字変換を設定した場合、外字テーブルに登録されていない文字はデフォルトコードに変換 されるのではなく、無変換で出力します。

(29) XML スキーマインスタンスの属性の有無の選択 \_\_\_\_\_\_\_\_\_\_\_\_\_\_\_\_\_\_\_\_\_\_\_\_\_ 1.0.0

XML 出力の際、従来はルートノードに以下のインスタンス属性を出力していましたが、出力 の有無を選択できるようになりました。

<root xmlns:xsi="http://www.w3.org/2001/XMLSchema-instance" xsi:noNamespaceSchemaLocation="">

(30) テキスト形式改行なしのレコードの扱い

入力テキストデータのファイル終端レコードに改行が無かった場合、従来は改行を付加して 出力していましたが、" 出力する " または " 出力しない " を選択できるようになりました。

(31)入力ファイル 0 バイトの扱い \_\_\_\_\_\_\_\_\_\_\_\_\_\_\_\_\_\_\_\_\_\_\_\_ <mark>Magic</mark>

入力ファイルが 0 バイトの場合、従来は変換エラーとしていましたが、エラーとするか正常 データとして扱うかを選択できるようになりました。

(32) ファイル参照の改善 \_\_\_\_\_\_\_\_\_\_\_\_\_\_\_\_\_\_\_\_\_\_\_\_\_\_\_\_\_\_\_\_\_\_\_\_\_\_\_\_\_\_\_\_\_\_\_\_ 1.0.0

ファイル名入力の[参照]ボタンをクリックした際に表示されるファイル参照ダイアログ で、従来はクリックした時点で設定されていた参照ルートパスを基点としていましたが、入力 フィールドにパスが入力されていた場合は、そちらを基点とするようになりました。

(33) 固定文字列出力の特殊文字追加 \_\_\_\_\_\_\_\_\_\_\_\_\_\_\_\_\_\_\_\_\_\_\_\_\_\_\_\_\_\_\_\_\_\_\_\_\_\_ 1.0.0

以下の設定項目で、従来は「く」、「>」、「"」、「'」、「&」の5文字はバイナリ指定のみでしたが、 直接入力できるようになりました。

- ・抽出条件の文字列
- ・マルチフォーマットのキー
- ・階層フォーマットのキー
- ・出力情報の固定文字列

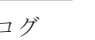

Magic

Magic

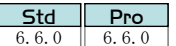

Std

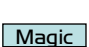

Magic

| Magic |

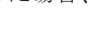

| Magic |

6.6.0 Pro (34) 異常時のファイルの扱い \_\_\_\_\_\_\_\_\_\_\_\_\_\_\_\_\_\_\_\_\_\_\_\_\_\_\_\_\_\_\_\_\_\_\_\_\_\_\_\_\_\_\_\_ 1.0.0

変換エラーが発生した場合、従来は変換正常レコードまで出力していましたが、" 保存する " または " 削除する " を選択できるようになりました。

(35) 書き込み権限のないファイルの入力 \_\_\_\_\_\_\_\_\_\_\_\_\_\_\_\_\_\_\_\_\_\_\_\_\_\_\_\_\_\_\_\_\_\_ 1.0.0

書き込み権限のないファイル(読み取り属性のみ)を入力ファイルに指定できるようになり ます。

(36) XML 空要素タグ出力機能 \_\_\_\_\_\_\_\_\_\_\_\_\_\_\_\_\_\_\_\_\_\_\_\_\_\_\_\_\_\_\_\_\_\_\_\_\_\_\_\_\_\_\_\_\_ 1.1.0

出力 XML ファイルで、NULL データを出力するときに空要素タグの出力が可能になりました。

(37) 階層フォーマットを使用する場合の抽出条件 \_\_\_\_\_\_\_\_\_\_\_\_\_\_\_\_\_\_\_\_\_\_\_\_\_\_ 1.1.0

「レコードの扱い」が"グループ又はレコードを1レコードとして扱う"設定の場合、抽出条 件で確定グループによる抽出を行った場合もグループ単位ではなくレコード単位による指定し かできませんでしたが、「グループレコード数」を追加し、グループ単位によるレコード数の指 定ができるようになりました。

「グループレコード数」は数値演算式で \$GCOUNT で同様に使用できます。

(38) 出力情報リスト設定項目の項目長 \_\_\_\_\_\_\_\_\_\_\_\_\_\_\_\_\_\_\_\_\_\_\_\_\_\_\_\_\_\_\_\_\_\_\_\_ 1.1.0

以下の出力情報リスト設定項目の項目長の上限が拡張されました。 ・入力項目追加(開始位置、出力サイズ) 9999 → 99999

# (39) DB 接続利用クライアントの追加 \_\_\_\_\_\_\_\_\_\_\_\_\_\_\_\_\_\_\_\_\_\_\_\_\_\_\_\_\_\_\_\_\_\_\_\_\_\_ 1.1.0

HULFT-DataMagic から DB へ接続する際に利用する DB クライアントに、Oracle Client、DB2 Client を使用できるようになりました。

対応バージョン(Oracle Client)

**OS** CPU 10.2.x 11.1.x

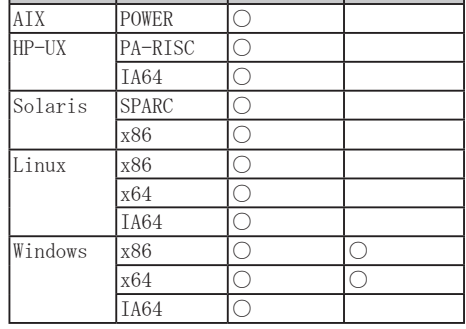

対応バージョン(DB2 Client)

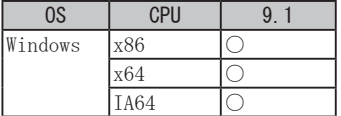

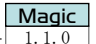

Magic

**Magic** 

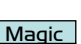

**Magic** 

(40) UTF-8 でインストール可能な OS の追加 \_\_\_\_\_\_\_\_\_\_\_\_\_\_\_\_\_\_\_\_\_\_\_\_\_\_\_\_\_\_\_\_ 1.1.0

インストーラ起動コマンドのパラメータ「-8(UTF-8)」を指定できる OS に、AIX 5.1 以降が 追加になりました。

(41) SQLite3 データベースの動的入力ファイル名指定 \_\_\_\_\_\_\_\_\_\_\_\_\_\_\_\_\_\_\_\_\_\_\_ 1.1.0

データ形式が "DB" で「製品種別」が "SQLite3" の場合、従来は DB 接続情報の「DB 名」に指定 したファイル名のみを使用していましたが、変換実行時に指定できる動的指定ファイル名 (-infile、-matchfileXXX、-outfileXXX)を使用できるようになりました。

(42)数値演算に使用できる項目の追加 \_\_\_\_\_\_\_\_\_\_\_\_\_\_\_\_\_\_\_\_\_\_\_<mark>\_Magic</mark>

マッピング - 出力情報の数値演算に「\$ACOUNT」「\$HCOUNT」「\$GCOUNT」を追加しました。

- \$ACOUNT: マッチングファイル設定時に複数レコードがヒットした場合を含む、入力総レ コード数を取得できます。
- \$HCOUNT: マッチングファイル設定時に入力ファイル 1 レコードに対し、ヒットしたマッチン グファイルのレコード数を取得できます。

\$GCOUNT: 入力ファイルが階層フォーマット形式で、「レコードの扱い」を " グループを 1 レコードとして扱う " または " グループ又はレコードを 1 レコードとして扱う " に指定した場合、レコードとして扱うグループの数を取得できます。

(43) CSV ソートキー不正項目の扱いの追加 \_\_\_\_\_\_\_\_\_\_\_\_\_\_\_\_\_\_\_\_\_\_\_\_\_\_\_\_\_\_\_\_\_ 1.2.0

入力ファイル CSVID なしで、ソート設定で指定した項目が存在しなかった場合も、存在しな い項目値は空文字としてソートできるようになりました。

(44) マッピングおよび値設定項目のアイコン変更 \_\_\_\_\_\_\_\_\_\_\_\_\_\_\_\_\_\_\_\_\_\_\_\_\_\_ 1.2.0

マッピング設定画面で、マッピングおよび値設定の有無が一目で判別できるようアイコンを 変更しました。

(45) 関数 MATCH REG、JULIANDAY、ITOM の追加

関数機能で使用できる関数に「MATCH\_REG」、「JULIANDAY」、および「ITOM」を追加しました。

- MATCH REG :マッピングされた文字列が指定した条件に合致するかどうかを判定し、判 定結果に従って別の文字列に変換します。
- JULIANDAY : マッピングされた文字列を、日付として対応するユリウス日に変換します。 また、引数に日付を指定した場合は、その日付をユリウス日に変換しま す。
- ITOM : I タイプのデータを文字データに変換します。
- (46) 関数への引数動的指定 \_\_\_\_\_\_\_\_\_\_\_\_\_\_\_\_\_\_\_\_\_\_\_\_\_\_\_\_\_\_\_\_\_\_\_\_\_\_\_\_\_\_\_\_\_\_ 1.2.0

関数の引数を動的指定できるようになりました。引数に「\$DSTRLY」 ([XY] は01~20) を指 定した個所に、データ加工実行時に動的文字列として指定した値を設定できます。

**Magic** 

**Magic** 

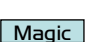

**Magic** 

| Magic |

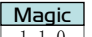

**Magic** 

(47) DB 出力の空文字の扱いの変更 \_\_\_\_\_\_\_\_\_\_\_\_\_\_\_\_\_\_\_\_\_\_\_\_<mark>\_Magic</mark>

入力データ中に空文字(0 バイト)がある場合、従来は空文字をデータタイプごとのデフォル ト値に変換していました。Ver.1.2.0 以降では、入力データのデータタイプが D タイプ、文字 タイプ(M、N、W)、および Z タイプの場合は、NULL 値への変換もできるようになりました。

(48) UTF-16 のサロゲートペア対応 \_\_\_\_\_\_\_\_\_\_\_\_\_\_\_\_\_\_\_\_\_\_\_\_\_\_\_\_\_\_\_\_\_\_\_\_\_\_\_\_ 1.2.0

入力データの文字コードが UTF-16 の場合、外字テーブルを組み込むことでサロゲートペア を使用する文字を変換できるようになりました。

(49) CSV 囲み文字なしでの文字データの入力 \_\_\_\_\_\_\_\_\_\_\_\_\_\_\_\_\_\_\_\_\_\_\_\_\_\_\_\_\_\_\_ 1.2.0

CSV 形式の入力ファイルで、囲み文字で囲まれていない項目に数字文字列以外のデータを使 用できるようになりました。

- (50) マッチング機能の後スペースカット \_\_\_\_\_\_\_\_\_\_\_\_\_\_\_\_\_\_\_\_\_\_\_\_\_\_\_\_\_\_\_\_\_\_ 1.2.0 入力ファイルとマッチングファイルの文字データを比較するときに、文字の後ろにある全角
- (51) 日付、数字文字列形式で出力する場合の空文字の扱いの変更 \_\_\_\_\_\_\_\_\_\_\_\_ 1.2.0

スペースおよび半角スペースをカットして比較できるようになりました。

日付、数字文字列形式でデータを出力する場合に、入力データの空文字(0 バイト)を空文字 のまま出力できるようになりました。

(52) REPLACE\_REG 関数が利用できる入力コード種の追加 \_\_\_\_\_\_\_\_\_\_\_\_\_\_\_\_\_\_\_\_\_ 1.2.0

REPLACE\_REG 関数が利用できる入力コード種は Shift\_JIS、EUC、UTF-8、UTF-16 のみでしたが、 IBM 漢字、JEF、KEIS、NEC 漢字、JIS も利用できるようになりました。

(53) DB2 for iSeries との連携 \_\_\_\_\_\_\_\_\_\_\_\_\_\_\_\_\_\_\_\_\_\_\_\_\_\_\_\_\_\_\_\_\_\_\_\_\_\_\_\_\_\_\_ 1.2.0

IBM iSeries 上の DB2 データベースのデータを、直接扱えるようになりました。

(54) NLS\_LANG への Japanese\_Japan.JA16SJISTILDE 設定 \_\_\_\_\_\_\_\_\_\_\_\_\_\_\_\_\_\_\_\_\_ 1.2.0

Oracle と連携する際に指定する環境変数 NLS\_LANG に Japanese\_Japan.JA16SJISTILDE を指定 できるようになりました。

(55) 抽出条件の項目名指定で前後の半角スペースをカットするよう改善 \_\_\_\_\_\_ 1.2.0 **Magic** 

パラメータファイル設定の抽出条件で「項目名」を指定する際に、前後の半角スペースをカッ トするようになりました。

(56) NULL 値置き換え機能 \_\_\_\_\_\_\_\_\_\_\_\_\_\_\_\_\_\_\_\_\_\_\_\_\_\_\_\_\_\_\_\_\_\_\_\_\_\_\_\_\_\_\_\_\_\_\_\_ 1.3.0

入力データに NULL 文字がある場合、従来は以降のデータを読み捨てるか、エラーで処理を 停止するかのいずれかでしたが、NULL 文字を半角スペースに置き換えられるようになりました。

**Magic** 

Magic

**Magic** 

**Magic** 

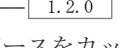

Magic

**Magic** 

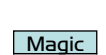

(57) UTF-8BOM 付加選択機能

出力漢字コード種に "UTF-8" を選択した場合、BOM(バイトオーダマーク)を付加するかどう かを指定できるようになりました。 また、これまで入力漢字コード種が "UTF-8"、「区分」が "CSV" または "TXT" で BOM が付加さ

れていた場合、変換およびプレビュー実行で、エラーまたは外字データとして扱われていまし たが、この機能により BOM と認識することで正常に実行できるようになりました。

# (58) 数値タイプ(9、S、P)の最大桁数の拡張 \_\_\_\_\_\_\_\_\_\_\_\_\_\_\_\_\_\_\_\_\_\_\_\_\_\_\_\_\_ 1.3.0

数値タイプ(9、S、P)の最大桁数が 31 桁に拡張しました。

(59)出力ファイル 0 バイトの扱い \_\_\_\_\_\_\_\_\_\_\_\_\_\_\_\_\_\_\_\_\_\_<mark>……\_</mark>

出力ファイルへ出力するレコードが 0 の場合、0 バイトのファイルが生成されていましたが、 0 バイトのファイルを " 削除する " または " 削除しない " が選択できるようになりました。

(60) 小数点で始まる数値の扱い \_\_\_\_\_\_\_\_\_\_\_\_\_\_\_\_\_\_\_\_\_\_\_\_\_\_\_\_\_\_\_\_\_\_\_\_\_\_\_\_\_\_ 1.3.0

変換時に小数点で始まる数値を扱えるようになりました。

関数機能で使用できる関数に「LENB」、「CHK\_LENB」、「DISPLAY\_TO\_Z」、「Z\_TO\_DISPLAY」を追

加しました。 LENB :データのバイト数を取得します。

CHK\_LENB : 文字列長が指定したサイズの範囲内のデータかどうかをチェックし、 指定の文字列を返します。

DISPLAY TO Z : 符号付数字(CCOBOL DISPLAY 形式)から数字文字列に変換します。

Z\_TO\_DISPLAY : 数字文字列から符号付数字(CCOBOL DISPLAY 形式)に変換します。

# (62) アイコン名の設定 \_\_\_\_\_\_\_\_\_\_\_\_\_\_\_\_\_\_\_\_\_\_\_\_\_\_\_\_\_\_\_\_\_\_\_\_\_\_\_\_\_\_\_\_\_\_\_\_\_\_ 1.3.0

入力ファイル、マッチング、BEGIN 条件、抽出条件、END 条件、出力ファイルのアイコン名 を設定できるようになりました。

入力の「区分」が "DB" で、データに NULL 値があった場合、空文字として扱うか、0 に置き換 えるかを選択できるようになりました。

(64) プレビュー時の停止条件 \_\_\_\_\_\_\_\_\_\_\_\_\_\_\_\_\_\_\_\_\_\_\_\_\_\_\_\_\_\_\_\_\_\_\_\_\_\_\_\_\_\_\_\_ 1.3.0

プレビュー実行時は環境ファイル設定にある「停止条件」は有効となっていませんでしたが、 設定が有効となるよう改善しました。

**Magic** 

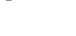

**Magic** 

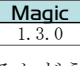

Magic

Magic

**Magic** 

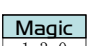

(63)入力 DB の数値項目 NULL の扱い \_\_\_\_\_\_\_\_\_\_\_\_\_\_\_\_\_\_\_\_\_\_\_\_\_\_\_\_\_\_\_

(61)関数 LENB、CHK\_LENB、DISPLAY\_TO\_Z、Z\_TO\_DISPLAY の追加 \_\_\_\_\_\_\_\_\_<del>\_ 1.3.0</del>

関数 JULIANDY{} で算出する数値データの小数部桁数を 6 桁から 9 桁に拡張しました。

# (66)入力 XML の関数設定 \_\_\_\_\_\_\_\_\_\_\_\_\_\_\_\_\_\_\_\_\_\_\_\_\_\_\_\_\_\_\_\_\_ <mark>маgic</mark>

入力区分 XML の項目を出力項目にマッピングした場合に、関数設定が行えるよう改善しまし た。

# (67) CSV タイトル行のインポート \_\_\_\_\_\_\_\_\_\_\_\_\_\_\_\_\_\_\_\_\_\_\_\_\_\_\_\_\_\_\_\_\_\_\_\_\_\_\_\_\_ 1.4.0

CSV 情報更新画面で設定する項目情報を、CSV ファイルを読み込むことによって設定が行え るよう改善しました。

# (68) 空文字の指定 \_\_\_\_\_\_\_\_\_\_\_\_\_\_\_\_\_\_\_\_\_\_\_\_\_\_\_\_\_\_\_\_\_\_\_\_\_\_\_\_\_\_\_\_\_\_\_\_\_\_\_\_\_\_ 1.4.0

抽出条件設定画面、動的文字列設定画面で比較対象値として空文字(NULL)が指定できるよ う改善しました。

# (69) パラメータファイル名称の設定 \_\_\_\_\_\_\_\_\_\_\_\_\_\_\_\_\_\_\_\_\_\_\_\_\_\_\_\_\_\_\_\_\_\_\_\_\_\_ 1.4.0

パラメータファイル設定画面でパラメータファイルに名称が設定できるようになりました。

(70) 環境ファイルの省略 \_\_\_\_\_\_\_\_\_\_\_\_\_\_\_\_\_\_\_\_\_\_\_\_\_\_\_\_\_\_\_\_\_\_\_\_\_\_\_\_\_\_\_\_\_\_\_\_ 1.4.0

環境ファイルの作成を省略できるように改善しました。 省略した場合、環境ファイルで設定する各項目に初期値が設定されている状態になります。

# (71) 形式情報のコピー&ペースト \_\_\_\_\_\_\_\_\_\_\_\_\_\_\_\_\_\_\_\_\_\_\_\_\_\_\_\_\_\_\_\_\_\_\_\_\_\_\_\_ 1.4.0

「区分」が "FMT"、 "MFMT"、 "CSV" の場合、画面項目の形式情報をクリップボードから入力、 画面項目の形式情報をクリップボードへ出力できるように改善しました。

### (72) 入力 CSV 項目数チェック選択機能 \_\_\_\_\_\_\_\_\_\_\_\_\_\_\_\_\_\_\_\_\_\_\_\_\_\_\_\_\_\_\_\_\_\_\_\_ 1.4.0

「区分」が "CSV" で ID が指定されている場合、入力項目数のチェックを行うか否か選択でき るように改善しました。

#### (73)出力 CSV 項目の非マッピング対応 \_\_\_\_\_\_\_\_\_\_\_\_\_\_\_\_\_\_\_\_\_\_\_\_\_\_\_\_\_\_\_\_\_\_\_\_\_ 1.4.0

「区分」が "CSV" の場合、出力側に指定した ID の項目に、マッピングを行っていない項目が 存在する場合でも空文字(NULL)として出力できるように改善しました。

# (74)区分 TXT の改行コード削除対応 \_\_\_\_\_\_\_\_\_\_\_\_\_\_\_\_\_\_\_\_\_\_\_\_\_\_\_\_\_\_\_\_\_\_\_\_\_\_\_ 1.4.0

「区分」が "TXT" の場合、出力ファイルに改行コードを付加するまたは付加しないを選択でき るように改善しました。

# (65) 関数 JULIANDAY{} の精度の拡張 \_\_\_\_\_\_\_\_\_\_\_\_\_\_\_\_\_\_\_\_\_\_\_\_\_\_\_\_\_\_\_\_\_\_\_\_\_\_ 1.3.0

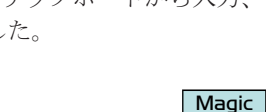

**Magic** 

Magic

**Magic** 

**Magic** 

Magic

Magic

Magic

**Magic** 

# (75)区分 TXT のマッピング対応 \_\_\_\_\_\_\_\_\_\_\_\_\_\_\_\_\_\_\_\_\_\_\_\_\_\_\_\_\_\_\_\_\_\_\_\_\_\_\_\_\_\_\_ 1.4.0

「区分」が "TXT" の場合、マッピング処理が行えるように改善しました。

# (76) 関数 COALESCE の追加 \_\_\_\_\_\_\_\_\_\_\_\_\_\_\_\_\_\_\_\_\_\_\_\_\_\_\_\_\_\_\_\_<mark>\_ Magic</mark>

関数機能で使用できる関数に「COALESCE」を追加しました。

COALESCE : 引数に含まれる項目の最初の「非空文字値」を返します。

# (77)抽出条件の比較対象として入力ファイル

# またはマッチングファイルの項目追加 \_\_\_\_\_\_\_\_\_\_\_\_\_\_\_\_\_\_\_\_\_\_\_\_\_\_\_\_\_\_\_\_ 1.4.0

抽出条件の比較対象として入力ファイルまたはマッチングファイルの項目を指定できるよう に改善しました。

# (78)接続できる DB のバージョンの拡張 \_\_\_\_\_\_\_\_\_\_\_\_\_\_\_\_\_\_\_\_\_\_\_\_\_\_\_\_\_\_\_\_\_\_\_\_ 1.4.0

HULFT-DataMagic から接続できる DB のバージョンを拡張しました。

対応バージョン(Oracle)

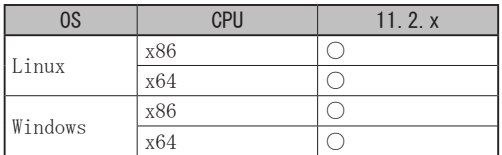

対応バージョン(DB2)

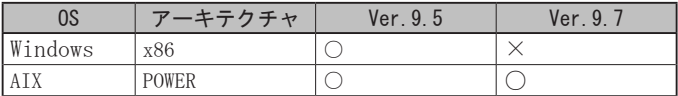

クライアントバージョン(DB2)

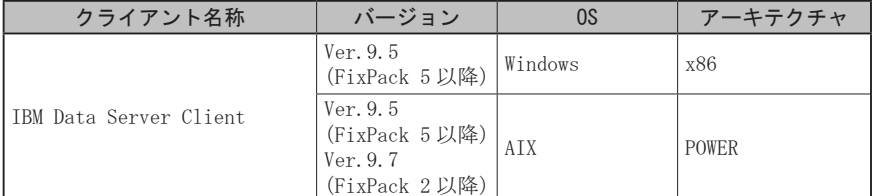

# (79)DB 接続・オプション(Oracle)の対応 OS 拡張 \_\_\_\_\_\_\_\_\_\_\_\_\_\_\_\_\_\_\_\_\_\_\_\_\_ 1.4.0

DB 接続・オプション(Oracle)の対応 OS を拡張しました。

対応バージョン(Oracle)

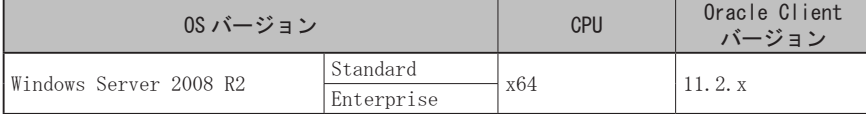

Magic

**Magic** 

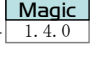

**Magic** 

# 付 2.3 非互換

HULFT-DataMagic Ver.1 の製品で旧バージョンより変更された機能や一部制限を受ける機能一覧で す。

### アイコンについて

●対象となるバージョン以降と、それ未満のバージョンの間に非互換が生じていることを 意味します。たとえば以下のアイコンが指定されている場合は、HULFT データ変換 Pro/ Standard と HULFT-DataMagic Ver.1.0.0 以降の間に非互換があることを表します。

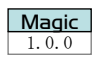

● 以下のアイコンが指定されている場合は、HULFT データ変換 Ver.6.5.0 未満と HULFT デー タ変換 Ver.6.5.0 以降の間に非互換があることを表します。

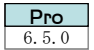

(1) ファイルフォーマットの変更  $6.1.0$   $6.1.0$ 

固定フォーマット情報ファイル、マルチフォーマット情報ファイル、パラメータファイルの フォーマットが変更されました。

固定フォーマット情報ファイル、マルチフォーマット情報ファイルについては、バージョン アップインストールを行うか、またはデータ加工管理画面からインポートを行うことでコン バートが可能です。パラメータファイルについては、データ加工管理画面に読み込んで保存す ることで Ver.6 形式にコンバートされます。

(2) エラーコードとメッセージの追加、変更、削除

エラーコードおよびメッセージが追加、変更、削除されています。詳細については「HULFT デー タ変換 Pro/Standard for UNIX/Linux 付録 1 エラーコード」を参照してください。

# (3) パス名最大長の変更

パラメータファイルおよび環境ファイルに指定できるパスごとの長さが 200 バイトに変更に なりました。Ver.5 のパラメータファイルおよび環境ファイルで、201 バイト以上のパス名を 指定していた場合、画面に読み込まれた時点で 200 バイトにカットされます。また、環境ファ イルは基本的には Ver.5 のものをコンバートする必要はありませんが、パス名に 201 バイト以 上の指定がある環境ファイルでデータ加工を行うと、エラーになります。

(4) 後スペースカットの動作変更

環境ファイルの「文字データの後スペースの扱い」を " カットする " に設定した場合、Ver.5 では半角および全角スペースともにカットされていましたが、Ver.6 では入力項目のタイプに よって動作が変わります。

<表付 2.1> カットされるスペース

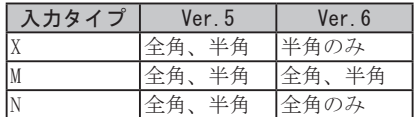

### (5) ゾーン符号部の指定方法変更

データを S タイプに変換する際の符号部をフォーマット情報で指定するようになりました。 これにともない、Ver.5 の環境ファイルの出力ファイル情報(/OUTFILE)に S タイプフォーマッ ト(TYPES)が指定されていても、その値は無視されます。

(6) 入力ファイルコード種の指定方法変更 \_\_

入力ファイルのコード種を、HULFT データ変換 Standard の場合は hulenv.conf で、HULFT データ変換 Pro の場合はパラメータファイルで指定するようになりました。これにともない、 Ver.5 の環境ファイルの入力ファイル情報(/INFILE)に漢字コード(INCODE)が指定されていて も、その値は無視されます。

Std 6.1.0  $\parallel$  6.1.0 Pro

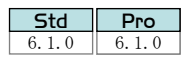

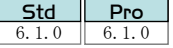

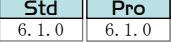

Std  $6.1.0$   $6.1.0$ Pro

Std Pro

 $\overline{\phantom{a}}$ Std 6.1.0 6.1.0 Pro

# (7) HULFT Manager による設定ファイルの更新

固定フォーマット情報ファイル、マルチフォーマット情報ファイル、パラメータファイル、 および環境ファイルをデータ加工管理画面から更新します。コマンドユーティリティはありま せん。これにより、HULFT Manager が必須となります。詳細については、「第 6 章 留意点」を 参照してください。

(8) M タイプ→ X タイプ変換 およびMタイプ→Nタイプ変換の動作変更

M タイプから X タイプに変換する際、M タイプのデータ内に全角文字が存在した場合は変換 エラーとなります。また、M タイプから N タイプに変換する際、M タイプのデータ内に半角文 字が存在した場合は変換エラーとなります。

(9) ファイルフォーマットの変更 \_\_\_\_\_\_\_\_\_\_\_\_\_\_\_\_\_\_\_<mark>\_\_\_\_5td</mark>

データ形式情報ファイル(固定フォーマット、マルチフォーマット、CSV、XML)とパラメー タファイルのフォーマットを変更しました。

データ形式情報ファイルについては、バージョンアップインストールを行うことで自動でコ ンバート処理が行われます。

パラメータファイルについては、データ加工管理画面に読み込んで保存することで Ver.6.5 形式にコンバートされますが、Ver.6.1 形式でも実行可能です。

(10) エラーコードとメッセージの追加、変更、削除 \_\_\_\_\_\_\_\_\_\_\_\_\_\_\_\_\_ 6.5.0 6.5.0

エラーコードの枝番を変更しました。 メッセージを日本語に変更しました。 一部のエラーコードに詳細メッセージを追加しました。

(11) 固定フォーマットへの変換で、

# マッピングしていない項目の扱いの変更 \_\_\_\_\_\_\_

固定フォーマットの変換で、マッピングしていない項目があった場合、その項目は出力され ませんでした。

マッピングしていない項目は、以下のように、その項目タイプの初期値を出力します。 9 タイプ :0 でパディングします X、M タイプ : 半角スペースでパディングします N タイプ : 全角スペースでパディングします B、F、S、P タイプ :0 を出力します I タイプ :0x00 でパディングします

(12) 自機種のコード種の指定方法の変更

自機種の漢字コード種の指定方法を、「漢字コード種(knjcode)」から「データ変換 Pro/ Standard の漢字コード種(edknjcode)」に変更しました。

「データ変換 Pro/Standard の漢字コード種(edknjcode)」は Ver.6.5 から新規追加した項目で、 管理画面から入力できません。変更する場合は、エディタを起動して直接システム動作環境設 定ファイルを編集してください。

<u>Std Pro</u> 6.5.0

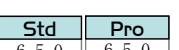

Std 6.50 6.50 Pro

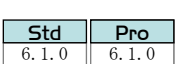

6.5.0

**Pro** 

 $S<sub>td</sub>$ 

(13) 機種に依存する文字のコード変換 \_\_\_\_\_\_\_\_\_\_\_\_\_\_\_\_\_\_\_\_\_\_\_\_\_\_\_\_\_\_\_\_\_\_\_\_ 6.5.0

UTF-8 または UTF-16 にコード変換する場合、機種に依存する文字は、すべて Windows に依存 する文字に変換していましたが、UNIX に依存する文字コードか Windows に依存する文字コード かを選べるように改善しました。また、接続先の機種で使用されている文字コードへの変換も 可能です。

# (14) 半角スペースのコード変換 \_\_\_\_\_\_\_\_\_\_\_\_\_\_\_\_\_\_\_\_\_\_\_\_\_\_\_\_\_\_\_\_\_\_\_\_\_\_\_\_\_\_ 6.5.0

EUC または SHIFT-JIS から UTF-16 へ N タイプのコード変換を行う場合、2 個続きの半角スペー スは 2 個続きの半角スペースに変換していましたが、1 つの全角スペースに変換するようにな りました。

# (15) KEIS 全角スペースのデフォルト値 \_\_\_\_\_\_\_\_\_\_\_\_\_\_\_\_\_\_\_\_\_\_\_\_\_\_\_\_\_\_\_\_\_\_\_\_ 6.5.0

KEIS にコード変換する場合、KEIS の全角スペースは 0x4040 に変換されていましたが、デフォ ルト設定で 0xA1A1 に変換するように変更しました。今までどおり 0x4040 に変換する場合には、 パラメータファイルの出力ファイル設定で「KEIS 全角スペースモード」を "4040" に設定する必 要があります。

#### (16) マルチフォーマットを使用する場合の抽出条件の変更 \_\_\_\_\_\_\_\_\_\_\_ 6.5.0

従来の環境で作成したマルチフォーマット情報を含むパラメータファイルを使用する場合、 マッピング編集において以下のような制限があります。

入力側で使用している場合は、以下のように条件により動作が異なります。

#### ・抽出条件でキー値の指定あり

登録されているフォーマットを使用している場合は編集可能ですが、項目追加を行っ ている場合は再度マッピングを行う必要があります。

・キー値の指定なし(AND 条件を 20 指定済みでない)

登録されているフォーマットを使用している場合は使用しているフォーマットを選択 するダイアログが表示されますが、項目追加を行っている場合は再度マッピングを行 う必要があります。

#### ・キー値の指定なし(AND 条件を 20 指定済み)

再度抽出条件を設定する必要があります。

出力側で使用している場合は、適用するフォーマットを選択するダイアログが表示されます ので、該当するフォーマットを選択します。

登録されているフォーマットを使用している場合は編集可能ですが、項目追加を行っている 場合は再度マッピングを行う必要があります。

なお、データ加工実行時における制限はありません。

#### (17) 外字テーブル中の 1 バイト文字の変換

外字テーブルの出力コードに 1 バイトの文字が登録されていた場合、従来は前に 0x00 をつ けて 2 バイトに変換していましたが、1 バイト文字に変換されるようになりました。

#### 付 2 - 24

Pro

Std 6.5.0 Pro

Pro

Pro

Pro

DataMagic

Pro

# (18) 出力が UTF-16 の場合の外字テーブル中の 3 バイト文字の変換 \_\_\_\_\_\_\_\_\_\_\_ 6.5.0

出力側が UTF-16 で、外字テーブルの出力コードに 3 バイト文字が登録されていた場合、外 字テーブルから上位 2 バイトを出力し、3 バイト目に 0x00 を出力していましたが、3 バイトを すべて出力するようになりました。

(19)N タイプへの変換時のパディングオーバーフロー \_\_\_\_\_\_\_\_\_\_<mark>\_ ⊃</u>¤α</mark> **Std** Pro

N タイプへ変換する際、入力側のバイト数より出力側のバイト数が多い場合は全角スペース がパディングされます。入力側と出力側のバイト数の差が奇数のとき、全角スペースの 1 バイ ト目まで出力して正常終了していましたが、エラーとなるように変更されました。

# (20) N タイプ変換で連続する半角スペースの変換方法 \_\_\_\_\_\_\_\_\_

入力または出力に N タイプが指定されている変換で、入力データに半角スペースが 2 個連続 した場合の変換方法が変更されました。

### ①入力データが UTF-16 の場合

デフォルトコード2個(初期値では"□□")に変換されていましたが、全角スペース 1個に変換されるようになりました。

### ②入力データが EUC または SJIS で、出力データが UTF-16 の場合

デフォルトコード(初期値では"□")に変換されていましたが、全角スペース1個に 変換されるようになりました。

(21) 入力ファイル設定の Unicode テーブル

パラメータファイルの入力ファイル設定で、Unicode テーブルは指定できなくなりました。 常に出力ファイル設定の「Unicode テーブル」が使用されます。

(22) マルチフォーマットへの変換で、

# マッピングしていない項目の扱いの変更

マルチフォーマットへの変換で、入力側の項目とマッピングされていない出力側項目は、従 来は出力されていませんでしたが、項目タイプに応じた初期値を出力するようになりました。 項目タイプの初期値については「(11)固定フォーマットへの変換で、マッピングしていない 項目の扱いの変更」を参照してください。

# 【注意】 従来のパラメータファイルをそのまま実行した場合、入力側の項目とマッピング されていない出力項目は出力されません。

### (23) XML 出力での記号の扱い \_\_\_\_\_\_\_\_\_\_\_\_\_\_\_\_\_\_\_\_\_\_\_\_\_\_\_\_\_\_\_\_\_\_\_\_\_\_\_\_\_\_\_\_\_ 1.0.0

HULFT データ変換 Pro/Standard では、XML ファイル内で予約されている 5 文字「<」、「>」、「"」、 「'」、「&」をそのまま出力していましたが、HULFT-DataMagic では以下のように変換して出力す るよう変更しました。

- $\bullet$   $\lceil \langle \cdot \rceil$  : &1t;
- $\bullet$   $\lceil \rangle$  : >
- ・ 「"」 : "
- $\bullet$   $\lceil$ ' | : '
- $\bullet$   $\lceil \& \rceil$  :  $\& \text{amp}$ ;

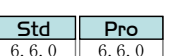

**Magic** 

Std 6.6.0 6.6.0 Pro

# 6.5.0

**Std** 6.5.0  $\|$  6.5.0 Pro

# (24) 出力が UTF-16 の場合の外字テーブル中の奇数バイト文字の変換 \_\_\_\_\_\_\_\_ | Magic

出力側が UTF-16 で、外字テーブルの出力コードに奇数バイト文字(1 バイト、3 バイト)が 登録されていた場合、従来はそのまま出力していましたが、1 バイト目に 0x00 を付加して偶数 バイトで出力するようになりました。

# (25) HULFT Manager 接続 \_\_\_\_\_\_\_\_\_\_\_\_\_\_\_\_\_\_\_\_\_\_\_\_\_\_\_\_\_\_\_\_\_\_\_\_\_\_\_\_\_\_\_\_\_\_\_\_\_ 1.1.0

HULFT-DataMagic for UNIX/Linux への接続が HULFT Manager から製品にバンドルされた HULFT-DataMagic Connect に変更されました。Ver.1.1 以降の HULFT-DataMagic へは HULFT-DataMagic Connect を使用してください。

#### (26) XML 数値データの + (プラス)記号を含むデータの出力 \_\_\_\_\_\_\_\_\_\_\_\_\_\_\_\_\_\_ | Magic Magic

XML 数値データの「+」(プラス)記号を含むデータから「項目タイプ」"9"、"M"、"P"、"S"、また は "X" への出力が 「+」(プラス)記号をそのまま出力していましたが、出力しないよう変更され ました。

<表付 2.2> +(プラス)記号を含むデータの出力

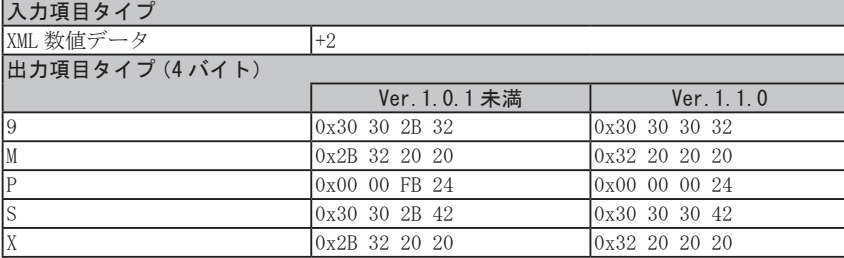

※ :「ゾーン符号」="3"、「出力時外部符号(正)」="4"、「出力時内部符号(正)」="4" のばあ い

# (27) 抽出条件で I タイプの項目を使用した変換 \_\_\_\_\_\_\_\_\_\_\_\_\_\_\_\_\_\_\_\_\_\_\_\_\_\_\_\_ 1.1.0

抽出条件に I タイプの項目を指定した場合、従来は正常終了していましたが(ただし抽出な し)、実行時にエラーになるよう変更されました。

エラーコードおよびメッセージについては、「エラーコード・メッセージ」を参照してくださ い。

# (28) EBCDIC ASPEN (0x57)→ UTF-8(0xA0)の変換 \_\_\_\_\_\_\_\_\_\_\_\_\_\_\_\_\_\_\_\_\_\_\_\_\_ 1.2.0

EBCDIC ASPEN の 0x57 を UTF-8 へ変換する場合、これまで 0xA0 に変換していましたが、0x20 に変換します。

#### (29) EBCDIC ASPEN (0x57)⇔ UTF-16(0x00A0)の変換 \_\_\_\_\_\_\_\_\_\_\_\_\_\_\_\_\_\_\_\_\_\_ 1.2.0

EBCDIC ASPEN の 0x57 を UTF-16 へ変換する場合、これまで 0x00A0 に変換していましたが 0x0020 に変換します。また、UTF-16 の 0x00A0 を EBCDIC ASPEN へ変換する場合、これまで 0x57 に変換していましたが 0x40 に変換します。

**Magic** 

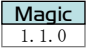

Magic

Magic

# (30) KEIS シフトコード内の半角スペースの扱いの変更 \_\_\_\_\_\_\_\_\_\_\_\_\_\_\_\_\_\_\_\_\_\_ 1.2.0

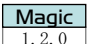

漢字コード種が KEIS である入力ファイルを変換する場合の動作が変更されました。従来は データ中のシフトコード内に奇数個の半角スペースがあった場合、単一半角スペースが次の文 字と結びつけて変換されていました。そのため、シフトアウトコードが検知されないで外字と して変換されていました。

従来の変換処理の例を次に示します。

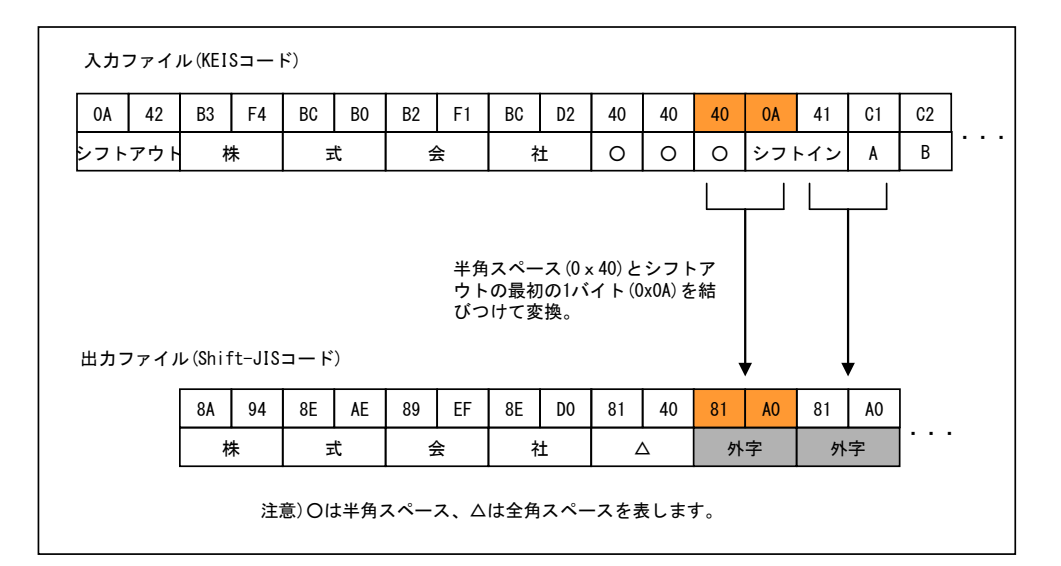

Ver.1.2.0 以降では、奇数個あるうちの単一半角スペースを、そのまま半角スペースとして 変換するようになりました。そのため、シフトアウトコードを検知して変換できるようになり ました。

Ver.1.2.0 以降での処理の例を次に示します。

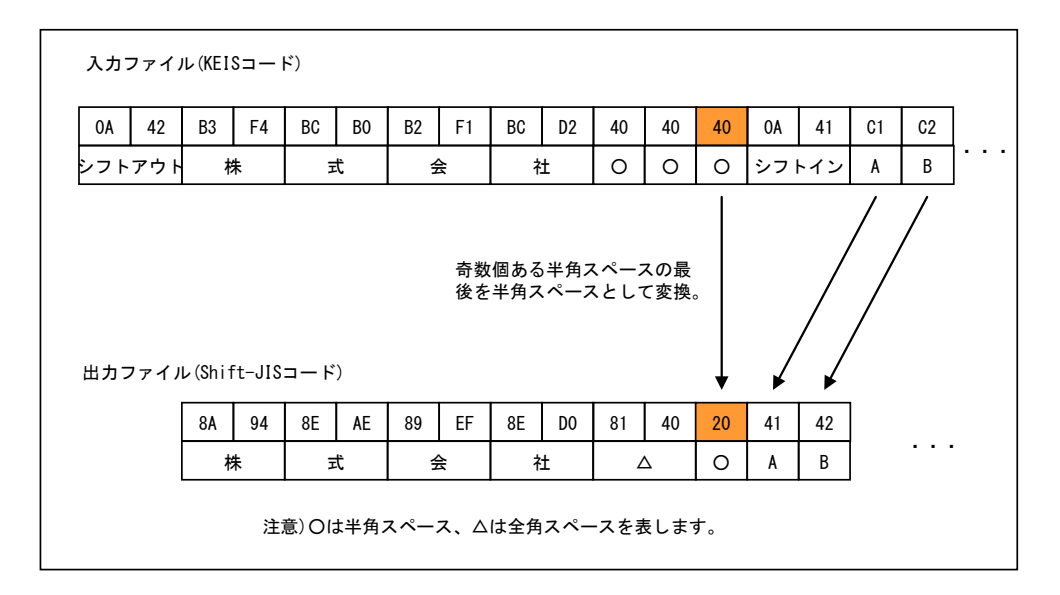

なお、従来の動作で変換したい場合は、環境ファイルの[下位互換]タブで " 下位互換をと る " を選択してください。

# (31) Oracle Instant Client 利用方法の変更 (Linux 版のみ) \_\_\_\_\_\_\_\_\_\_\_\_\_\_\_\_ | 1.2.0

Oracle Instant Client を利用するために、Oracle ソフトウェアライブラリディレクトリに シンボリックリンクを作成する作業が必要になりました。

# (32) マッチング機能 数値タイプの判定の変更 \_\_\_\_\_\_\_\_\_\_\_\_\_\_\_\_\_\_\_\_\_\_\_\_\_\_\_\_\_ 1.2.0

数値タイプのマッチング条件の場合、従来は数値の整数部が一致しているかどうかだけが判 定されていました。Ver.1.2.0 以降では、小数部についても判定されるようになりました。

# (33) ソート機能によるソートキー値判定の変更 \_\_\_\_\_\_\_\_\_\_\_\_\_\_\_\_\_\_\_\_\_\_\_\_\_\_\_\_ 1.2.0

入力ファイルソート指定時のソートキー判定値が、下記の表のとおりに変更されました。

<sup>&</sup>lt;表付 2.3> 入力ファイルソート指定時のソートキー判定値 固定 FMT 形式

|           |    | Ver. 1. 2. 0 未満             |                   |                  | Ver. 1. 2.0 以降 |               |                  |
|-----------|----|-----------------------------|-------------------|------------------|----------------|---------------|------------------|
|           |    | 値なし                         | 半角スペース 全角スペース     |                  | 値なし            |               | 半角スペース 全角スペース    |
|           |    |                             | のみ *1             | $\mathcal{D}H*2$ |                | のみ *1         | $\mathcal{D}H*2$ |
| 比較<br>タイプ | 数值 | 10                          |                   | 変換エラー            | 最大値            | 最大値           | 変換エラー            |
|           | 文字 | 最小値                         | 半角スペース 全角スペース 最大値 |                  |                | 半角スペース 全角スペース |                  |
|           | 日付 | 変換実行日時  変換実行日時  変換実行日時  最大値 |                   |                  |                | 最大値           | 最大値              |

\*1: X、M、D タイプの場合

\*2: M、N、D タイプの場合

CSV 形式

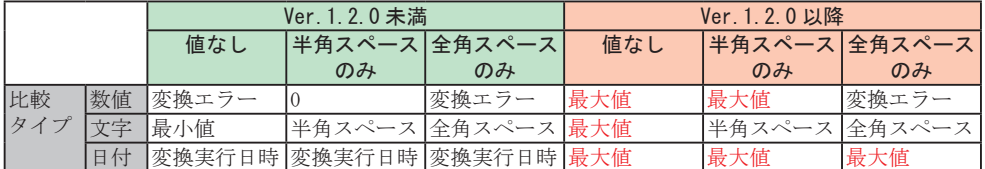

# (34) UTF-16 の 0xD800 ~ 0xDBFF、0xDC00 ~ 0xDFFF 文字の変換 \_\_\_\_\_\_\_\_\_\_\_\_\_\_\_ 1.2.0

従来、UTF-16 の 0xD800 ~ 0xDBFF、0xDC00 ~ 0xDFFF 領域の文字は 2 バイト文字として外字 変換していました。Ver.1.2.0 以降では、連続する 4 バイトの上位 2 バイト 0xD800 ~ 0xDBFF、 下位 2 バイト 0xDC00 ~ 0xDFFF の文字が入力された場合、4 バイトを 1 文字として外字変換し ます(サロゲートペアに対応したため)。

# (35) 小数点で始まる入力データの処理 \_\_\_\_\_\_\_\_\_\_\_\_\_\_\_\_\_\_\_\_\_\_\_\_\_\_\_\_\_\_\_\_\_\_\_\_ 1.2.0

従来、小数点で始まる文字データを数値データへ変換しようとした場合、変換エラーとして いましたが、正常に変換できるようになりました。

 $[$  ⁄例 $)$  . 123 → 0. 123

# (36) huledpro.ini のインストール先変更 \_\_\_\_\_\_\_\_\_\_\_\_\_\_\_\_\_\_\_\_\_\_\_\_\_\_\_\_\_\_\_\_\_\_ 1.3.0

huledpro.ini のインストール先が「%windir%」から「インストールフォルダ」に変更されまし た。

**Magic** 

Magic

Magic

Magic

Magic

 $\begin{array}{|c|c|}\n\hline\n\textbf{Magic} \\
\hline\n1.3.0\n\end{array}$ 

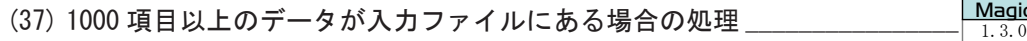

入力区分が "CSV" で ID なし指定の場合、1 レコード 1000 項目以上のデータが入力された場合、 変換エラーとなるよう変更されました。(「完了コード」=43、「詳細コード」=51)

~・~・~・~・~・~・~・~・~ メモ ~・~・~・~・~・~・~・~・~

# DataMagic Ver. 3

新機能・非互換説明書

2016 年 5 月 1 日 第 1 版発行 2019年 3月1日 第6版発行

株式会社 セゾン情報システムズ

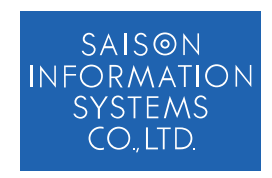